```
mit-macbookpro2:f mit$ git log -p
 commit 26f32f6510e44b5c395febcd5b142476e4cd4497
Author: Michael Thomsen <mit@google.com>
Date: Wed Oct 5 14:20:33 2016 +0200
    Files changes when creating a Flutter run/debug config
diff --git a/.idea/workspace.xml b/.idea/workspace.xml
index 274d952..2a239a4 100644
 --- a/.idea/workspace.xml
+++ b/.idea/workspace.xml
@@ -1,9 +1,7 @@
  <?xml version="1.0" encoding="UTF-8"?>
  <project version="4">
    <component name="ChangeListManager">
- <list default="true" id="20d0b268-3a27-43b7-b6f2-8f57f3a51737" name="Default" comment="">
- <change type="MODIFICATION" beforePath="$PROJECT_DIR$/.idea/f.iml" afterPath="$PROJECT_DIR$/.idea/f.iml" />
- </list>
     + <list default="true" id="20d0b268-3a27-43b7-b6f2-8f57f3a51737" name="Default" comment="" />
      <ignored path="f.iws" />
      <ignored path=".idea/workspace.xml" />
      <ignored path=".idea/dataSources.local.xml" />
@@ -26,8 +24,8 @@
        <file leaf-file-name="main.dart" pinned="false" current-in-tab="true">
          <entry file="file://$PROJECT_DIR$/lib/main.dart">
            <provider selected="true" editor-type-id="text-editor">
- <state relative-caret-position="0">
- <caret line="0" column="0" selection-start-line="0" selection-start-column="0" selection-end-line="0" selection-end-column="0" />
             + <state relative-caret-position="170">
               + <caret line="10" column="6" selection-start-line="10" selection-start-column="6" selection-end-line="10" selection-end-
 column="6" />
                <folding />
              </state>
            </provider>
 @@ -127,7 +125,7 @@
      <property name="WebServerToolWindowFactoryState" value="false" />
      <property name="dart.analysis.tool.window.force.activate" value="false" />
    </component>
- <component name="RunManager">
   + <component name="RunManager" selected="Flutter.Flutter">
      <configuration default="true" type="#org.jetbrains.idea.devkit.run.PluginConfigurationType" factoryName="Plugin">
        <module name="" />
        <option name="VM_PARAMETERS" value="-Xmx512m -Xms256m -XX:MaxPermSize=250m -ea" />
 @@ -157,6 +155,9 @@
```

```
\langleenvs \rangle <method />
     </configuration>
    + <configuration default="true" type="FlutterRunConfigurationType" factoryName="Flutter">
       \epsilon -method \epsilon+ </configuration>
     <configuration default="true" type="JUnit" factoryName="JUnit">
        <extension name="coverage" enabled="false" merge="false" sample_coverage="true" runner="idea" />
        <module name="" />
@@ -214,6 +215,13 @@
        <listeners />
        <method />
     </configuration>
    + <configuration default="false" name="Flutter" type="FlutterRunConfigurationType" factoryName="Flutter">
       + <option name="filePath" value="$PROJECT_DIR$/lib/main.dart" />
       \epsilon -method \epsilon+ </configuration>
    + <list size="1">
      + <item index="0" class="java.lang.String" itemvalue="Flutter.Flutter" />
    \langlelist\rangle </component>
    <component name="ShelveChangesManager" show_recycled="false">
     <option name="remove_strategy" value="false" />
@@ -226,12 +234,12 @@
        <option name="presentableId" value="Default" />
        <updated>1475669512810</updated>
        <workItem from="1475669514038" duration="13000" />
       - <workItem from="1475669682548" duration="125000" />
       + <workItem from="1475669682548" duration="321000" />
     </task>
     <servers />
    </component>
    <component name="TimeTrackingManager">
- <option name="totallyTimeSpent" value="138000" />
    + <option name="totallyTimeSpent" value="334000" />
    </component>
    <component name="ToolWindowManager">
     <frame x="1213" y="23" width="1280" height="1573" extended-state="0" />
  @@ -282,8 +290,8 @@
    <component name="editorHistoryManager">
     <entry file="file://$PROJECT_DIR$/lib/main.dart">
        <provider selected="true" editor-type-id="text-editor">
- <state relative-caret-position="0">
           - <caret line="0" column="0" selection-start-line="0" selection-start-column="0" selection-end-line="0" selection-end-column="0" />
```
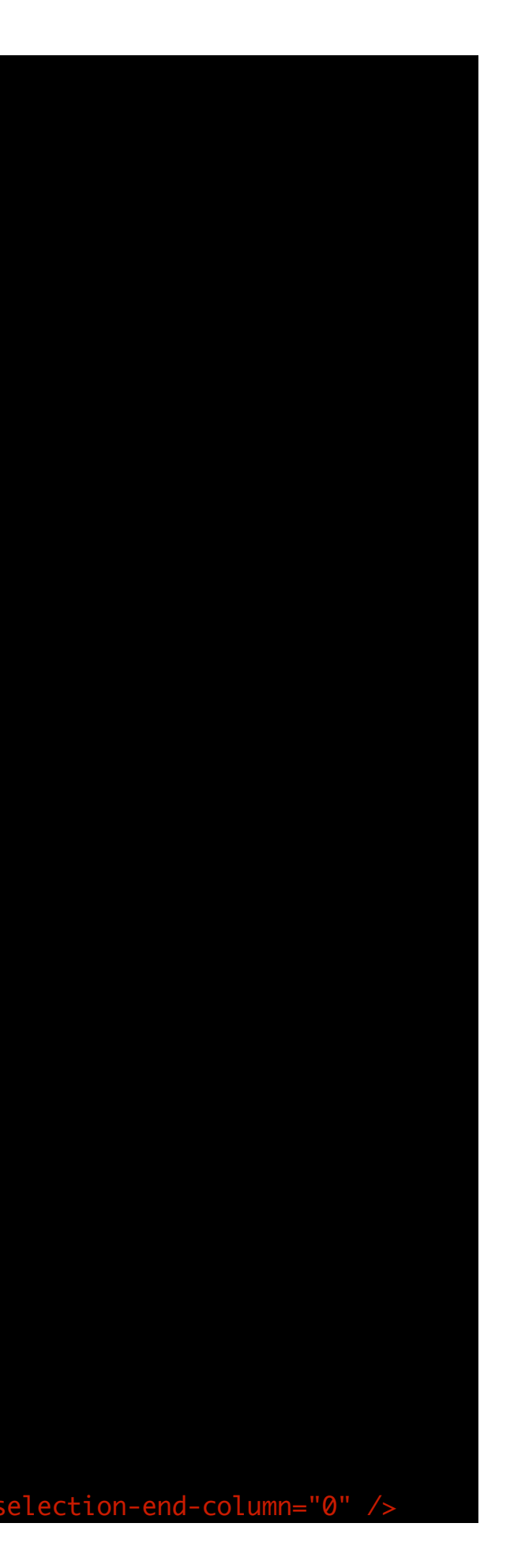

```
+ <state relative-caret-position="170">
           + <caret line="10" column="6" selection-start-line="10" selection-start-column="6" selection-end-line="10" selection-end-column="6" />
            <folding />
          </state>
        </provider>
 commit 3d57d36a4efe2ceca9a777662bb5e58c34cf22eb
Author: Michael Thomsen <mit@google.com>
Date: Wed Oct 5 14:17:41 2016 +0200
     Files changes when enabling Dart support
diff --git a/.idea/f.iml b/.idea/f.iml
index 2bc162d..57cb72d 100644
 --- a/.idea/f.iml
+++ b/.idea/f.iml
@@ -7,5 +7,7 @@
      </content>
      <orderEntry type="inheritedJdk" />
      <orderEntry type="sourceFolder" forTests="false" />
     + <orderEntry type="library" name="Dart SDK" level="application" />
     + <orderEntry type="library" name="Dart Packages" level="project" />
    </component>
  </module>
 No newline at end of file
diff --git a/.idea/libraries/Dart_Packages.xml b/.idea/libraries/Dart_Packages.xml
new file mode 100644
index 0000000..cb102dc
 --- /dev/null
+++ b/.idea/libraries/Dart_Packages.xml
@@ -0,0 +1,148 @@
 +<component name="libraryTable">
   + <library name="Dart Packages" type="DartPackagesLibraryType">
     <properties>
       + <option name="packageNameToDirsMap">
         + <entry key="async">
           + <value>
             + <list>
               + <option value="$USER_HOME$/.pub-cache/hosted/pub.dartlang.org/async-1.11.2/lib" />
             \langle /list>
           + </value>
         + </entry>
         + <entry key="charcode">
           + <value>
```

```
<list>+ <option value="$USER_HOME$/.pub-cache/hosted/pub.dartlang.org/charcode-1.1.0/lib" />
    \langlelist\rangle+ </value>
+ </entry>
+ <entry key="collection">
  + <value>
    + <list>
      + <option value="$USER_HOME$/.pub-cache/hosted/pub.dartlang.org/collection-1.9.1/lib" />
    \langlelist\rangle+ </value>
+ </entry>
<entry key="flutter">
  + <value>
    + <list>
      + <option value="$USER_HOME$/dev/github/flutter/packages/flutter/lib" />
    \langlelist>
  + </value>
+ </entry>
+ <entry key="flutter_services">
  + <value>
    + <list>
      + <option value="$USER_HOME$/dev/github/flutter/bin/cache/pkg/flutter_services/lib" />
    \langlelist>
  + </value>
+ </entry>
+ <entry key="http_parser">
  + <value>
    + <list>
      + <option value="$USER_HOME$/.pub-cache/hosted/pub.dartlang.org/http_parser-3.0.2/lib" />
    \langlelist\rangle+ </value>
+ </entry>
<entry key="intl">
  + <value>
    + <list>
      + <option value="$USER_HOME$/.pub-cache/hosted/pub.dartlang.org/intl-0.14.0/lib" />
    \langlelist\rangle+ </value>
+ </entry>
+ <entry key="meta">
  + <value>
    + <list>
      + <option value="$USER_HOME$/.pub-cache/hosted/pub.dartlang.org/meta-1.0.4/lib" />
```
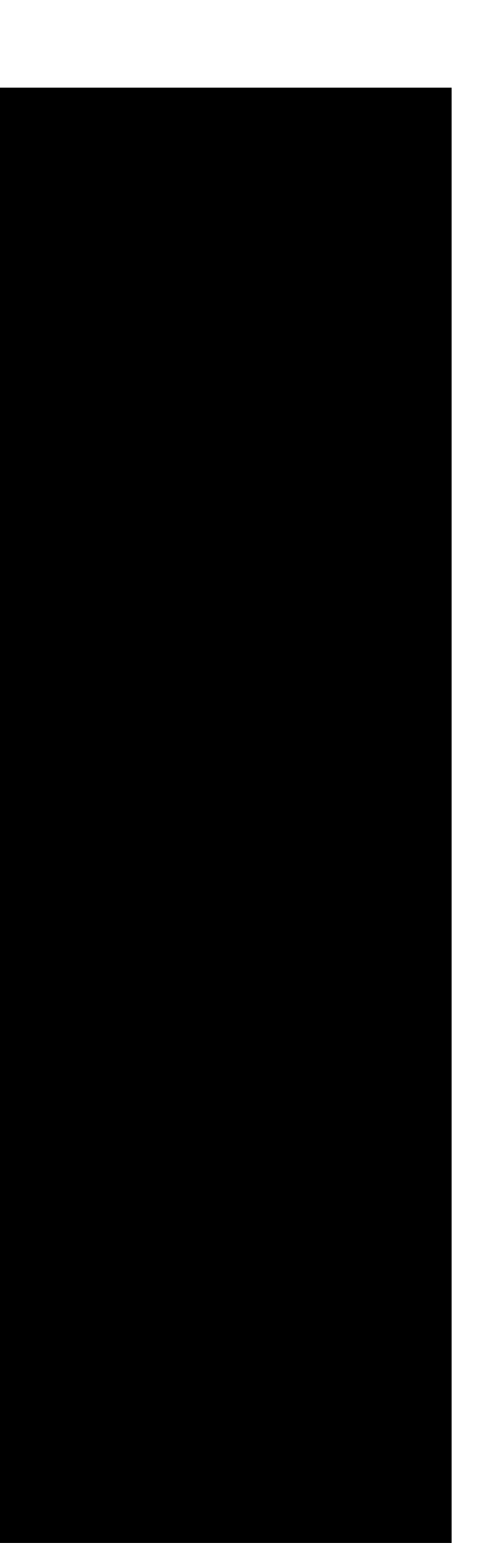

```
\langlelist>
  + </value>
+ </entry>
+ <entry key="mojo">
  + <value>
    + <list>
      + <option value="$USER_HOME$/.pub-cache/hosted/pub.dartlang.org/mojo-0.4.27/lib" />
    \langlelist\rangle+ </value>
+ </entry>
<entry key="mojo_sdk">
  \sim \alpha lue\sim+ <list>
      + <option value="$USER_HOME$/.pub-cache/hosted/pub.dartlang.org/mojo_sdk-0.2.31/lib" />
    \langlelist\rangle+ </value>
+ </entry>
+ <entry key="mojo_services">
  + <value>
    + <list>
      + <option value="$USER_HOME$/.pub-cache/hosted/pub.dartlang.org/mojo_services-0.4.34/lib" />
    \langlelist>
  + </value>
+ </entry>
+ <entry key="path">
  + <value>
    + <list>
      + <option value="$USER_HOME$/.pub-cache/hosted/pub.dartlang.org/path-1.3.9/lib" />
    \langlelist\rangle+ </value>
+ </entry>
+ <entry key="sky_engine">
  + <value>
    + <list>
      + <option value="$USER_HOME$/dev/github/flutter/bin/cache/pkg/sky_engine/lib" />
    \langlelist>
  + </value>
+ </entry>
<entry key="sky_services">
  + <value>
    + <list>
      + <option value="$USER_HOME$/dev/github/flutter/bin/cache/pkg/sky_services/lib" />
    \langlelist>
  + </value>
```
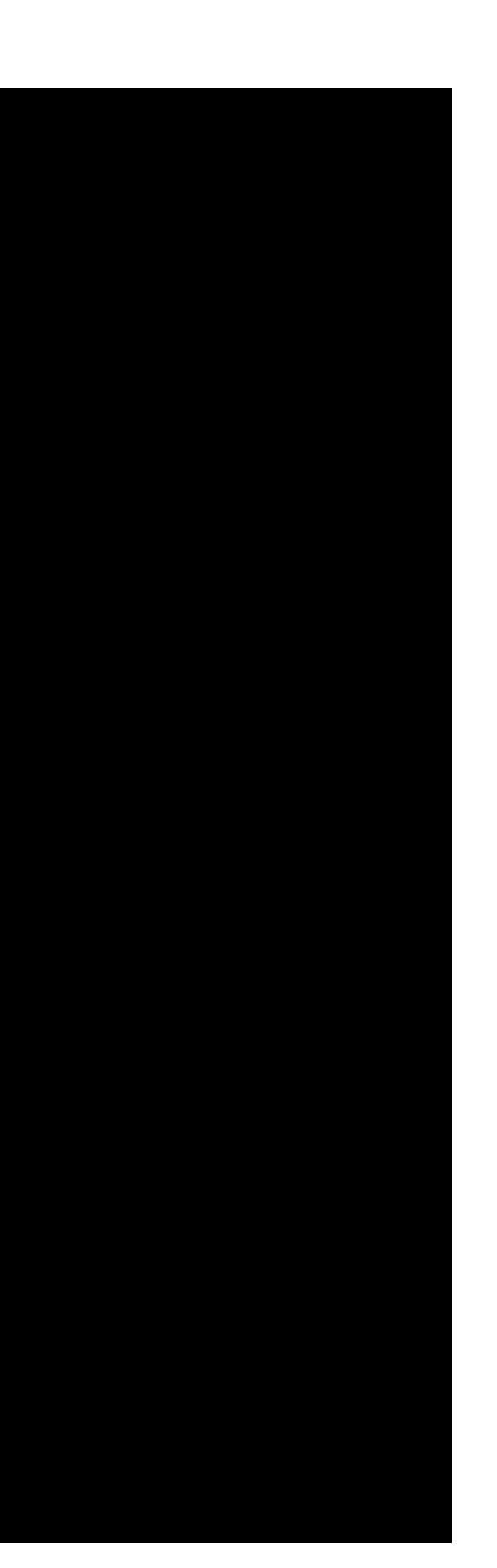

```
+ </entry>
    + <entry key="source_span">
      + <value>
        \langle dist\rangle+ <option value="$USER_HOME$/.pub-cache/hosted/pub.dartlang.org/source_span-1.2.3/lib" />
        \langlelist\rangle+ </value>
    + </entry>
    + <entry key="string_scanner">
      + <value>
        \langle dist\rangle+ <option value="$USER_HOME$/.pub-cache/hosted/pub.dartlang.org/string_scanner-1.0.0/lib" />
        \langlelist>
      + </value>
    + </entry>
    <entry key="vector_math">
      + <value>
        \langle dist\rangle+ <option value="$USER_HOME$/.pub-cache/hosted/pub.dartlang.org/vector_math-2.0.3/lib" />
        \langlelist>
      + </value>
    + </entry>
  + </option>
+ </properties>
<CLASSES>+ <root url="file://$USER_HOME$/.pub-cache/hosted/pub.dartlang.org/async-1.11.2/lib" />
  + <root url="file://$USER_HOME$/.pub-cache/hosted/pub.dartlang.org/charcode-1.1.0/lib" />
  + <root url="file://$USER_HOME$/.pub-cache/hosted/pub.dartlang.org/collection-1.9.1/lib" />
  + <root url="file://$USER_HOME$/.pub-cache/hosted/pub.dartlang.org/http_parser-3.0.2/lib" />
  + <root url="file://$USER_HOME$/.pub-cache/hosted/pub.dartlang.org/intl-0.14.0/lib" />
  + <root url="file://$USER_HOME$/.pub-cache/hosted/pub.dartlang.org/meta-1.0.4/lib" />
  + <root url="file://$USER_HOME$/.pub-cache/hosted/pub.dartlang.org/mojo-0.4.27/lib" />
  + <root url="file://$USER_HOME$/.pub-cache/hosted/pub.dartlang.org/mojo_sdk-0.2.31/lib" />
  + <root url="file://$USER_HOME$/.pub-cache/hosted/pub.dartlang.org/mojo_services-0.4.34/lib" />
  + <root url="file://$USER_HOME$/.pub-cache/hosted/pub.dartlang.org/path-1.3.9/lib" />
  + <root url="file://$USER_HOME$/.pub-cache/hosted/pub.dartlang.org/source_span-1.2.3/lib" />
  + <root url="file://$USER_HOME$/.pub-cache/hosted/pub.dartlang.org/string_scanner-1.0.0/lib" />
  + <root url="file://$USER_HOME$/.pub-cache/hosted/pub.dartlang.org/vector_math-2.0.3/lib" />
  + <root url="file://$USER_HOME$/dev/github/flutter/bin/cache/pkg/flutter_services/lib" />
  + <root url="file://$USER_HOME$/dev/github/flutter/bin/cache/pkg/sky_engine/lib" />
  + <root url="file://$USER_HOME$/dev/github/flutter/bin/cache/pkg/sky_services/lib" />
  + <root url="file://$USER_HOME$/dev/github/flutter/packages/flutter/lib" />
+ </CLASSES>
<JAVADOC \rightarrow
```
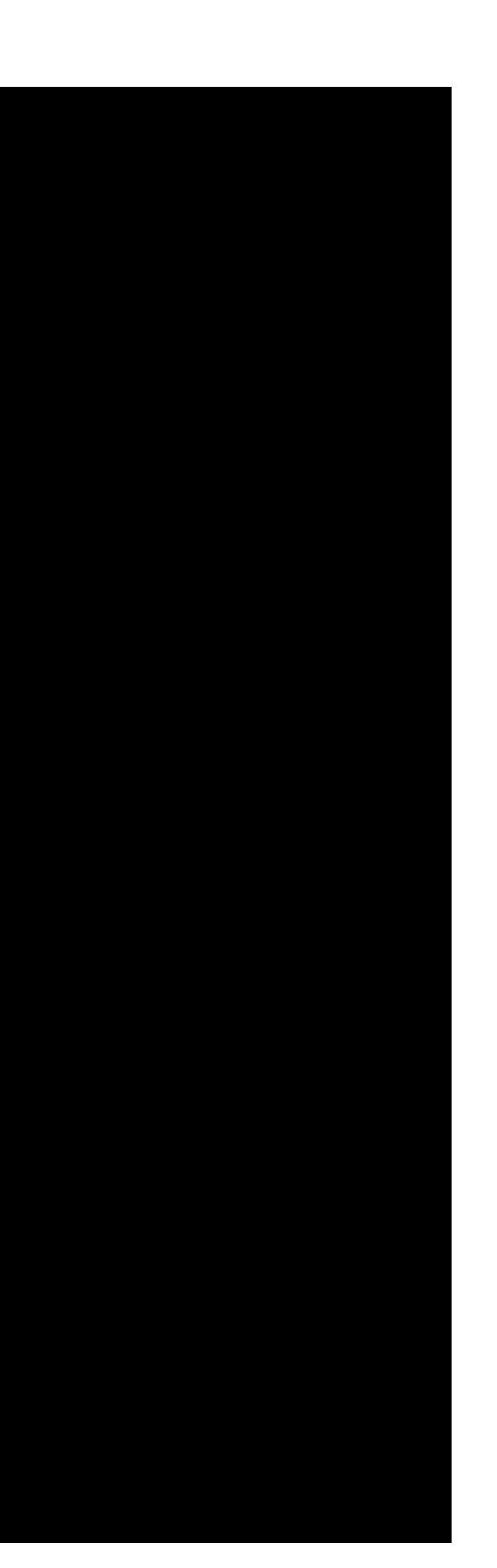

```
< SOURCES \rightarrow+ </library>
 +</component>
 \ No newline at end of file
diff --git a/.idea/workspace.xml b/.idea/workspace.xml
index 1cafc3a..274d952 100644
 --- a/.idea/workspace.xml
+++ b/.idea/workspace.xml
@@ -1,7 +1,9 @@
  <?xml version="1.0" encoding="UTF-8"?>
  <project version="4">
    <component name="ChangeListManager">
- <list default="true" id="20d0b268-3a27-43b7-b6f2-8f57f3a51737" name="Default" comment="" />
+ <list default="true" id="20d0b268-3a27-43b7-b6f2-8f57f3a51737" name="Default" comment="">
       + <change type="MODIFICATION" beforePath="$PROJECT_DIR$/.idea/f.iml" afterPath="$PROJECT_DIR$/.idea/f.iml" />
     \langlelist\rangle <ignored path="f.iws" />
      <ignored path=".idea/workspace.xml" />
      <ignored path=".idea/dataSources.local.xml" />
 @@ -24,8 +26,8 @@
        <file leaf-file-name="main.dart" pinned="false" current-in-tab="true">
          <entry file="file://$PROJECT_DIR$/lib/main.dart">
            <provider selected="true" editor-type-id="text-editor">
- <state relative-caret-position="153">
               - <caret line="9" column="30" selection-start-line="9" selection-start-column="30" selection-end-line="9" selection-end-
   umn="30"
             + <state relative-caret-position="0">
               + <caret line="0" column="0" selection-start-line="0" selection-start-column="0" selection-end-line="0" selection-end-column="0" />
                <folding />
              </state>
            </provider>
@@ -123,6 +125,7 @@
      <property name="aspect.path.notification.shown" value="true" />
      <property name="last_opened_file_path" value="$PROJECT_DIR$" />
      <property name="WebServerToolWindowFactoryState" value="false" />
     + <property name="dart.analysis.tool.window.force.activate" value="false" />
    </component>
    <component name="RunManager">
      <configuration default="true" type="#org.jetbrains.idea.devkit.run.PluginConfigurationType" factoryName="Plugin">
 @@ -223,12 +226,12 @@
        <option name="presentableId" value="Default" />
        <updated>1475669512810</updated>
        <workItem from="1475669514038" duration="13000" />
       <workItem from="1475669682548" duration='
```

```
+ <workItem from="1475669682548" duration="125000" />
     \langle \text{task}\rangle <servers />
    </component>
    <component name="TimeTrackingManager">
     - <option name="totallyTimeSpent" value="63000" />
     + <option name="totallyTimeSpent" value="138000" />
    </component>
    <component name="ToolWindowManager">
      <frame x="1213" y="23" width="1280" height="1573" extended-state="0" />
 @@ -240,6 +243,7 @@
        <window_info id="Capture Analysis" active="false" anchor="right" auto_hide="false" internal_type="DOCKED" type="DOCKED" visible="false" 
show_stripe_button="true" weight="0.33" sideWeight="0.5" order="3" side_tool="false" content_ui="tabs" />
        <window_info id="Event Log" active="false" anchor="bottom" auto_hide="false" internal_type="DOCKED" type="DOCKED" visible="false" 
show_stripe_button="true" weight="0.33" sideWeight="0.5" order="7" side_tool="true" content_ui="tabs" />
        <window_info id="Maven Projects" active="false" anchor="right" auto_hide="false" internal_type="DOCKED" type="DOCKED" visible="false" 
show_stripe_button="true" weight="0.33" sideWeight="0.5" order="3" side_tool="false" content_ui="tabs" />
       + <window_info id="Dart Analysis" active="false" anchor="bottom" auto_hide="false" internal_type="DOCKED" type="DOCKED" visible="true" 
 show_stripe_button="true" weight="0.32978722" sideWeight="0.5" order="-1" side_tool="false" content_ui="tabs" />
        <window_info id="Run" active="false" anchor="bottom" auto_hide="false" internal_type="DOCKED" type="DOCKED" visible="false" 
show_stripe_button="true" weight="0.33" sideWeight="0.5" order="2" side_tool="false" content_ui="tabs" />
        <window_info id="Version Control" active="false" anchor="bottom" auto_hide="false" internal_type="DOCKED" type="DOCKED" visible="false" 
show_stripe_button="true" weight="0.33" sideWeight="0.5" order="7" side_tool="false" content_ui="tabs" />
        <window_info id="Terminal" active="false" anchor="bottom" auto_hide="false" internal_type="DOCKED" type="DOCKED" visible="false" 
show_stripe_button="true" weight="0.33" sideWeight="0.5" order="7" side_tool="false" content_ui="tabs" />
 @@ -278,8 +282,8 @@
    <component name="editorHistoryManager">
      <entry file="file://$PROJECT_DIR$/lib/main.dart">
        <provider selected="true" editor-type-id="text-editor">
- <state relative-caret-position="153">
- <caret line="9" column="30" selection-start-line="9" selection-start-column="30" selection-end-line="9" selection-end-column="30" />
         + <state relative-caret-position="0">
           + <caret line="0" column="0" selection-start-line="0" selection-start-column="0" selection-end-line="0" selection-end-column="0" />
            <folding />
          </state>
        </provider>
 commit 818c8ad6e1f945009bcab7d5937464d3ef7a6930
Author: Michael Thomsen <mit@google.com>
Date: Wed Oct 5 14:16:25 2016 +0200
     Files changes when opening lib/main.dart
diff --git a/.idea/workspace.xml b/.idea/workspace.xml
```

```
index 1a73fa8..1cafc3a 100644
--- a/.idea/workspace.xml
+++ b/.idea/workspace.xml
@@ -4,6 +4,7 @@
      <list default="true" id="20d0b268-3a27-43b7-b6f2-8f57f3a51737" name="Default" comment="" />
      <ignored path="f.iws" />
     <ignored path=".idea/workspace.xml" />
    + <ignored path=".idea/dataSources.local.xml" />
      <option name="EXCLUDED_CONVERTED_TO_IGNORED" value="true" />
      <option name="TRACKING_ENABLED" value="true" />
      <option name="SHOW_DIALOG" value="false" />
@@ -18,6 +19,20 @@
    <component name="FavoritesManager">
     <favorites_list name="f" />
    </component>
   + <component name="FileEditorManager">
     <leaf>+ <file leaf-file-name="main.dart" pinned="false" current-in-tab="true">
         + <entry file="file://$PROJECT_DIR$/lib/main.dart">
           + <provider selected="true" editor-type-id="text-editor">
             + <state relative-caret-position="153">
               + <caret line="9" column="30" selection-start-line="9" selection-start-column="30" selection-end-line="9" selection-end-
 column="30" />
               \lt folding \lt\langle state>
           + </provider>
         + </entry>
       \langlefile>\langleleaf>
   + </component>
    <component name="Git.Settings">
     <option name="RECENT_GIT_ROOT_PATH" value="$PROJECT_DIR$" />
    </component>
@@ -73,6 +88,30 @@
                <option name="myItemType" value="com.intellij.ide.projectView.impl.nodes.ProjectViewProjectNode" />
              </PATH_ELEMENT>
            </PATH>
           < PATH>+ <PATH_ELEMENT>
               + <option name="myItemId" value="f" />
               + <option name="myItemType" value="com.intellij.ide.projectView.impl.nodes.ProjectViewProjectNode" />
             </PATH_ELEMENT>+ <PATH_ELEMENT>
              + <option name="myItemId" value="f" />
```

```
+ <option name="myItemType" value="com.intellij.ide.projectView.impl.nodes.PsiDirectoryNode" />
             + </PATH_ELEMENT>
           </PATH>< PATH><PATH_ELEMENT>
               + <option name="myItemId" value="f" />
               + <option name="myItemType" value="com.intellij.ide.projectView.impl.nodes.ProjectViewProjectNode" />
             </PATH_ELEMENT>+ <PATH_ELEMENT>
               + <option name="myItemId" value="f" />
               + <option name="myItemType" value="com.intellij.ide.projectView.impl.nodes.PsiDirectoryNode" />
             + </PATH_ELEMENT>
             + <PATH_ELEMENT>
               + <option name="myItemId" value="lib" />
               + <option name="myItemType" value="com.intellij.ide.projectView.impl.nodes.PsiDirectoryNode" />
             + </PATH_ELEMENT>
           </PATH> </subPane>
        </pane>
        <pane id="Scratches" />
 @@ -184,16 +223,16 @@
        <option name="presentableId" value="Default" />
        <updated>1475669512810</updated>
        <workItem from="1475669514038" duration="13000" />
- <workItem from="1475669682548" duration="2000" />
       + <workItem from="1475669682548" duration="50000" />
      </task>
      <servers />
    </component>
    <component name="TimeTrackingManager">
- <option name="totallyTimeSpent" value="15000" />
+ <option name="totallyTimeSpent" value="63000" />
    </component>
    <component name="ToolWindowManager">
      <frame x="1213" y="23" width="1280" height="1573" extended-state="0" />
- <editor active="false" />
     + <editor active="true" />
      <layout>
        <window_info id="Palette" active="false" anchor="right" auto_hide="false" internal_type="DOCKED" type="DOCKED" visible="false" 
show_stripe_button="true" weight="0.33" sideWeight="0.5" order="3" side_tool="false" content_ui="tabs" />
        <window_info id="TODO" active="false" anchor="bottom" auto_hide="false" internal_type="DOCKED" type="DOCKED" visible="false" 
show_stripe_button="true" weight="0.33" sideWeight="0.5" order="6" side_tool="false" content_ui="tabs" />
```

```
@@ -206,7 +245,7 @@
```
<window\_info id="Terminal" active="false" anchor="bottom" auto\_hide="false" internal\_type="DOCKED" type="DOCKED" visible="false"

```
show_stripe_button="true" weight="0.33" sideWeight="0.5" order="7" side_tool="false" content_ui="tabs" />
        <window_info id="Capture Tool" active="false" anchor="left" auto_hide="false" internal_type="DOCKED" type="DOCKED" visible="false" 
show_stripe_button="true" weight="0.33" sideWeight="0.5" order="2" side_tool="false" content_ui="tabs" />
        <window_info id="Designer" active="false" anchor="right" auto_hide="false" internal_type="DOCKED" type="DOCKED" visible="false" 
show_stripe_button="true" weight="0.33" sideWeight="0.5" order="3" side_tool="false" content_ui="tabs" />
- <window_info id="Project" active="true" anchor="left" auto_hide="false" internal_type="DOCKED" type="DOCKED" visible="true" 
show_stripe_button="true" weight="0.25" sideWeight="0.5" order="0" side_tool="false" content_ui="combo" />
       + <window_info id="Project" active="false" anchor="left" auto_hide="false" internal_type="DOCKED" type="DOCKED" visible="true" 
 show_stripe_button="true" weight="0.25" sideWeight="0.5" order="0" side_tool="false" content_ui="combo" />
        <window_info id="Database" active="false" anchor="right" auto_hide="false" internal_type="DOCKED" type="DOCKED" visible="false" 
show stripe button="true" weight="0.33" sideWeight="0.5" order="3" side tool="false" content ui="tabs" />
        <window_info id="Structure" active="false" anchor="left" auto_hide="false" internal_type="DOCKED" type="DOCKED" visible="false" 
show_stripe_button="true" weight="0.25" sideWeight="0.5" order="1" side_tool="false" content_ui="tabs" />
        <window_info id="Ant Build" active="false" anchor="right" auto_hide="false" internal_type="DOCKED" type="DOCKED" visible="false" 
show_stripe_button="true" weight="0.25" sideWeight="0.5" order="1" side_tool="false" content_ui="tabs" />
@@ -236,4 +275,14 @@
      <breakpoint-manager />
      <watches-manager />
    </component>
   + <component name="editorHistoryManager">
     + <entry file="file://$PROJECT_DIR$/lib/main.dart">
       + <provider selected="true" editor-type-id="text-editor">
         + <state relative-caret-position="153">
           + <caret line="9" column="30" selection-start-line="9" selection-start-column="30" selection-end-line="9" selection-end-column="30" />
          \epsilonfolding \epsilon+ </state>
      + </provider>
    + </entry>
   + </component>
  </project>
 No newline at end of file
commit 02d5a80188a719e5c7083fc73ee2fe0a408cb08a
Author: Michael Thomsen <mit@google.com>
Date: Wed Oct 5 14:15:21 2016 +0200
    Files changes on second IJ open
diff --git a/.idea/workspace.xml b/.idea/workspace.xml
index 2a0d915..1a73fa8 100644
--- a/.idea/workspace.xml
+++ b/.idea/workspace.xml
@@ -34,7 +34,7 @@
   </component>
```
- 
- 
- 
- 
- 
- 
- 

```
 <component name="ProjectFrameBounds">
     <option name="x" value="1213" />
     - <option name="y" value="119" />
    + <option name="y" value="23" />
     <option name="width" value="1280" />
     <option name="height" value="1573" />
   </component>
@@ -63,7 +63,6 @@
       <foldersAlwaysOnTop value="true" />
     </navigator>
      <panes>
      - <pane id="Scratches" />
       <pane id="Scope" />
       <pane id="PackagesPane" />
       <pane id="ProjectPane">
@@ -76,6 +75,7 @@
            </PATH>
         </subPane>
        </pane>
      + <pane id="Scratches" />
     </panes>
   </component>
   <component name="PropertiesComponent">
 @@ -184,40 +184,41 @@
       <option name="presentableId" value="Default" />
        <updated>1475669512810</updated>
        <workItem from="1475669514038" duration="13000" />
      + <workItem from="1475669682548" duration="2000" />
     </task>
     <servers />
    </component>
    <component name="TimeTrackingManager">
- <option name="totallyTimeSpent" value="13000" />
+ <option name="totallyTimeSpent" value="15000" />
   </component>
   <component name="ToolWindowManager">
    - <frame x="1213" y="119" width="1280" height="1573" extended-state="0" />
    \times + \times \times \times \frac{1}{213}" \times \times \frac{1}{23}" width="1280" height="1573" extended-state="0" \frac{1}{2} <editor active="false" />
     <layout>
- <window_info id="Palette" active="false" anchor="right" auto_hide="false" internal_type="DOCKED" type="DOCKED" visible="false" 
show_stripe_button="true" weight="0.33" sideWeight="0.5" order="-1" side_tool="false" content_ui="tabs" />
      + <window_info id="Palette" active="false" anchor="right" auto_hide="false" internal_type="DOCKED" type="DOCKED" visible="false" 
show stripe button="true" weight="0.33" sideWeight="0.5" order="3" side tool="false" content ui="tabs" />
```
 <window\_info id="TODO" active="false" anchor="bottom" auto\_hide="false" internal\_type="DOCKED" type="DOCKED" visible="false" show\_stripe\_button="true" weight="0.33" sideWeight="0.5" order="6" side\_tool="false" content\_ui="tabs" /> - <window\_info id="Palette&#9;" active="false" anchor="left" auto\_hide="false" internal\_type="DOCKED" type="DOCKED" visible="false" show\_stripe\_button="true" weight="0.33" sideWeight="0.5" order="-1" side\_tool="false" content\_ui="tabs" /> - <window\_info id="Capture Analysis" active="false" anchor="right" auto\_hide="false" internal\_type="DOCKED" type="DOCKED" visible="false" show\_stripe\_button="true" weight="0.33" sideWeight="0.5" order="-1" side\_tool="false" content\_ui="tabs" /> - <window\_info id="Event Log" active="false" anchor="bottom" auto\_hide="false" internal\_type="DOCKED" type="DOCKED" visible="false" show\_stripe\_button="true" weight="0.33" sideWeight="0.5" order="-1" side\_tool="true" content\_ui="tabs" /> - <window\_info id="Maven Projects" active="false" anchor="right" auto\_hide="false" internal\_type="DOCKED" type="DOCKED" visible="false" show\_stripe\_button="true" weight="0.33" sideWeight="0.5" order="-1" side\_tool="false" content\_ui="tabs" /> - «window info id="Palette&#9:" active="false" anchor="left" auto hide="false" internal type="DOCKED" type="DOCKED" visible="false" show\_stripe\_button="true" weight="0.33" sideWeight="0.5" order="2" side\_tool="false" content\_ui="tabs" /> + <window\_info id="Capture Analysis" active="false" anchor="right" auto\_hide="false" internal\_type="DOCKED" type="DOCKED" visible="false" show\_stripe\_button="true" weight="0.33" sideWeight="0.5" order="3" side\_tool="false" content\_ui="tabs" /> + <window\_info id="Event Log" active="false" anchor="bottom" auto\_hide="false" internal\_type="DOCKED" type="DOCKED" visible="false" show\_stripe\_button="true" weight="0.33" sideWeight="0.5" order="7" side\_tool="true" content\_ui="tabs" /> + <window\_info id="Maven Projects" active="false" anchor="right" auto\_hide="false" internal\_type="DOCKED" type="DOCKED" visible="false" show\_stripe\_button="true" weight="0.33" sideWeight="0.5" order="3" side\_tool="false" content\_ui="tabs" /> <window\_info id="Run" active="false" anchor="bottom" auto\_hide="false" internal\_type="DOCKED" type="DOCKED" visible="false" show\_stripe\_button="true" weight="0.33" sideWeight="0.5" order="2" side\_tool="false" content\_ui="tabs" /> \_info id="Version Control" active="false" anchor="bottom" auto\_hide="false" internal\_type="DOCKED" type="DOCKED" visible="false"<br>tton="true" weight="0.33" sideWeight="0.5" order="-1" side\_tool="false" content\_ui="tabs" /> show\_stripe\_button="true" weight="0.33" sideWeight="0.5" order="-1" side\_tool="false" content\_ui="tabs" /> - <window\_info id="Terminal" active="false" anchor="bottom" auto\_hide="false" internal\_type="DOCKED" type="DOCKED" visible="false" show\_stripe\_button="true" weight="0.33" sideWeight="0.5" order="-1" side\_tool="false" content\_ui="tabs" /> - <window\_info id="Capture Tool" active="false" anchor="left" auto\_hide="false" internal\_type="DOCKED" type="DOCKED" visible="false" show\_stripe\_button="true" weight="0.33" sideWeight="0.5" order="-1" side\_tool="false" content\_ui="tabs" /> - <window\_info id="Designer" active="false" anchor="right" auto\_hide="false" internal\_type="DOCKED" type="DOCKED" visible="false" show\_stripe\_button="true" weight="0.33" sideWeight="0.5" order="-1" side\_tool="false" content\_ui="tabs" /> + <window\_info id="Version Control" active="false" anchor="bottom" auto\_hide="false" internal\_type="DOCKED" type="DOCKED" visible="false" how\_stripe\_button="true" weight="0.33" sideWeight="0.5" order="7" side\_tool="false" content\_ui="tabs" /> + <window\_info id="Terminal" active="false" anchor="bottom" auto\_hide="false" internal\_type="DOCKED" type="DOCKED" visible="false" show\_stripe\_button="true" weight="0.33" sideWeight="0.5" order="7" side\_tool="false" content\_ui="tabs" /> -window info id="Capture Tool" active="false" anchor="left" auto hide="false" internal type="DOCKED" type="DOCKED" visible="false" show\_stripe\_button="true" weight="0.33" sideWeight="0.5" order="2" side\_tool="false" content\_ui="tabs" /> + <window\_info id="Designer" active="false" anchor="right" auto\_hide="false" internal\_type="DOCKED" type="DOCKED" visible="false" show\_stripe\_button="true" weight="0.33" sideWeight="0.5" order="3" side\_tool="false" content\_ui="tabs" /> <window\_info id="Project" active="true" anchor="left" auto\_hide="false" internal\_type="DOCKED" type="DOCKED" visible="true" show\_stripe\_button="true" weight="0.25" sideWeight="0.5" order="0" side\_tool="false" content\_ui="combo" /> - <window\_info id="Database" active="false" anchor="right" auto\_hide="false" internal\_type="DOCKED" type="DOCKED" visible="false" show\_stripe\_button="true" weight="0.33" sideWeight="0.5" order="-1" side\_tool="false" content\_ui="tabs" /> + <window\_info id="Database" active="false" anchor="right" auto\_hide="false" internal\_type="DOCKED" type="DOCKED" visible="false" show\_stripe\_button="true" weight="0.33" sideWeight="0.5" order="3" side\_tool="false" content\_ui="tabs" /> <window\_info id="Structure" active="false" anchor="left" auto\_hide="false" internal\_type="DOCKED" type="DOCKED" visible="false" show\_stripe\_button="true" weight="0.25" sideWeight="0.5" order="1" side\_tool="false" content\_ui="tabs" />

- 
- 
- 
- 
- 
- 
- 
- 
- 
- 
- 
- 
- 
- 
- 
- 
- 
- 
- 
- 
- 
- 

 <window\_info id="Ant Build" active="false" anchor="right" auto\_hide="false" internal\_type="DOCKED" type="DOCKED" visible="false" show\_stripe\_button="true" weight="0.25" sideWeight="0.5" order="1" side\_tool="false" content\_ui="tabs" /> - <window\_info id="UI Designer" active="false" anchor="left" auto\_hide="false" internal\_type="DOCKED" type="DOCKED" visible="false" show\_stripe\_button="true" weight="0.33" sideWeight="0.5" order="-1" side\_tool="false" content\_ui="tabs" /> + <window\_info id="UI Designer" active="false" anchor="left" auto\_hide="false" internal\_type="DOCKED" type="DOCKED" visible="false" show\_stripe\_button="true" weight="0.33" sideWeight="0.5" order="2" side\_tool="false" content\_ui="tabs" /> <window\_info id="Debug" active="false" anchor="bottom" auto\_hide="false" internal\_type="DOCKED" type="DOCKED" visible="false" show\_stripe\_button="true" weight="0.4" sideWeight="0.5" order="3" side\_tool="false" content\_ui="tabs" /> - <window\_info id="Favorites" active="false" anchor="left" auto\_hide="false" internal\_type="DOCKED" type="DOCKED" visible="false" show\_stripe\_button="true" weight="0.33" sideWeight="0.5" order="-1" side\_tool="true" content\_ui="tabs" /> + <window\_info id="Favorites" active="false" anchor="left" auto\_hide="false" internal\_type="DOCKED" type="DOCKED" visible="false" how\_stripe\_button="true" weight="0.33" sideWeight="0.5" order="2" side\_tool="true" content\_ui="tabs" /> <window\_info id="Cvs" active="false" anchor="bottom" auto\_hide="false" internal\_type="DOCKED" type="DOCKED" visible="false" show\_stripe\_button="true" weight="0.25" sideWeight="0.5" order="4" side\_tool="false" content\_ui="tabs" /> - <window\_info id="Hierarchy" active="false" anchor="right" auto\_hide="false" internal\_type="DOCKED" type="DOCKED" visible="false" show\_stripe\_button="true" weight="0.25" sideWeight="0.5" order="2" side\_tool="false" content\_ui="combo" /> <window\_info id="Message" active="false" anchor="bottom" auto\_hide="false" internal\_type="DOCKED" type="DOCKED" visible="false" show\_stripe\_button="true" weight="0.33" sideWeight="0.5" order="0" side\_tool="false" content\_ui="tabs" /> <window\_info id="Commander" active="false" anchor="right" auto\_hide="false" internal\_type="DOCKED" type="DOCKED" visible="false" show\_stripe\_button="true" weight="0.4" sideWeight="0.5" order="0" side\_tool="false" content\_ui="tabs" /> - <window\_info id="Find" active="false" anchor="bottom" auto\_hide="false" internal\_type="DOCKED" type="DOCKED" visible="false" show\_stripe\_button="true" weight="0.33" sideWeight="0.5" order="1" side\_tool="false" content\_ui="tabs" /> <window\_info id="Inspection" active="false" anchor="bottom" auto\_hide="false" internal\_type="DOCKED" type="DOCKED" visible="false" show\_stripe\_button="true" weight="0.4" sideWeight="0.5" order="5" side\_tool="false" content\_ui="tabs" /> + <window\_info id="Hierarchy" active="false" anchor="right" auto\_hide="false" internal\_type="DOCKED" type="DOCKED" visible="false" how stripe button="true" weight="0.25" sideWeight="0.5" order="2" side tool="false" content ui="combo" /> + <window\_info id="Find" active="false" anchor="bottom" auto\_hide="false" internal\_type="DOCKED" type="DOCKED" visible="false" show\_stripe\_button="true" weight="0.33" sideWeight="0.5" order="1" side\_tool="false" content\_ui="tabs" /> </layout> </component>

<component name="Vcs.Log.UiProperties">

commit 0e8e7a4fda5a41a3701a0c0415336fb232ed424c Author: Michael Thomsen <mit@google.com> Date: Wed Oct 5 14:13:05 2016 +0200

Files created on first IJ open

diff --git a/.idea/compiler.xml b/.idea/compiler.xml new file mode 100644 index 0000000..96cc43e --- /dev/null +++ b/.idea/compiler.xml @@ -0,0 +1,22 @@

```
+<?xml version="1.0" encoding="UTF-8"?>
 +<project version="4">
   + <component name="CompilerConfiguration">
     + <resourceExtensions />
     + <wildcardResourcePatterns>
       + <entry name="!?*.java" />
       + <entry name="!?*.form" />
       + <entry name="!?*.class" />
       + <entry name="!?*.groovy" />
       + <entry name="!?*.scala" />
       \epsilon <entry name="!?*.flex" />
       <entry name="!?*.kt" />
       + <entry name="!?*.clj" />
       + <entry name="!?*.aj" />
     + </wildcardResourcePatterns>
     + <annotationProcessing>
       + <profile default="true" name="Default" enabled="false">
         + <processorPath useClasspath="true" />
       </profile>+ </annotationProcessing>
   + </component>
 +</project>
 \ No newline at end of file
diff --git a/.idea/copyright/profiles_settings.xml b/.idea/copyright/profiles_settings.xml
new file mode 100644
index 0000000..e7bedf3
 --- /dev/null
+++ b/.idea/copyright/profiles_settings.xml
@@ -0,0 +1,3 @@
 +<component name="CopyrightManager">
   <settings default="" />
 +</component>
\ No newline at end of file
diff --git a/.idea/f.iml b/.idea/f.iml
new file mode 100644
index 0000000..2bc162d
 --- /dev/null
+++ b/.idea/f.iml
@@ -0,0 +1,11 @@
 +<?xml version="1.0" encoding="UTF-8"?>
 +<module type="JAVA_MODULE" version="4">
  + <component name="NewModuleRootManager" inherit-compiler-output="true">
     + <exclude-output />
    + <content url="file://$MODULE_DIR$">
```
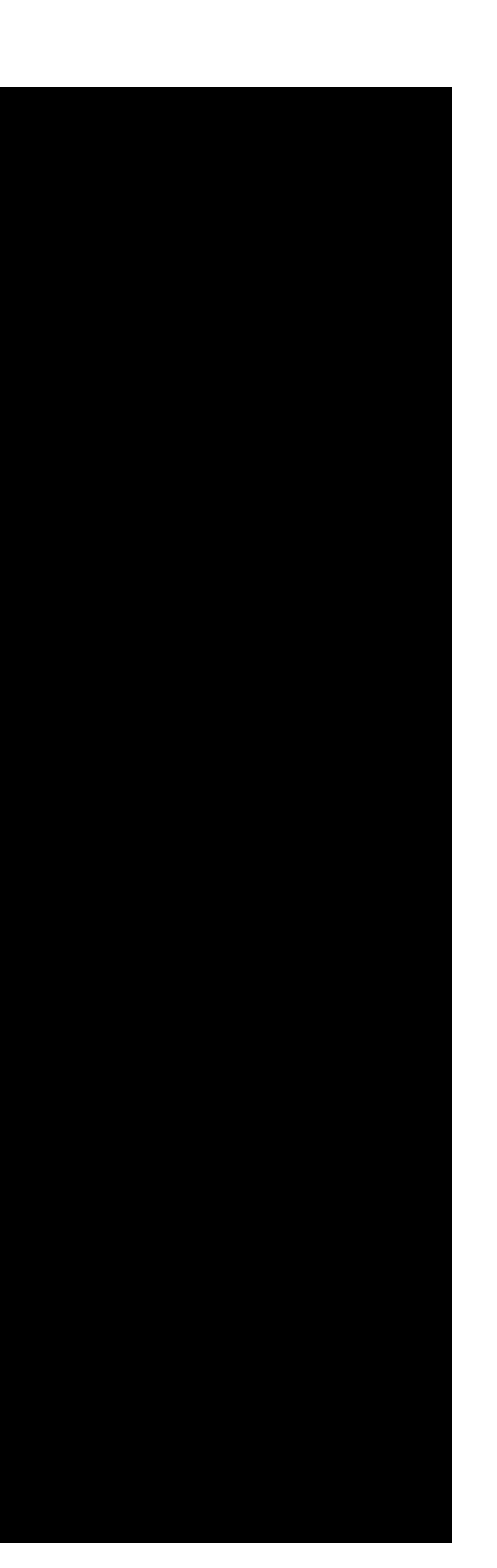

```
+ <excludeFolder url="file://$MODULE_DIR$/packages" />
      + </content>
     + <orderEntry type="inheritedJdk" />
     + <orderEntry type="sourceFolder" forTests="false" />
   + </component>
 +</module>
 \ No newline at end of file
diff --git a/.idea/misc.xml b/.idea/misc.xml
new file mode 100644
index 0000000..6f95f4b
 --- /dev/null
+++ b/.idea/misc.xml
@@ -0,0 +1,36 @@
 +<?xml version="1.0" encoding="UTF-8"?>
 +<project version="4">
   + <component name="MavenImportPreferences">
      + <option name="generalSettings">
        + <MavenGeneralSettings>
          + <option name="mavenHome" value="Bundled (Maven 3)" />
        + </MavenGeneralSettings>
     + </option>
    + </component>
   + <component name="ProjectLevelVcsManager" settingsEditedManually="false">
     + <OptionsSetting value="true" id="Add" />
     + <OptionsSetting value="true" id="Remove" />
     + <OptionsSetting value="true" id="Checkout" />
     + <OptionsSetting value="true" id="Update" />
      + <OptionsSetting value="true" id="Status" />
     + <OptionsSetting value="true" id="Edit" />
     + <ConfirmationsSetting value="0" id="Add" />
     + <ConfirmationsSetting value="0" id="Remove" />
    + </component>
   + <component name="ProjectRootManager" version="2" languageLevel="JDK_1_3" default="true" assert-keyword="false" jdk-15="false" />
    + <component name="masterDetails">
      + <states>
        + <state key="ProjectJDKs.UI">
          + <settings>
             + <splitter-proportions>
               + <option name="proportions">
                 \langlelist\rangle\leq \leq \leq \leq \leq \leq \leq \leq \leq \leq \leq \leq \leq \leq \leq \leq \leq \leq \leq \leq \leq \leq \leq \leq \leq \leq \leq \leq \leq \leq \leq \leq \leq \leq \leq \leq \leq\langlelist\rangle+ </option>
            + </splitter-proportions>
```

```
+ </settings>
       + </state>
     + </states>
   + </component>
 +</project>
 \ No newline at end of file
diff --git a/.idea/modules.xml b/.idea/modules.xml
new file mode 100644
index 0000000..3b5e351
 --- /dev/null
+++ b/.idea/modules.xml
@@ -0,0 +1,8 @@
 +<?xml version="1.0" encoding="UTF-8"?>
 +<project version="4">
   + <component name="ProjectModuleManager">
     + <modules>
       + <module fileurl="file://$PROJECT_DIR$/.idea/f.iml" filepath="$PROJECT_DIR$/.idea/f.iml" />
     + </modules>
   + </component>
 +</project>
 \ No newline at end of file
diff --git a/.idea/vcs.xml b/.idea/vcs.xml
new file mode 100644
index 0000000..35eb1dd
--- /dev/null
++ b/.idea/vcs.xml
@@ -0,0 +1,6 @@
 +<?xml version="1.0" encoding="UTF-8"?>
 +<project version="4">
  + <component name="VcsDirectoryMappings">
     + <mapping directory="" vcs="Git" />
  + </component>
 +</project>
\ No newline at end of file
diff --git a/.idea/workspace.xml b/.idea/workspace.xml
new file mode 100644
index 0000000..2a0d915
--- /dev/null
+++ b/.idea/workspace.xml
@@ -0,0 +1,238 @@
 +<?xml version="1.0" encoding="UTF-8"?>
 +<project version="4">
  + <component name="ChangeListManager">
    \lelist default="true" id="20d0b268-3a27-43b7-b6f2-8f57f3a51737" name="Default" comment="" />
```
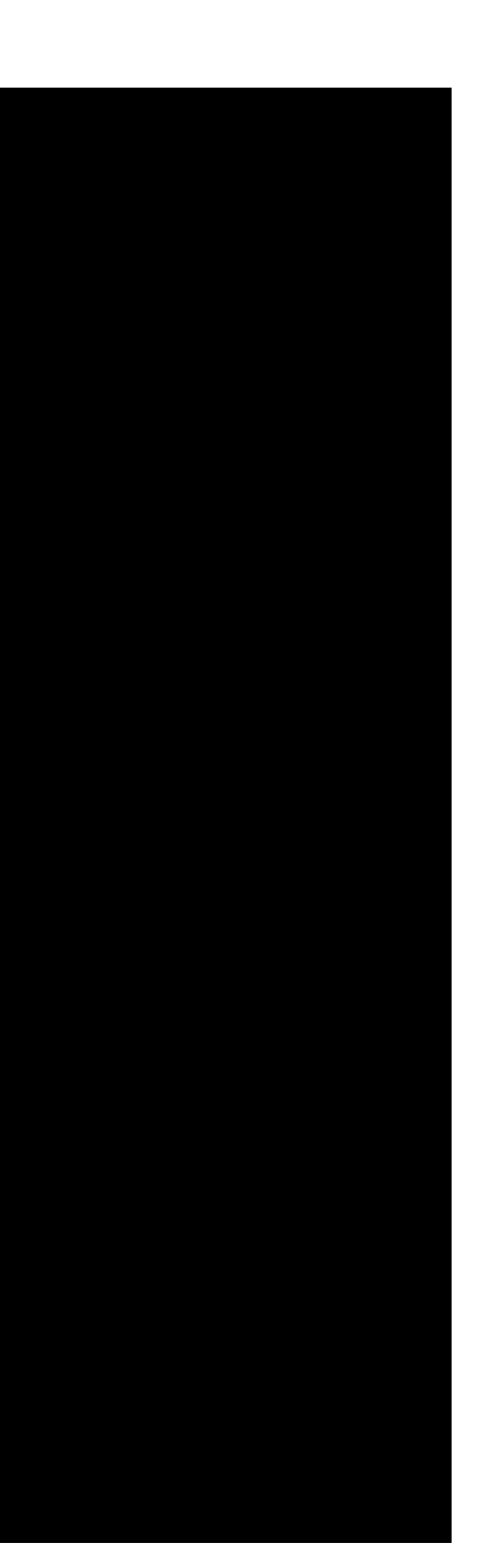

```
\langle <ignored path="f.iws" \langle \rangle+ <ignored path=".idea/workspace.xml" />
 + <option name="EXCLUDED_CONVERTED_TO_IGNORED" value="true" />
  + <option name="TRACKING_ENABLED" value="true" />
  + <option name="SHOW_DIALOG" value="false" />
  + <option name="HIGHLIGHT_CONFLICTS" value="true" />
  + <option name="HIGHLIGHT_NON_ACTIVE_CHANGELIST" value="false" />
 + <option name="LAST_RESOLUTION" value="IGNORE" />
+ </component>
+ <component name="CreatePatchCommitExecutor">
  + <option name="PATCH_PATH" value="" />
+ </component>
+ <component name="ExecutionTargetManager" SELECTED_TARGET="default_target" />
+ <component name="FavoritesManager">
 + <favorites_list name="f" />
+ </component>
+ <component name="Git.Settings">
 + <option name="RECENT_GIT_ROOT_PATH" value="$PROJECT_DIR$" />
+ </component>
+ <component name="GradleLocalSettings">
  + <option name="externalProjectsViewState">
    + <projects_view />
 + </option>
+ </component>
+ <component name="JsBuildToolGruntFileManager" detection-done="true" sorting="DEFINITION_ORDER" />
+ <component name="JsBuildToolPackageJson" detection-done="true" sorting="DEFINITION_ORDER" />
+ <component name="JsGulpfileManager">
  + <detection-done>true</detection-done>
  + <sorting>DEFINITION_ORDER</sorting>
+ </component>
+ <component name="ProjectFrameBounds">
 \leq \leq \leq \leq \leq \leq \leq \leq \leq \leq \leq \leq \leq \leq \leq \leq \leq \leq \leq \leq \leq \leq \leq \leq \leq \leq \leq \leq \leq \leq \leq \leq \leq \leq \leq \leq \leq+ <option name="y" value="119" />
  + <option name="width" value="1280" />
  + <option name="height" value="1573" />
+ </component>
+ <component name="ProjectLevelVcsManager" settingsEditedManually="false">
 + <OptionsSetting value="true" id="Add" />
  + <OptionsSetting value="true" id="Remove" />
 + <OptionsSetting value="true" id="Checkout" />
  + <OptionsSetting value="true" id="Update" />
 + <OptionsSetting value="true" id="Status" />
 + <OptionsSetting value="true" id="Edit" />
 + <ConfirmationsSetting value="0" id="Add" />
```
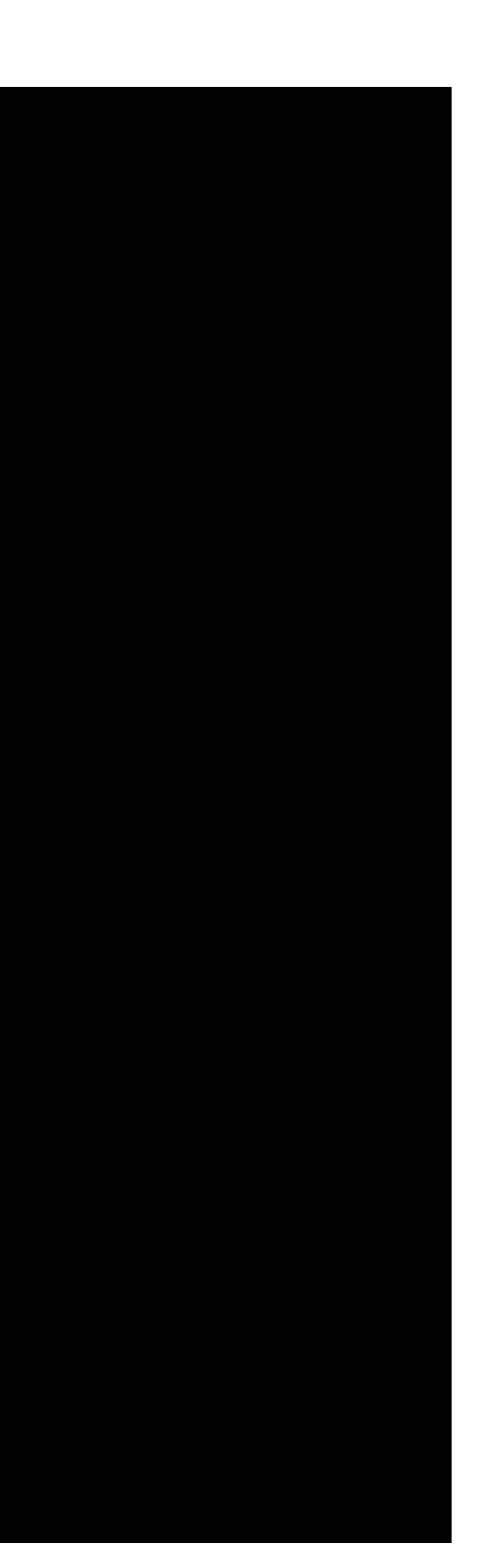

```
+ <ConfirmationsSetting value="0" id="Remove" />
+ </component>
+ <component name="ProjectView">
 + <navigator currentView="ProjectPane" proportions="" version="1">
    + <flattenPackages />
    <showMembers />
   + <showModules />
    <showLibraryContents />
    + <hideEmptyPackages />
    + <abbreviatePackageNames />
    + <autoscrollToSource />
    + <autoscrollFromSource />
   + <sortByType />
    + <manualOrder />
   + <foldersAlwaysOnTop value="true" />
  + </navigator>
  + <panes>
    + <pane id="Scratches" />
    + <pane id="Scope" />
    + <pane id="PackagesPane" />
    + <pane id="ProjectPane">
     + <subPane>
        < PATH>+ <PATH_ELEMENT>
            + <option name="myItemId" value="f" />
            + <option name="myItemType" value="com.intellij.ide.projectView.impl.nodes.ProjectViewProjectNode" />
          \langlePATH_ELEMENT></PATH>+ </subPane>
   + </pane>
 + </panes>
+ </component>
+ <component name="PropertiesComponent">
 + <property name="settings.editor.selected.configurable" value="flutter.settings" />
 + <property name="settings.editor.splitter.proportion" value="0.2" />
 + <property name="aspect.path.notification.shown" value="true" />
 + <property name="last_opened_file_path" value="$PROJECT_DIR$" />
 + <property name="WebServerToolWindowFactoryState" value="false" />
+ </component>
+ <component name="RunManager">
 + <configuration default="true" type="#org.jetbrains.idea.devkit.run.PluginConfigurationType" factoryName="Plugin">
   + <module name="" />
    + <option name="VM_PARAMETERS" value="-Xmx512m -Xms256m -XX:MaxPermSize=250m -ea" />
    + <option name="PROGRAM_PARAMETERS" />
```
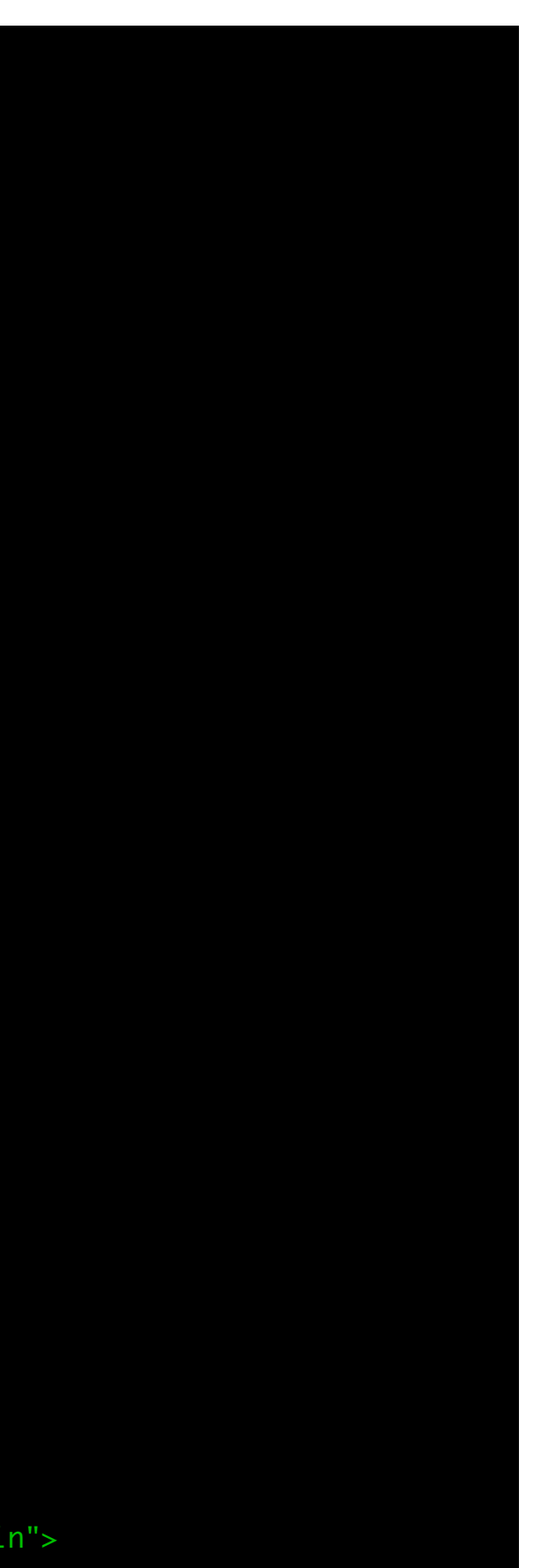

```
\epsilon -method \epsilon+ </configuration>
+ <configuration default="true" type="Applet" factoryName="Applet">
  + <option name="HTML_USED" value="false" />
  + <option name="WIDTH" value="400" />
  + <option name="HEIGHT" value="300" />
  + <option name="POLICY_FILE" value="$APPLICATION_HOME_DIR$/bin/appletviewer.policy" />
  < module \rightarrow<method \rightarrow+ </configuration>
+ <configuration default="true" type="Application" factoryName="Application">
  + <extension name="coverage" enabled="false" merge="false" sample_coverage="true" runner="idea" />
  + <option name="MAIN_CLASS_NAME" />
  + <option name="VM_PARAMETERS" />
  + <option name="PROGRAM_PARAMETERS" />
  + <option name="WORKING_DIRECTORY" value="$PROJECT_DIR$" />
  + <option name="ALTERNATIVE_JRE_PATH_ENABLED" value="false" />
  + <option name="ALTERNATIVE_JRE_PATH" />
  + <option name="ENABLE_SWING_INSPECTOR" value="false" />
  + <option name="ENV_VARIABLES" />
  + <option name="PASS_PARENT_ENVS" value="true" />
  + <module name="" />
  \langle envs \rangle<method \rightarrow+ </configuration>
+ <configuration default="true" type="JUnit" factoryName="JUnit">
  + <extension name="coverage" enabled="false" merge="false" sample_coverage="true" runner="idea" />
  < module name="" >+ <option name="ALTERNATIVE_JRE_PATH_ENABLED" value="false" />
  + <option name="ALTERNATIVE_JRE_PATH" />
  + <option name="PACKAGE_NAME" />
  + <option name="MAIN_CLASS_NAME" />
  \leq option name="METHOD NAME" \geq+ <option name="TEST_OBJECT" value="class" />
  + <option name="VM_PARAMETERS" value="-ea" />
  + <option name="PARAMETERS" />
  + <option name="WORKING_DIRECTORY" value="$MODULE_DIR$" />
  + <option name="ENV_VARIABLES" />
  + <option name="PASS_PARENT_ENVS" value="true" />
  + <option name="TEST_SEARCH_SCOPE">
    + <value defaultName="singleModule" />
  + </option>
  \langle envs \rangle+ <patterns />
```
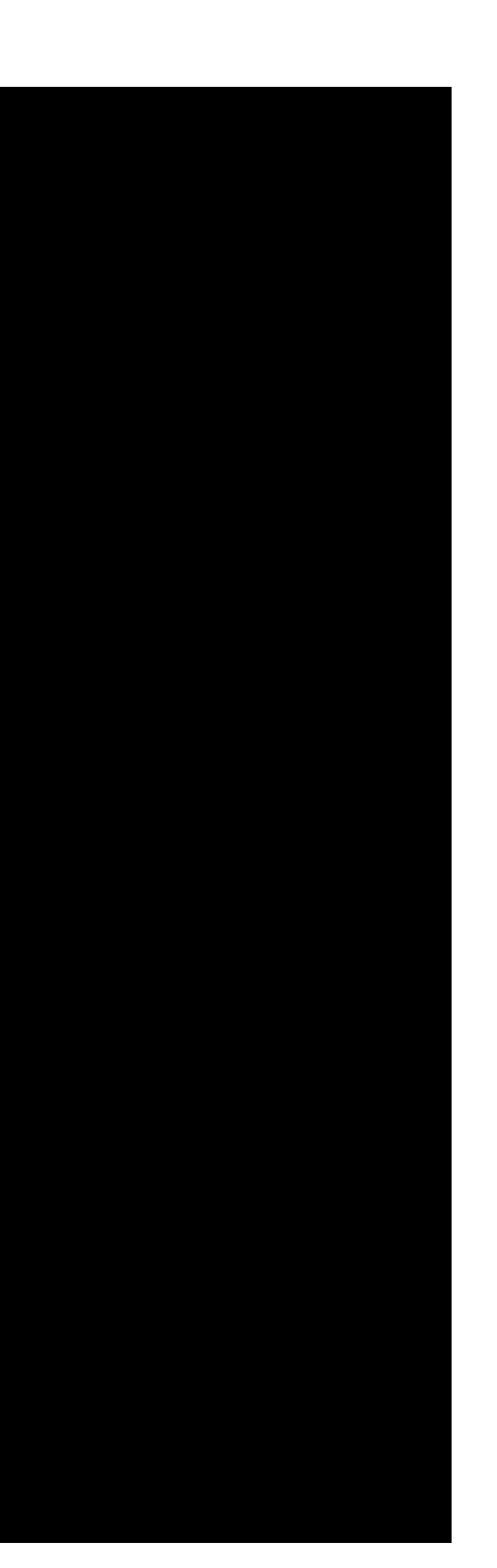

+ </configuration> + <configuration default="true" type="Remote" factoryName="Remote"> + <option name="USE\_SOCKET\_TRANSPORT" value="true" /> + <option name="SERVER\_MODE" value="false" /> + <option name="SHMEM\_ADDRESS" value="javadebug" /> + <option name="HOST" value="localhost" /> + <option name="PORT" value="5005" />  $<$ method  $\rightarrow$ + </configuration> + <configuration default="true" type="TestNG" factoryName="TestNG"> + <extension name="coverage" enabled="false" merge="false" sample\_coverage="true" runner="idea" /> + <module name="" /> + <option name="ALTERNATIVE\_JRE\_PATH\_ENABLED" value="false" /> + <option name="ALTERNATIVE\_JRE\_PATH" /> + <option name="SUITE\_NAME" /> + <option name="PACKAGE\_NAME" /> + <option name="MAIN\_CLASS\_NAME" /> + <option name="METHOD\_NAME" /> + <option name="GROUP\_NAME" /> + <option name="TEST\_OBJECT" value="CLASS" /> + <option name="VM\_PARAMETERS" value="-ea" /> + <option name="PARAMETERS" /> + <option name="WORKING\_DIRECTORY" value="\$MODULE\_DIR\$" /> + <option name="OUTPUT\_DIRECTORY" /> + <option name="ANNOTATION\_TYPE" /> + <option name="ENV\_VARIABLES" /> + <option name="PASS\_PARENT\_ENVS" value="true" /> + <option name="TEST\_SEARCH\_SCOPE"> + <value defaultName="singleModule" /> + </option> + <option name="USE\_DEFAULT\_REPORTERS" value="false" /> + <option name="PROPERTIES\_FILE" />  $\langle$  envs  $\angle$  $\epsilon$  <properties  $\epsilon$  $\langle$ listeners  $\langle \rangle$  $\epsilon$  -method  $\epsilon$ + </configuration> + </component> + <component name="ShelveChangesManager" show\_recycled="false"> + <option name="remove\_strategy" value="false" /> + </component> + <component name="TaskManager"> + <task active="true" id="Default" summary="Default task">

 $\epsilon$  -method  $\epsilon$ 

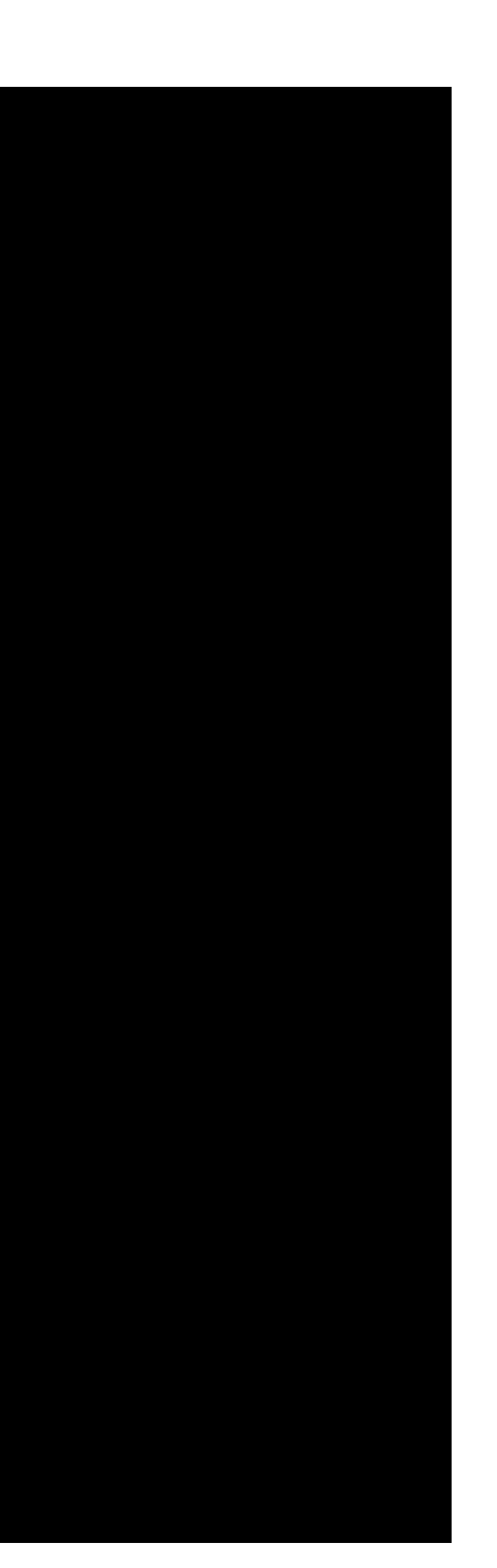

```
+ <changelist id="20d0b268-3a27-43b7-b6f2-8f57f3a51737" name="Default" comment="" />
      + <created>1475669512810</created>
      + <option name="number" value="Default" />
       + <option name="presentableId" value="Default" />
       + <updated>1475669512810</updated>
      + <workItem from="1475669514038" duration="13000" />
    \langle \text{task}\rangle+ <servers />
   + </component>
   + <component name="TimeTrackingManager">
    + <option name="totallyTimeSpent" value="13000" />
   + </component>
   + <component name="ToolWindowManager">
    + <frame x="1213" y="119" width="1280" height="1573" extended-state="0" />
    + <editor active="false" />
    + <layout>
      + <window_info id="Palette" active="false" anchor="right" auto_hide="false" internal_type="DOCKED" type="DOCKED" visible="false" 
show_stripe_button="true" weight="0.33" sideWeight="0.5" order="-1" side_tool="false" content_ui="tabs" />
      + <window_info id="TODO" active="false" anchor="bottom" auto_hide="false" internal_type="DOCKED" type="DOCKED" visible="false" 
show_stripe_button="true" weight="0.33" sideWeight="0.5" order="6" side_tool="false" content_ui="tabs" />
       -window_info id="Palette	" active="false" anchor="left" auto_hide="false" internal_type="DOCKED" type="DOCKED" visible="false"
show_stripe_button="true" weight="0.33" sideWeight="0.5" order="-1" side_tool="false" content_ui="tabs" />
       + <window_info id="Capture Analysis" active="false" anchor="right" auto_hide="false" internal_type="DOCKED" type="DOCKED" visible="false" 
show_stripe_button="true" weight="0.33" sideWeight="0.5" order="-1" side_tool="false" content_ui="tabs" />
      + <window_info id="Event Log" active="false" anchor="bottom" auto_hide="false" internal_type="DOCKED" type="DOCKED" visible="false" 
show_stripe_button="true" weight="0.33" sideWeight="0.5" order="-1" side_tool="true" content_ui="tabs" />
       + <window_info id="Maven Projects" active="false" anchor="right" auto_hide="false" internal_type="DOCKED" type="DOCKED" visible="false" 
show_stripe_button="true" weight="0.33" sideWeight="0.5" order="-1" side_tool="false" content_ui="tabs" />
       + <window_info id="Run" active="false" anchor="bottom" auto_hide="false" internal_type="DOCKED" type="DOCKED" visible="false" 
show_stripe_button="true" weight="0.33" sideWeight="0.5" order="2" side_tool="false" content_ui="tabs" />
      + <window_info id="Version Control" active="false" anchor="bottom" auto_hide="false" internal_type="DOCKED" type="DOCKED" visible="false" 
show_stripe_button="true" weight="0.33" sideWeight="0.5" order="-1" side_tool="false" content_ui="tabs" />
       + <window_info id="Terminal" active="false" anchor="bottom" auto_hide="false" internal_type="DOCKED" type="DOCKED" visible="false" 
show_stripe_button="true" weight="0.33" sideWeight="0.5" order="-1" side_tool="false" content_ui="tabs" />
       + <window_info id="Capture Tool" active="false" anchor="left" auto_hide="false" internal_type="DOCKED" type="DOCKED" visible="false" 
show_stripe_button="true" weight="0.33" sideWeight="0.5" order="-1" side_tool="false" content_ui="tabs" />
      + <window_info id="Designer" active="false" anchor="right" auto_hide="false" internal_type="DOCKED" type="DOCKED" visible="false" 
show_stripe_button="true" weight="0.33" sideWeight="0.5" order="-1" side_tool="false" content_ui="tabs" />
       + <window_info id="Project" active="true" anchor="left" auto_hide="false" internal_type="DOCKED" type="DOCKED" visible="true" 
how stripe button="true" weight="0.25" sideWeight="0.5" order="0" side tool="false" content ui="combo" />
       + <window_info id="Database" active="false" anchor="right" auto_hide="false" internal_type="DOCKED" type="DOCKED" visible="false" 
show_stripe_button="true" weight="0.33" sideWeight="0.5" order="-1" side_tool="false" content_ui="tabs" />
      + <window_info id="Structure" active="false" anchor="left" auto_hide="false" internal_type="DOCKED" type="DOCKED" visible="false" 
show_stripe_button="true" weight="0.25" sideWeight="0.5" order="1" side_tool="false" content_ui="tabs" />
```
- 
- 
- 
- 
- 
- 
- 
- 
- 
- 
- 
- 
- 

```
+ <window_info id="Ant Build" active="false" anchor="right" auto_hide="false" internal_type="DOCKED" type="DOCKED" visible="false" 
show_stripe_button="true" weight="0.25" sideWeight="0.5" order="1" side_tool="false" content_ui="tabs" />
       + <window_info id="UI Designer" active="false" anchor="left" auto_hide="false" internal_type="DOCKED" type="DOCKED" visible="false" 
 how stripe button="true" weight="0.33" sideWeight="0.5" order="-1" side tool="false" content ui="tabs" />
       + <window_info id="Debug" active="false" anchor="bottom" auto_hide="false" internal_type="DOCKED" type="DOCKED" visible="false" 
 show_stripe_button="true" weight="0.4" sideWeight="0.5" order="3" side_tool="false" content_ui="tabs" />
       + <window_info id="Favorites" active="false" anchor="left" auto_hide="false" internal_type="DOCKED" type="DOCKED" visible="false" 
show_stripe_button="true" weight="0.33" sideWeight="0.5" order="-1" side_tool="true" content_ui="tabs" />
       + <window_info id="Cvs" active="false" anchor="bottom" auto_hide="false" internal_type="DOCKED" type="DOCKED" visible="false" 
show_stripe_button="true" weight="0.25" sideWeight="0.5" order="4" side_tool="false" content_ui="tabs" />
       + <window_info id="Hierarchy" active="false" anchor="right" auto_hide="false" internal_type="DOCKED" type="DOCKED" visible="false" 
show_stripe_button="true" weight="0.25" sideWeight="0.5" order="2" side_tool="false" content_ui="combo" />
       + <window_info id="Message" active="false" anchor="bottom" auto_hide="false" internal_type="DOCKED" type="DOCKED" visible="false" 
show_stripe_button="true" weight="0.33" sideWeight="0.5" order="0" side_tool="false" content_ui="tabs" />
       + <window_info id="Commander" active="false" anchor="right" auto_hide="false" internal_type="DOCKED" type="DOCKED" visible="false" 
 show_stripe_button="true" weight="0.4" sideWeight="0.5" order="0" side_tool="false" content_ui="tabs" />
       + <window_info id="Find" active="false" anchor="bottom" auto_hide="false" internal_type="DOCKED" type="DOCKED" visible="false" 
 how_stripe_button="true" weight="0.33" sideWeight="0.5" order="1" side_tool="false" content_ui="tabs" />
       + <window_info id="Inspection" active="false" anchor="bottom" auto_hide="false" internal_type="DOCKED" type="DOCKED" visible="false" 
show_stripe_button="true" weight="0.4" sideWeight="0.5" order="5" side_tool="false" content_ui="tabs" />
    + </layout>
   + </component>
   + <component name="Vcs.Log.UiProperties">
    + <option name="RECENTLY_FILTERED_USER_GROUPS">
      \lt collection \lt+ </option>
    + <option name="RECENTLY_FILTERED_BRANCH_GROUPS">
       \lt collection \lt+ </option>
   + </component>
   + <component name="VcsContentAnnotationSettings">
    + <option name="myLimit" value="2678400000" />
   + </component>
   + <component name="XDebuggerManager">
    <br eakpoint-manager />
    + <watches-manager />
   + </component>
 +</project>
 No newline at end of file
commit 28fb74807b1a9e25d0a4495916f714c02e9c2591
Author: Michael Thomsen <mit@google.com>
```

```
Date: Wed Oct 5 14:10:51 2016 +0200
```
- 
- 
- 
- 
- 
- 
- 
- 
- 

# gitignore

diff --git a/.gitignore b/.gitignore new file mode 100644 index 0000000..14c7d4c --- /dev/null +++ b/.gitignore @@ -0,0 +1,9 @@ ..DS\_Store +.atom/ +.idea .packages +.pub/ +build/ +ios/.generated/ +packages +pubspec.lock commit a4c54289186152bee59d1de0b34c32b926365083 Author: Michael Thomsen <mit@google.com> Date: Wed Oct 5 14:10:24 2016 +0200 Files created by flutter create diff --git a/README.md b/README.md new file mode 100644 index 0000000..436646d --- /dev/null +++ b/README.md @@ -0,0 +1,8 @@  $+# f$ + +A new flutter project. + +## Getting Started + +For help getting started with Flutter, view our online +[documentation](http://flutter.io/). diff --git a/android/AndroidManifest.xml b/android/AndroidManifest.xml new file mode 100644

index 0000000..6b1b619 --- /dev/null +++ b/android/AndroidManifest.xml @@ -0,0 +1,22 @@

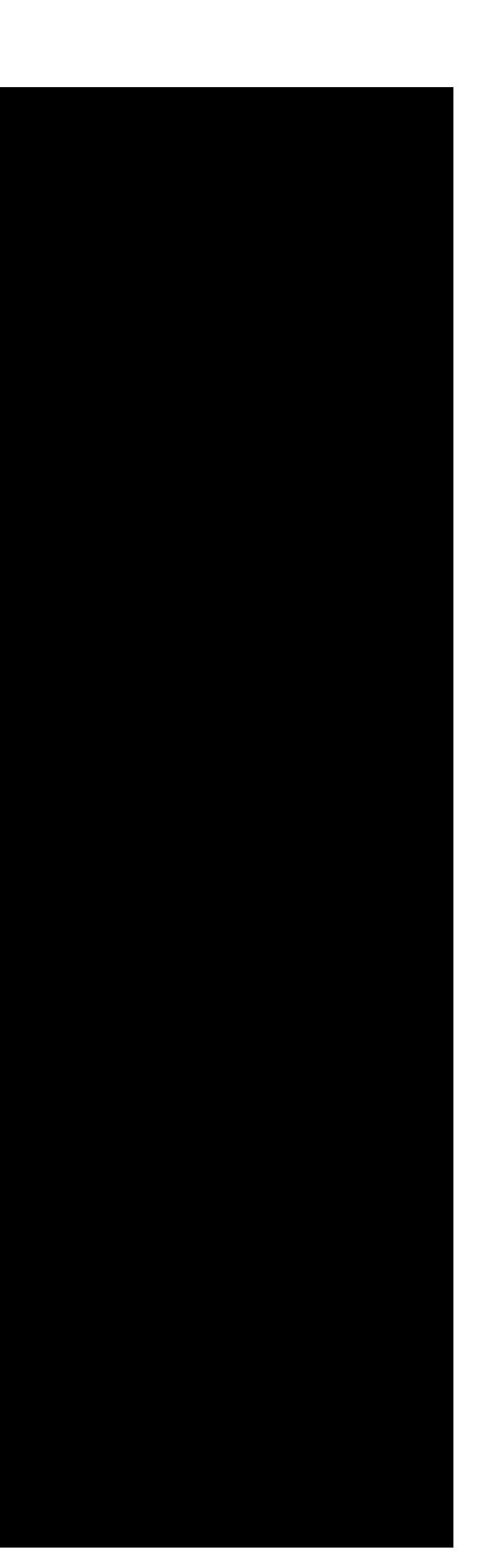

```
+<manifest xmlns:android="http://schemas.android.com/apk/res/android"
     + package="com.yourcompany.f"
     android:versionCode="1"
     + android:versionName="0.0.1">
+
     + <uses-sdk android:minSdkVersion="16" android:targetSdkVersion="21" />
     + <uses-permission android:name="android.permission.INTERNET"/>
+
     + <application android:name="org.domokit.sky.shell.SkyApplication" android:label="f" android:icon="@mipmap/ic_launcher">
         + <activity android:name="org.domokit.sky.shell.SkyActivity"
                   + android:launchMode="singleTop"
                   + android:theme="@android:style/Theme.Black.NoTitleBar"
                   + android:configChanges="orientation|keyboardHidden|keyboard|screenSize|locale|layoutDirection"
                   android:hardwareAccelerated="true"
                   + android:windowSoftInputMode="adjustResize">
             <intent-filter>
                 + <action android:name="android.intent.action.MAIN"/>
                 + <category android:name="android.intent.category.LAUNCHER"/>
             + </intent-filter>
         + </activity>
     + </application>
 +</manifest>
diff --git a/android/res/mipmap-hdpi/ic_launcher.png b/android/res/mipmap-hdpi/ic_launcher.png
new file mode 100644
index 0000000..db77bb4
Binary files /dev/null and b/android/res/mipmap-hdpi/ic_launcher.png differ
diff --git a/android/res/mipmap-mdpi/ic_launcher.png b/android/res/mipmap-mdpi/ic_launcher.png
new file mode 100644
index 0000000..17987b7
Binary files /dev/null and b/android/res/mipmap-mdpi/ic_launcher.png differ
diff --git a/android/res/mipmap-xhdpi/ic_launcher.png b/android/res/mipmap-xhdpi/ic_launcher.png
new file mode 100644
index 0000000..09d4391
Binary files /dev/null and b/android/res/mipmap-xhdpi/ic_launcher.png differ
diff --git a/android/res/mipmap-xxhdpi/ic_launcher.png b/android/res/mipmap-xxhdpi/ic_launcher.png
new file mode 100644
index 0000000..d5f1c8d
Binary files /dev/null and b/android/res/mipmap-xxhdpi/ic_launcher.png differ
diff --git a/android/res/mipmap-xxxhdpi/ic_launcher.png b/android/res/mipmap-xxxhdpi/ic_launcher.png
new file mode 100644
index 0000000..4d6372e
Binary files /dev/null and b/android/res/mipmap-xxxhdpi/ic_launcher.png differ
diff --git a/flutter.yaml b/flutter.yaml
new file mode 100644
```

```
index 0000000..1bd028d
--- /dev/null
+++ b/flutter.yaml
@@ -0,0 +1,2 @@
+name: f
 +uses-material-design: true
diff --git a/ios/.gitignore b/ios/.gitignore
new file mode 100644
index 0000000..fc39465
 --- /dev/null
+++ b/ios/.gitignore
@@ -0,0 +1,38 @@
 .idea/
 +.vagrant/
 .sconsign.dblite
 \cdot.svn/
+
 .DS_Store
 +^*.swp
 +*.lock
 +profile
+
+DerivedData/
+build/
+
 +*.pbxuser
 +*.mode1v3
 +*.mode2v3
 +*.perspectivev3
+
 +!default.pbxuser
 +!default.mode1v3
 +!default.mode2v3
 +!default.perspectivev3
+
 +xcuserdata
+
 +*.moved-aside
+
 \cdot^*.pyc
 +*sync/
 +Icon?
 +.tags*
+
```
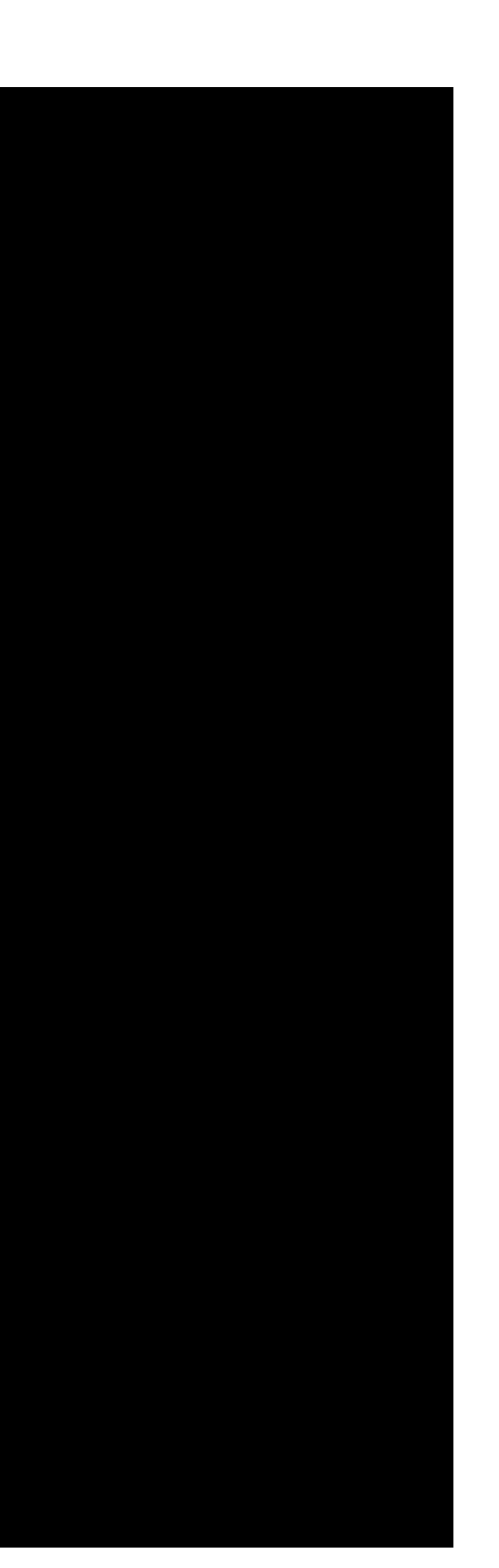

```
+/Flutter/app.flx
 +/Flutter/app.dylib
 +/Flutter/app.zip
 +/Flutter/Flutter.framework
 +/Flutter/Generated.xcconfig
 +/ServiceDefinitions.json
diff --git a/ios/Flutter/Debug.xcconfig b/ios/Flutter/Debug.xcconfig
new file mode 100644
index 0000000..9803018
 --- /dev/null
+++ b/ios/Flutter/Debug.xcconfig
@@ -0,0 +1,2 @@
+#include "Generated.xcconfig"
+#include "Pods/Target Support Files/Pods-Runner/Pods-Runner.debug.xcconfig"
diff --git a/ios/Flutter/Release.xcconfig b/ios/Flutter/Release.xcconfig
new file mode 100644
index 0000000..a4a8c60
 --- /dev/null
+++ b/ios/Flutter/Release.xcconfig
@@ -0,0 +1,2 @@
+#include "Generated.xcconfig"
+#include "Pods/Target Support Files/Pods-Runner/Pods-Runner.release.xcconfig"
diff --git a/ios/Podfile b/ios/Podfile
new file mode 100644
index 0000000..b6f1c98
--- /dev/null
+++ b/ios/Podfile
@@ -0,0 +1,10 @@
+# Uncomment this line to define a global platform for your project
 +# platform :ios, '9.0'
+
 +target 'Runner' do
  # Uncomment this line if you're using Swift or would like to use dynamic frameworks
   + # use_frameworks!
+
   # Pods for Runner
+
 end
diff --git a/ios/Pods/Pods.xcodeproj/project.pbxproj b/ios/Pods/Pods.xcodeproj/project.pbxproj
new file mode 100644
index 0000000..01ec225
 --- /dev/null
+++ b/ios/Pods/Pods.xcodeproj/project.pbxproj
@@ -0,0 +1,299 @@
```
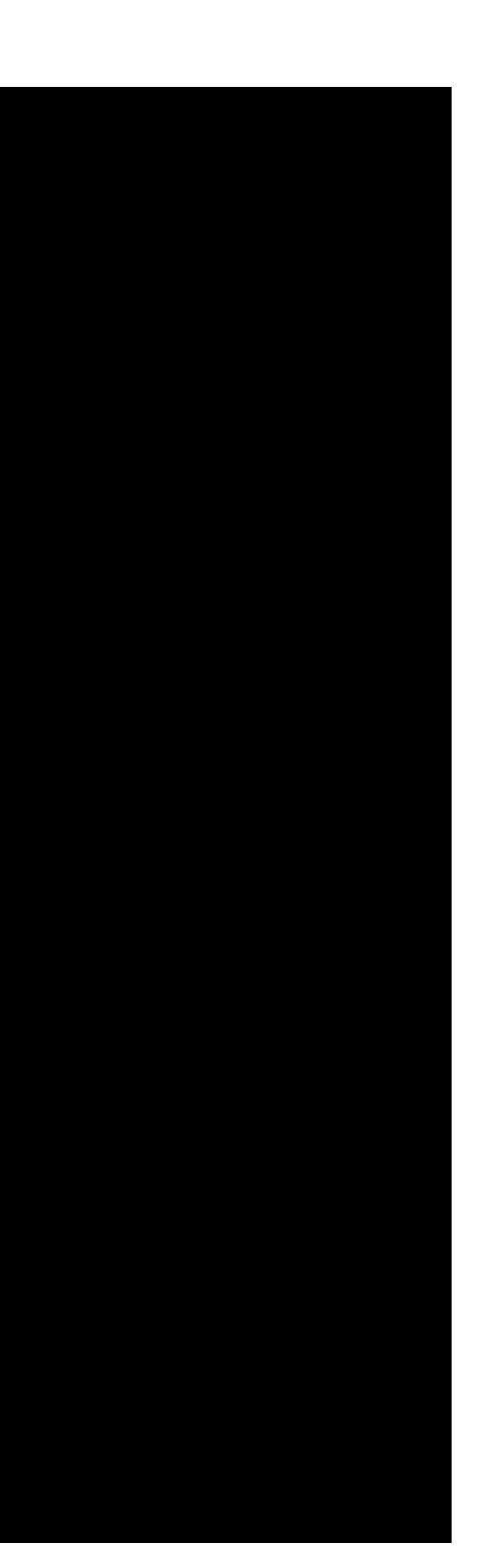

```
+// !$*UTF8*$!
+{
       archiveVersion = 1;
       classes = f\};
       objectVersion = 46;objects = { }+
 +/* Begin PBXBuildFile section */
               08F011DBD88D0920DE96F3C5A69A26E8 /* Foundation.framework in Frameworks */ = \{isa = PBXBuildFile; fileRef =
EC22C73C1608DFA5D5D78BDCB218219 /* Foundation.framework */; };
               D3926DFAF385F0A3878A1536D134FB40 /* Pods-Runner-dummy.m in Sources */ = {isa = PBXBuildFile; fileRef =
468664057D17C890473F3825BE8B6822 /* Pods-Runner-dummy.m */; };
 +/* End PBXBuildFile section */
+
 +/* Begin PBXFileReference section */
               027D05C3C28CE1BD46A8707666A9C5F8 /* libPods-Runner.a */ = {isa = PBXFileReference; explicitFileType = archive.ar; includeInIndex
 0; path = "libPods-Runner.a"; sourceTree = BUILT PRODUCTS DIR; }:
               + 14E58FE88BDE74696DA18D71709505C9 /* Pods-Runner-acknowledgements.plist */ = {isa = PBXFileReference; includeInIndex = 1; 
lastKnownFileType = text.plist.xml; path = "Pods-Runner-acknowledgements.plist"; sourceTree = "<group>"; };
               + 1B4CEFB7A7C39037B5DFAFCE375062E1 /* Pods-Runner.debug.xcconfig */ = {isa = PBXFileReference; includeInIndex = 1; 
\alpha astKnownFileType = text.xcconfig; path = "Pods-Runner.debug.xcconfig"; sourceTree = "<group>"; };
               468664057D17C890473F3825BE8B6822 /* Pods-Runner-dummy.m */ = {isa = PBXFileReference; includeInIndex = 1; lastKnownFileType =
sourcecode.c.objc; path = "Pods-Runner-dummy.m"; sourceTree = "<group>"; };
               5C42D986846F74B4DB78535F7182D117 /* Pods-Runner.release.xcconfig */ = {isa = PBXFileReference; includeInIndex = 1;
\lambda astKnownFileType = text.xcconfig; path = "Pods-Runner.release.xcconfig"; sourceTree = "<group>"; };
               7AD2F72BE79A2D928E85F9EB9FB613FA /* Pods-Runner-acknowledgements.markdown */ = {isa = PBXFileReference; includeInIndex = 1;
lastKnownFileType = text; path = "Pods-Runner-acknowledgements.markdown"; sourceTree = "<group>"; };
                93A4A3777CF96A4AAC1D13BA6DCCEA73 /* Podfile */ = {isa = PBXFileReference; explicitFileType = text.script.ruby; includeInIndex =
  name = Podfile; path = ../Podfile; sourceTree = SOURCE_ROOT; xcLanguageSpecificationIdentifier = xcode.lang.ruby; };
               + A1153EC5FE504BE5C724E20E9B411E90 /* Pods-Runner-frameworks.sh */ = {isa = PBXFileReference; includeInIndex = 1; lastKnownFileType 
 text.script.sh; path = "Pods-Runner-frameworks.sh"; sourceTree = "<group>q</code>+ A84633CB40E489EF4DD77D43434D3024 /* Pods-Runner-resources.sh */ = {isa = PBXFileReference; includeInIndex = 1; lastKnownFileType 
 = text.script.sh; path = "Pods-Runner-resources.sh"; sourceTree = "<group>"; };
               CEC22C73C1608DFA5D5D78BDCB218219 /* Foundation.framework */ = {isa = PBXFileReference; lastKnownFileType = wrapper.framework;
 name = Foundation.framework; path = Platforms/iPhoneOS.platform/Developer/SDKs/iPhoneOS9.3.sdk/System/Library/Frameworks/Foundation.framework; 
 sourceTree = DEVELOPER_DIR; };
 +/* End PBXFileReference section */
+
 +/* Begin PBXFrameworksBuildPhase section */
               08266C2F1E6679346D9D748BD3A7915D /* Frameworks */ = {
                        isa = PBXFrameworksBuildPhase;
                       buildActionMask = 2147483647;files = 0
```

```
08F011DBD88D0920DE96F3C5A69A26E8 /* Foundation.framework in Frameworks */,
+ );
                       runOnlyForDeploymentPostprocessing = 0;\};
 +/* End PBXFrameworksBuildPhase section */
+
 +/* Begin PBXGroup section */
               + 1C79DB53CD07E661221493B5C6E0CF0B /* Pods-Runner */ = {
                       isa = PBXGroup;children = (7AD2F72BE79A2D928E85F9EB9FB613FA /* Pods-Runner-acknowledgements.markdown */,
                               + 14E58FE88BDE74696DA18D71709505C9 /* Pods-Runner-acknowledgements.plist */,
                               + 468664057D17C890473F3825BE8B6822 /* Pods-Runner-dummy.m */,
                               + A1153EC5FE504BE5C724E20E9B411E90 /* Pods-Runner-frameworks.sh */,
                               + A84633CB40E489EF4DD77D43434D3024 /* Pods-Runner-resources.sh */,
                               + 1B4CEFB7A7C39037B5DFAFCE375062E1 /* Pods-Runner.debug.xcconfig */,
                              + 5C42D986846F74B4DB78535F7182D117 /* Pods-Runner.release.xcconfig */,
                       \mathcal{E}:name = "Pods-Runner";
                       path = "Target Support Files/Pods-Runner";
                       sourceTree = "<group>",
               \};
               + 3DCAB2B7CDE207B3958B6CB957FCC758 /* iOS */ = {
                       isa = PBXGroup;children = (+ CEC22C73C1608DFA5D5D78BDCB218219 /* Foundation.framework */,
+ );
                       name = iOS;sourceTree = "<group>";
               \};
               \overline{6}276BDF4AEEBE7163429CDB73B6980D7 /* Targets Support Files */ = {
                       isa = PBXGroup;children = (+ 1C79DB53CD07E661221493B5C6E0CF0B /* Pods-Runner */,
+ );
                       name = "Targets Support Files";
                       sourceTree = "<group>";
               \};
               + 7DB346D0F39D3F0E887471402A8071AB = {
                       isa = PBXGroup;children = (+ 93A4A3777CF96A4AAC1D13BA6DCCEA73 /* Podfile */,
                               BC3CA7F9E30CC8F7E2DD044DD34432FC /* Frameworks */,
                               + 9A3A7EACADA9417D2516CD83C5B1027A /* Products */,
```
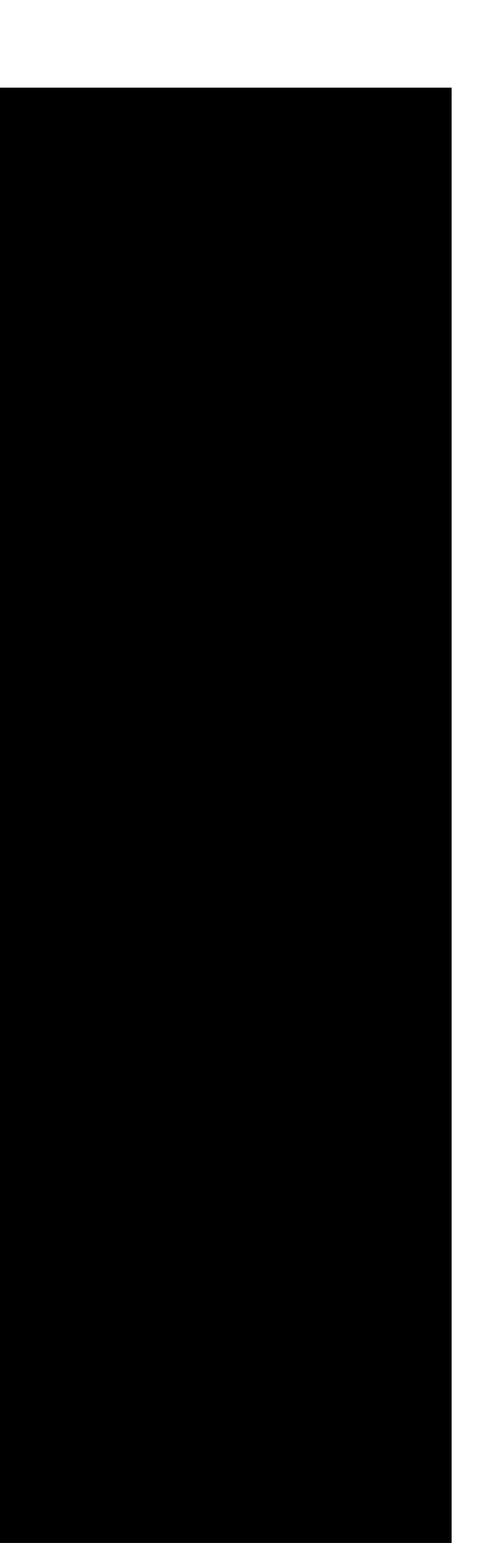

```
+ 6276BDF4AEEBE7163429CDB73B6980D7 /* Targets Support Files */,
+ );
                     \frac{1}{2} sourceTree = "<group>";
              + };
             9A3A7EACADA9417D2516CD83C5B1027A /* Products */ = {
                     isa = PBXGroup;children = (027D05C3C28CE1BD46A8707666A9C5F8 /* libPods-Runner.a */,
+ );
                     name = Products;
                     sourceTree = "<group>";
              \};
             BC3CA7F9E30CC8F7E2DD044DD34432FC /* Frameworks */ = {
                     isa = PBXGroup;children = (+ 3DCAB2B7CDE207B3958B6CB957FCC758 /* iOS */,
+ );
                     name = Frameworks;sourceTree = "<group>";
              \};
 +/* End PBXGroup section */
+
 +/* Begin PBXNativeTarget section */
              B0B211B0FA111CE20F29C3A6B3CED356 /* Pods-Runner */ = {
                     isa = PBXNativeTarget;
                     + buildConfigurationList = BBD992B4B5EA046F3BF6DB62624D0AF0 /* Build configuration list for PBXNativeTarget "Pods-Runner" 
*/;
                     buidPhases = (83AF969EC59378C6BB28D1C7AFE23E7D /* Sources */,
                            08266C2F1E6679346D9D748BD3A7915D /* Frameworks */,
+ );
                     buidRules = (+ );
                     dependencies = (+ );
                     name = "Pods-Runner";
                     productName = "Pods-Runner";
                     productReference = 027D05C3C28CE1BD46A8707666A9C5F8 /* libPods-Runner.a */;
                     productType = "com.apple.product-type.library.static";
+ };
+/* End PBXNativeTarget section */
+
 +/* Begin PBXProject section */
             D41D8CD98F00B204E9800998ECF8427E /* Project object */ = {
```

```
isa = PBXProofect;attributes = fLastSwiftUpdateCheck = 0730;LastUpgradeCheck = 0700;+ };
                     + buildConfigurationList = 2D8E8EC45A3A1A1D94AE762CB5028504 /* Build configuration list for PBXProject "Pods" */;
                     compatibilityVersion = "Xcode 3.2";developmentRegion = English;hasScannedForEncodings = 0;knownRegions = (+ en,
+ );
                     + mainGroup = 7DB346D0F39D3F0E887471402A8071AB;
                     productRefGroup = 9A3A7EACADA9417D2516CD83C5B1027A /* Products */;
                     projectDirPath = "";projectRoot = "";
                     tare targets = (B0B211B0FA111CE20F29C3A6B3CED356 /* Pods-Runner */,
+ );
              \};
 +/* End PBXProject section */
+
 +/* Begin PBXSourcesBuildPhase section */
              83AF969EC59378C6BB28D1C7AFE23E7D /* Sources */ = {
                     isa = PBXSourcesBuildPhase;
                     buidActionMask = 2147483647:
                     files = (D3926DFAF385F0A3878A1536D134FB40 /* Pods-Runner-dummy.m in Sources */,
+ );
                     runOnlyForDeploymentPostprocessing = 0;\};
 +/* End PBXSourcesBuildPhase section */
+
 +/* Begin XCBuildConfiguration section */
              + 309EF1F5E327BE758428CD2A22E8B8BD /* Debug */ = {
                     isa = XCBuildConfiguration;+ baseConfigurationReference = 1B4CEFB7A7C39037B5DFAFCE375062E1 /* Pods-Runner.debug.xcconfig */;
                     buildSettings = { }+ "CODE_SIGN_IDENTITY[sdk=iphoneos*]" = "iPhone Developer";
                             DEBUG_INFORMATION_FORMAT = dwarf;
                             + ENABLE_STRICT_OBJC_MSGSEND = YES;
                             GCC_NO_COMMON_BLOCKS = YES;
                             IPHONEOS_DEPLOYMENT_TARGET = 9.3;
                             MACH_0_TYPE = staticlib;
```

```
MTL_ENABLE_DEBUG_INFO = YES;OTHER_LDFLAGS = "";
                              OTHER_LIBTOOLFLAGS = "";
                              PODS_ROOT = "$(SRCROOT)";
                              + PRODUCT_BUNDLE_IDENTIFIER = "org.cocoapods.${PRODUCT_NAME:rfc1034identifier}";
                              PRODUCT_NAME = "$(TARGET_NAME)";
                              SDKROOT = iphoneos;SKIP_INSTALL = YES;
+ };
                      name = Debug;\};
               3FA451D268613890FA8A5A03801E11D5 /* Release */ = {
                      isa = XCBu1dConfiguration;buildSettings = { }ALWAYS_SEARCH_USER_PATHS = NO;
                              CLANG_ANALYZER_NONNULL = YES;
                              CLANG_CXX_LANGUAGE_STANDARD = "gnu++0x";CLANG_CXXX_LIBRARY = "libc++";CLANG_ENABLE_MODULES = YES;
                              CLANG_ENABLE_OBJC_ARC = YES;
                              CLANG_WARN_BOOL_CONVERSION = YES;
                              CLANG_WARN_CONSTANT_CONVERSION = YES;
                              + CLANG_WARN_DIRECT_OBJC_ISA_USAGE = YES;
                              CLANG_WARN_EMPTY_BODY = YES;
                              CLANG_WARN_ENUM_CONVERSION = YES;
                              CLANG_WARN_INT_CONVERSION = YES;
                              CLANG_WARN_OBJC_ROOT_CLASS = YES;
                              CLANG_WARN_UNREACHABLE_CODE = YES;
                              + CLANG_WARN__DUPLICATE_METHOD_MATCH = YES;
                              COPY_PHASE_STRIP = YES;ENABLE_NS_ASSERTIONS = NO;
                              GCC_C_LANGUAGE_STANDARD = gnu99;
                              GCC_PREPROCESSOR_DEFINITIONS = (
                                      + "POD_CONFIGURATION_RELEASE=1",
                                      "$(inherited)",
+ );
                              + GCC_WARN_64_TO_32_BIT_CONVERSION = YES;
                              GCC_WARN_ABOUT_RETURN_TYPE = YES;
                              + GCC_WARN_UNDECLARED_SELECTOR = YES;
                              GCC_WARN_UNINITIALIZED_AUTOS = YES;
                              GCC_WARN_UNUSED_FUNCTION = YES;
                              GCC_WARN_UNUSED_VARIABLE = YES;
                              + IPHONEOS_DEPLOYMENT_TARGET = 8.0;
                              + STRIP_INSTALLED_PRODUCT = NO;
```
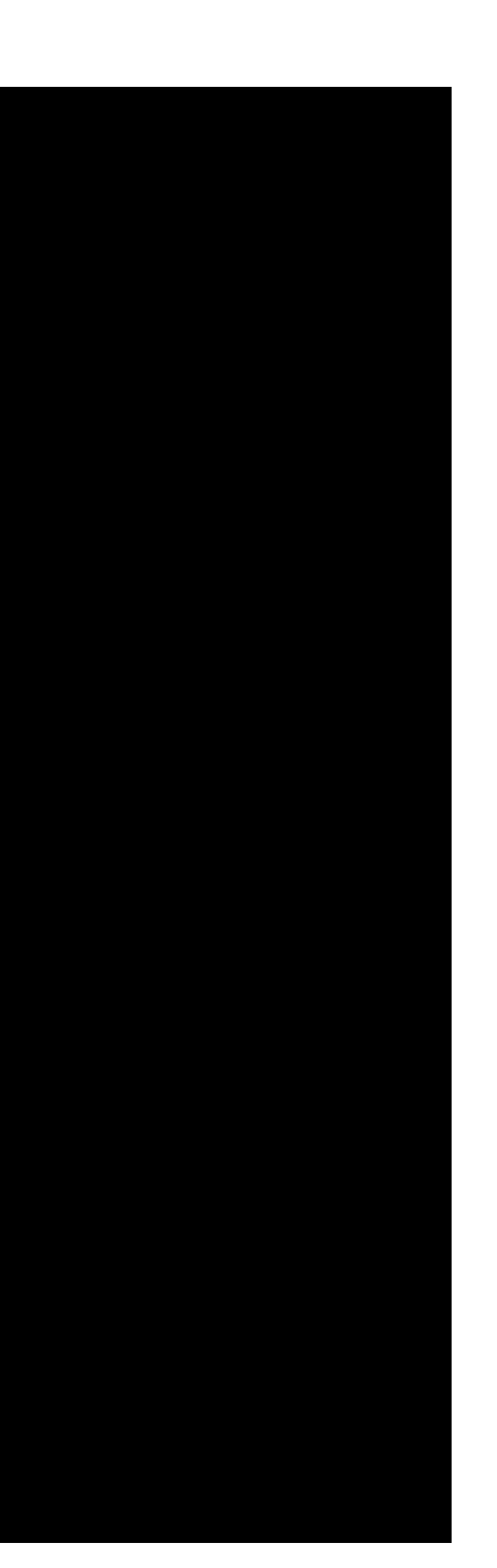

```
SYMROOT = "$\{SRCROOT\}/\,./build";
                               VALIDATE_PRODUCT = YES;
                       \};
                       name = Release;
               \};
               + 5E62115DE8C09934BF8D2FE5D15FED1E /* Debug */ = {
                       isa = XCBuildConfiguration;buildSettings = {ALWAYS_SEARCH_USER_PATHS = NO;
                               CLANG_ANALYZER_NONNULL = YES;
                               CLANG_CXX_LANGUAGE_STANDARD = "gnu++0x";CLANG_CXXX_LIBRARY = "libc++";CLANG_ENABLE_MODULES = YES;
                               CLANG_ENABLE_OBJC_ARC = YES;
                               CLANG_WARN_BOOL_CONVERSION = YES;
                               CLANG_WARN_CONSTANT_CONVERSION = YES;
                               + CLANG_WARN_DIRECT_OBJC_ISA_USAGE = YES;
                               CLANG_WARN_EMPTY_BODY = YES;
                               CLANG_WARN_ENUM_CONVERSION = YES;
                               CLANG_WARN_INT_CONVERSION = YES;
                               CLANG_WARN_OBJC_ROOT_CLASS = YES;
                               CLANG_WARN_UNREACHABLE_CODE = YES;
                               + CLANG_WARN__DUPLICATE_METHOD_MATCH = YES;
                               COPY_PHASE_STRIP = NO;ENABLE_TESTABILITY = YES;
                               GCC_C.LANGUAGE_STANDARD = gnu99;
                               GCC_DYNAMIC_NO_PIC = NO;GCC\_OPTIMIZATION_LEVEL = 0;+ GCC_PREPROCESSOR_DEFINITIONS = (
                                       + "POD_CONFIGURATION_DEBUG=1",
                                       "DEBUG=1",
                                       "$(inherited)",
+ );
                               + GCC_SYMBOLS_PRIVATE_EXTERN = NO;
                               + GCC_WARN_64_TO_32_BIT_CONVERSION = YES;
                               GCC_WARN_ABOUT_RETURN_TYPE = YES;
                               GCC_WARN_UNDECLARED_SELECTOR = YES;
                               GCC_WARN_UNINITIALIZED_AUTOS = YES;
                               + GCC_WARN_UNUSED_FUNCTION = YES;
                               GCC_WARN_UNUSED_VARIABLE = YES;
                               + IPHONEOS_DEPLOYMENT_TARGET = 8.0;
                               ONLY_ACTIVE_ARCH = YES;
                               + STRIP_INSTALLED_PRODUCT = NO;
                               SYMROOT = "$\S{SRCROOT}/../build";
```
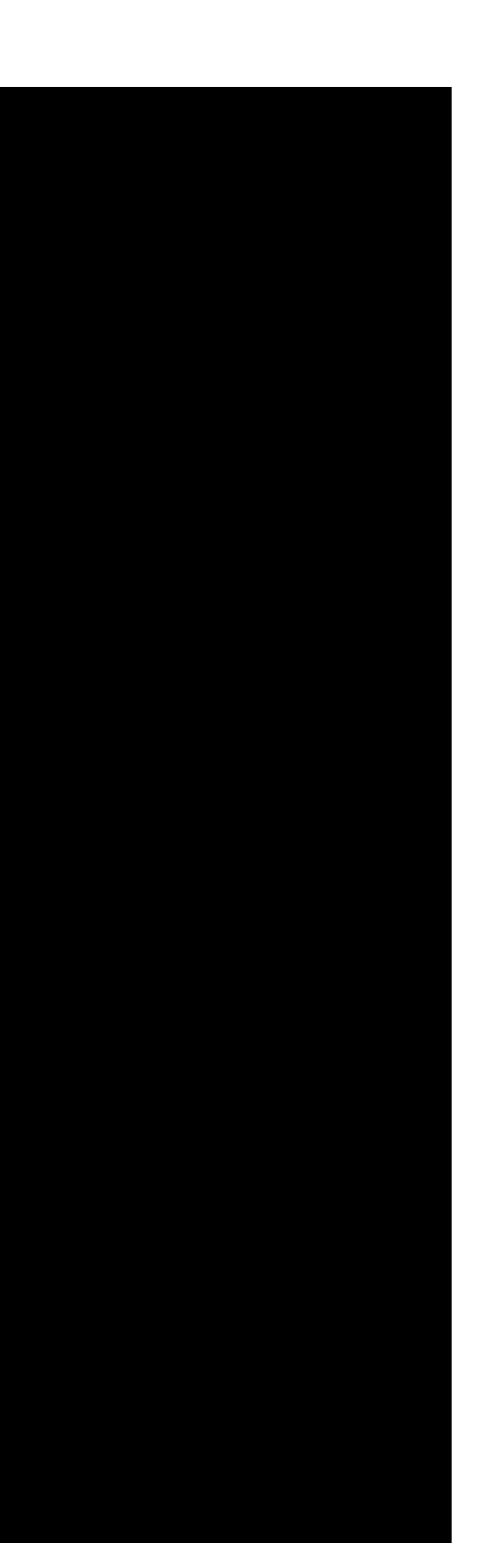

```
+ };
                      name = Debug;};+ A73609B65BD0880FA9B2FE021CB0D23D /* Release */ = {
                       isa = XCBuildConfiguration;baseConfigurationReference = 5C42D986846F74B4DB78535F7182D117 /* Pods-Runner.release.xcconfig */;
                      buildSettings = {f}+ "CODE_SIGN_IDENTITY[sdk=iphoneos*]" = "iPhone Developer";
                              DEBUG_INFORMATION_FORMAT = "dwarf-with-dsym";
                              + ENABLE_STRICT_OBJC_MSGSEND = YES;
                              GCC_NO_COMMON_BLOCKS = YES;
                              + IPHONEOS_DEPLOYMENT_TARGET = 9.3;
                              MACH_0_TYPE = staticlib;MTL_ENABLE_DEBUG_INFO = NO;OTHER_LDFLAGS = "";
                              OTHER_LIBTOOLFLAGS = "";
                              PODS_ROOT = "$(SRCROOT)";+ PRODUCT_BUNDLE_IDENTIFIER = "org.cocoapods.${PRODUCT_NAME:rfc1034identifier}";
                              PRODUCT\_NAME = "$(TARGET\_NAME)";SDKROOT = iphoneos;SKIP_INSTALL = YES;
                      \};
                      name = Release;
+ };
+/* End XCBuildConfiguration section */
+
 +/* Begin XCConfigurationList section */
               2D8E8EC45A3A1A1D94AE762CB5028504 /* Build configuration list for PBXProject "Pods" */ = \{isa = XCConfigurationList;
                      buildConfigurations = (+ 5E62115DE8C09934BF8D2FE5D15FED1E /* Debug */,
                              3FA451D268613890FA8A5A03801E11D5 /* Release */,
+ );
                      defaultConfigurationIsVisible = 0;defaultConfigurationName = Release;
               \};
               BBD992B4B5EA046F3BF6DB62624D0AF0 /* Build configuration list for PBXNativeTarget "Pods-Runner" */ = {
                      isa = XCConfigurationList;buildConfigurations = (+ 309EF1F5E327BE758428CD2A22E8B8BD /* Debug */,
                              A73609B65BD0880FA9B2FE021CB0D23D /* Release */,
                      \mathcal{E}defaultConfigurationISVisible = 0;defaultConfigurationName = Release;
```

```
+ };
+/* End XCConfigurationList section */
        };rootObject = D41D8CD98F00B204E9800998ECF8427E /* Project object */;
+}
diff --git a/ios/Pods/Pods.xcodeproj/xcshareddata/xcschemes/Pods-Runner.xcscheme b/ios/Pods/Pods.xcodeproj/xcshareddata/xcschemes/Pods-
Runner.xcscheme
new file mode 100644
index 0000000..c7e2d72
 --- /dev/null
+++ b/ios/Pods/Pods.xcodeproj/xcshareddata/xcschemes/Pods-Runner.xcscheme
@@ -0,0 +1,80 @@
 +<?xml version="1.0" encoding="UTF-8"?>
 +<Scheme
   LastUpgradeVersion = "0730"
    version = "1.3">\precBuildAction
      + parallelizeBuildables = "YES"
       + buildImplicitDependencies = "YES">
       + <BuildActionEntries>
          + <BuildActionEntry
             buildForTesting = "YES"
             buildForRunning = "YES"
             buildForProfitling = "YES"buildForArchiving = "YES"
             + buildForAnalyzing = "YES">
             + <BuildableReference
                Builder = "primary"+ BlueprintIdentifier = "B0B211B0FA111CE20F29C3A6B3CED356"
                + BuildableName = "libPods-Runner.a"
                BlueprintName = "Pods-Runner"
                + ReferencedContainer = "container:Pods.xcodeproj">
             + </BuildableReference>
          + </BuildActionEntry>
       + </BuildActionEntries>
    + </BuildAction>
    + <TestAction
      buildConfiguration = "Debug"+ selectedDebuggerIdentifier = "Xcode.DebuggerFoundation.Debugger.LLDB"
       + selectedLauncherIdentifier = "Xcode.DebuggerFoundation.Launcher.LLDB"
       + shouldUseLaunchSchemeArgsEnv = "YES">
       + <Testables>
       + </Testables>
       + <AdditionalOptions>
```
+ </AdditionalOptions>

```
+ </TestAction>
+ <LaunchAction
  buildConfiguration = "Debug"
   + selectedDebuggerIdentifier = "Xcode.DebuggerFoundation.Debugger.LLDB"
   + selectedLauncherIdentifier = "Xcode.DebuggerFoundation.Launcher.LLDB"
   launchStyle = "0"
   useCustomWorkingDirectory = "NO"
   ignoresPersistentStateOnLaunch = "NO"
   debugDocumentVersioning = "YES"
   debugServiceExtension = "internal"
   + allowLocationSimulation = "YES">
   + <MacroExpansion>
      + <BuildableReference
        Builder = "primary"+ BlueprintIdentifier = "B0B211B0FA111CE20F29C3A6B3CED356"
         + BuildableName = "libPods-Runner.a"
        BlueprintName = "Pods-Runner"
        ReferencedContainer = "container:Pods.xcodeproj">+ </BuildableReference>
   + </MacroExpansion>
   + <AdditionalOptions>
   + </AdditionalOptions>
+ </LaunchAction>
+ <ProfileAction
   buildConfiguration = "Release"+ shouldUseLaunchSchemeArgsEnv = "YES"
   savedToolIdentifier = ""useCustomWorkingDirectory = "NO"+ debugDocumentVersioning = "YES">
   + <MacroExpansion>
      + <BuildableReference
        BuildableIdentifier = "primary"
         + BlueprintIdentifier = "B0B211B0FA111CE20F29C3A6B3CED356"
         + BuildableName = "libPods-Runner.a"
        BlueprintName = "Pods-Runner"
         ReferencedContainer = "container:Pods.xcodeproj">+ </BuildableReference>
   + </MacroExpansion>
+ </ProfileAction>
<AnalyzeAction
  + buildConfiguration = "Debug">
+ </AnalyzeAction>
<ArchiveAction
```
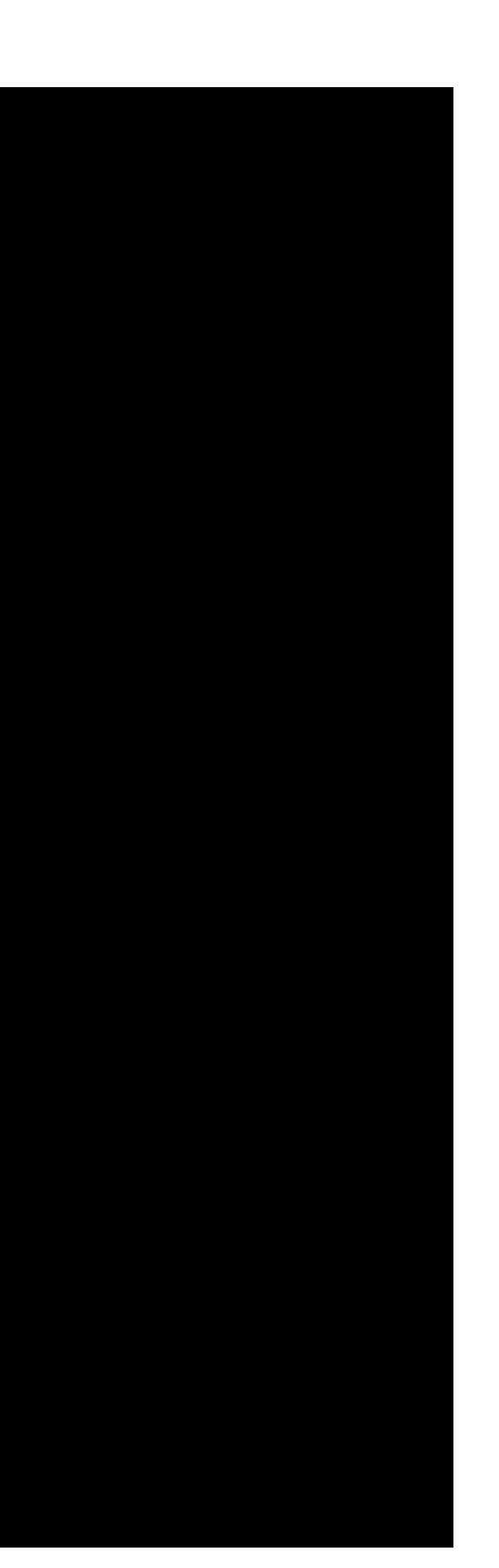

```
buildConfiguration = "Release"+ revealArchiveInOrganizer = "YES">
    + </ArchiveAction>
 +</Scheme>
diff --git a/ios/Pods/Target Support Files/Pods-Runner/Pods-Runner-acknowledgements.markdown b/ios/Pods/Target Support Files/Pods-Runner/Pods-
Runner-acknowledgements.markdown
new file mode 100644
index 0000000..102af75
 --- /dev/null
+++ b/ios/Pods/Target Support Files/Pods-Runner/Pods-Runner-acknowledgements.markdown
@@ -0,0 +1,3 @@
+# Acknowledgements
 +This application makes use of the following third party libraries:
 +Generated by CocoaPods - https://cocoapods.org
diff --git a/ios/Pods/Target Support Files/Pods-Runner/Pods-Runner-acknowledgements.plist b/ios/Pods/Target Support Files/Pods-Runner/Pods-
Runner-acknowledgements.plist
new file mode 100644
index 0000000..7acbad1
--- /dev/null
+++ b/ios/Pods/Target Support Files/Pods-Runner/Pods-Runner-acknowledgements.plist
 @@ -0,0 +1,29 @@
 +<?xml version="1.0" encoding="UTF-8"?>
 +<!DOCTYPE plist PUBLIC "-//Apple//DTD PLIST 1.0//EN" "http://www.apple.com/DTDs/PropertyList-1.0.dtd">
 +<plist version="1.0">
 +<dict>
        + <key>PreferenceSpecifiers</key>
        + <array>
                <dict><key>FooterText</key>
                        + <string>This application makes use of the following third party libraries:</string>
                        + <key>Title</key>
                        <string>Acknowledgements</string>
                        + <key>Type</key>
                        <string>PSGroupSpecifier</string>
                \langle dict><dict>+ <key>FooterText</key>
                        + <string>Generated by CocoaPods - https://cocoapods.org</string>
                        + <key>Title</key>
                        + <string></string>
                        + <key>Type</key>
                        <string>PSGroupSpecifier</string>
                \langle dict>+ </array>
```

```
+ <key>StringsTable</key>
        + <string>Acknowledgements</string>
        + <key>Title</key>
        <string>Acknowledgements</string>
 +</dict>
 +</plist>
diff --git a/ios/Pods/Target Support Files/Pods-Runner/Pods-Runner-dummy.m b/ios/Pods/Target Support Files/Pods-Runner/Pods-Runner-dummy.m
new file mode 100644
index 0000000..0b73bc1
 --- /dev/null
+++ b/ios/Pods/Target Support Files/Pods-Runner/Pods-Runner-dummy.m
@@ -0,0 +1,5 @@
 +#import <Foundation/Foundation.h>
 +@interface PodsDummy_Pods_Runner : NSObject
 +@end
 +@implementation PodsDummy_Pods_Runner
 +@end
diff --git a/ios/Pods/Target Support Files/Pods-Runner/Pods-Runner-frameworks.sh b/ios/Pods/Target Support Files/Pods-Runner/Pods-Runner-
frameworks.sh
new file mode 100755
index 0000000..893c16a
 --- /dev/null
+++ b/ios/Pods/Target Support Files/Pods-Runner/Pods-Runner-frameworks.sh
@@ -0,0 +1,84 @@
 +#!/bin/sh
 +set -e
+
 +echo "mkdir -p ${CONFIGURATION_BUILD_DIR}/${FRAMEWORKS_FOLDER_PATH}"
 +mkdir -p "${CONFIGURATION_BUILD_DIR}/${FRAMEWORKS_FOLDER_PATH}"
+
 +SWIFT_STDLIB_PATH="${DT_TOOLCHAIN_DIR}/usr/lib/swift/${PLATFORM_NAME}"
+
 install framework()
+{
   if \, \Gamma -r "${BUILT_PRODUCTS_DIR}/$1" ]; then
    local source="${BUILT_PRODUCTS_DIR}/$1"
   elif [ -r "${BUILT_PRODUCTS_DIR}/$(basename "$1")" ]; then
    + local source="${BUILT_PRODUCTS_DIR}/$(basename "$1")"
   elif [-r "$1" ]; then
    local source="$1"
   f_i+
   + local destination="${TARGET_BUILD_DIR}/${FRAMEWORKS_FOLDER_PATH}"
```
+

```
if \lceil -L \rceil -L "${source}" ]; then
      echo "Symlinked..."
      source="$(readlink "${source}")"
  f_i+
  # use filter instead of exclude so missing patterns dont' throw errors
  echo "rsync -av --filter \"- CVS/\" --filter \"- .svn/\" --filter \"- .git/\" --filter \"- .hg/\" --filter \"- Headers\" --filter \"-
 ivateHeaders\" --filter \"- Modules\" \"${source}\" \"${destination}\""
  + rsync -av --filter "- CVS/" --filter "- .svn/" --filter "- .git/" --filter "- .hg/" --filter "- Headers" --filter "- PrivateHeaders" --filter 
  Modules" "${source}" "${destination}"
+
  local basename
  + basename="$(basename -s .framework "$1")"
  + binary="${destination}/${basename}.framework/${basename}"
  if ! [ -r "Sbinary" ]; then+ binary="${destination}/${basename}"
  f_i+
  # Strip invalid architectures so "fat" simulator / device frameworks work on device
  if [ "$(file "$binary")" == *"dynamically linked shared library"* ]; then
    strip_invalid_archs "$binary"
  f_i+
  + # Resign the code if required by the build settings to avoid unstable apps
  + code_sign_if_enabled "${destination}/$(basename "$1")"
+
  + # Embed linked Swift runtime libraries. No longer necessary as of Xcode 7.
  if [ "${XCODE_VERSION_MAJOR}" -lt 7 ]; then
    local swift_runtime_libs
    + swift_runtime_libs=$(xcrun otool -LX "$binary" | grep --color=never @rpath/libswift | sed -E s/@rpath\\/\(.+dylib\).*/\\1/g | uniq -u && 
exit ${PIPESTATUS[0]})
    for lib in $swift_runtime_libs; do
      echo "rsync -auv \"${SWIFT_STDLIB_PATH}/${lib}\" \"${destination}\""
      + rsync -auv "${SWIFT_STDLIB_PATH}/${lib}" "${destination}"
      + code_sign_if_enabled "${destination}/${lib}"
    done
  fi+}
+
+# Signs a framework with the provided identity
+code_sign_if_enabled() {
  + if [ -n "${EXPANDED_CODE_SIGN_IDENTITY}" -a "${CODE_SIGNING_REQUIRED}" != "NO" -a "${CODE_SIGNING_ALLOWED}" != "NO" ]; then
    # Use the current code_sign_identitiy
    echo "Code Signing $1 with Identity ${EXPANDED_CODE_SIGN_IDENTITY_NAME}"
```

```
+ echo "/usr/bin/codesign --force --sign ${EXPANDED_CODE_SIGN_IDENTITY} ${OTHER_CODE_SIGN_FLAGS} --preserve-metadata=identifier,entitlements 
 \"$1\""
     + /usr/bin/codesign --force --sign ${EXPANDED_CODE_SIGN_IDENTITY} ${OTHER_CODE_SIGN_FLAGS} --preserve-metadata=identifier,entitlements "$1"
   f_1+}
+
 +# Strip invalid architectures
 strip_invalid_archs() {
   + binary="$1"
   + # Get architectures for current file
   + archs="$(lipo -info "$binary" | rev | cut -d ':' -f1 | rev)"
   stripped=""
   for arch in $archs; do
    if ! [[ "$(VALID_ARCHS] " == "%arch""]]; then+ # Strip non-valid architectures in-place
       lipo -remove "$arch" -output "$binary" "$binary" || exit 1
       stripped="$stripped $arch"
     f_1done
   if [\tceil "$stripped" ]\cdot]; then
     echo "Stripped $binary of architectures: $stripped"
   f_i+}
+
diff --git a/ios/Pods/Target Support Files/Pods-Runner/Pods-Runner-resources.sh b/ios/Pods/Target Support Files/Pods-Runner/Pods-Runner-
resources.sh
new file mode 100755
index 0000000..0a15615
 --- /dev/null
+++ b/ios/Pods/Target Support Files/Pods-Runner/Pods-Runner-resources.sh
@@ -0,0 +1,102 @@
+#!/bin/sh
 +set -e
+
 +mkdir -p "${TARGET_BUILD_DIR}/${UNLOCALIZED_RESOURCES_FOLDER_PATH}"
+
 RESOURCES_TO_COPY=${PODS_ROOT}/resources-to-copy-${TARGETNAME}.txt
  "$RESOURCES_TO_COPY"
+
 +XCASSET_FILES=()
+
 +case "${TARGETED_DEVICE_FAMILY}" in
   + 1,2)
     + TARGET_DEVICE_ARGS="--target-device ipad --target-device iphone"
```

```
1)+ TARGET_DEVICE_ARGS="--target-device iphone"
  + 2)
    + TARGET_DEVICE_ARGS="--target-device ipad"
   \ast+ TARGET_DEVICE_ARGS="--target-device mac"
 esac
+
 realpath() \{DIRECTORY="$(cd "${1%/*}" && pwd)"
  + FILENAME="${1##*/}"
  echo "$DIRECTORY/$FILENAME"
+}
+
 install_resource()
+{
  if [ "$1" = /* ]] ; then
    RESOURCE PATH="$1"
  else
    RESOURCE_PATH="${PODS_ROOT}/$1"
  f_iif [ | \cdot -e "$RESOURCE_PATH" ] ; then
    cat < < EOMerror: Resource "$RESOURCE_PATH" not found. Run 'pod install' to update the copy resources script.
+EOM
    exit 1
  f_icase $RESOURCE_PATH in
    + *.storyboard)
      + echo "ibtool --reference-external-strings-file --errors --warnings --notices --minimum-deployment-target ${!
DEPLOYMENT_TARGET_SETTING_NAME} --output-format human-readable-text --compile ${TARGET_BUILD_DIR}/${UNLOCALIZED_RESOURCES_FOLDER_PATH}/`basename 
 \"$RESOURCE_PATH\" .storyboard`.storyboardc $RESOURCE_PATH --sdk ${SDKROOT} ${TARGET_DEVICE_ARGS}"
      + ibtool --reference-external-strings-file --errors --warnings --notices --minimum-deployment-target ${!DEPLOYMENT_TARGET_SETTING_NAME} --
 output-format human-readable-text --compile "${TARGET_BUILD_DIR}/${UNLOCALIZED_RESOURCES_FOLDER_PATH}/`basename \"$RESOURCE_PATH
  .storyboard`.storyboardc" "$RESOURCE_PATH" --sdk "${SDKROOT}" ${TARGET_DEVICE_ARGS}
    *, xib)+ echo "ibtool --reference-external-strings-file --errors --warnings --notices --minimum-deployment-target ${!
 DEPLOYMENT_TARGET_SETTING_NAME} --output-format human-readable-text --compile ${TARGET_BUILD_DIR}/${UNLOCALIZED_RESOURCES_FOLDER_PATH}/`basename 
 \"$RESOURCE_PATH\" .xib`.nib $RESOURCE_PATH --sdk ${SDKROOT} ${TARGET_DEVICE_ARGS}"
```

```
+ ibtool --reference-external-strings-file --errors --warnings --notices --minimum-deployment-target ${!DEPLOYMENT_TARGET_SETTING_NAME} --
output-format human-readable-text --compile "${TARGET_BUILD_DIR}/${UNLOCALIZED_RESOURCES_FOLDER_PATH}/`basename \"$RESOURCE_PATH\" .xib`.nib" 
 "$RESOURCE_PATH" --sdk "${SDKROOT}" ${TARGET_DEVICE_ARGS}
+ ;;
    + *.framework)
      echo "mkdir -p ${TARGET_BUILD_DIR}/${FRAMEWORKS_FOLDER_PATH}"
      mkdir -p "${TARGET_BUILD_DIR}/${FRAMEWORKS_FOLDER_PATH}"
      echo "rsync -av $RESOURCE_PATH ${TARGET_BUILD_DIR}/${FRAMEWORKS_FOLDER_PATH}"
      rsync -av "$RESOURCE_PATH" "${TARGET_BUILD_DIR}/${FRAMEWORKS_FOLDER_PATH}"
    *.xcdatamodel)
      + echo "xcrun momc \"$RESOURCE_PATH\" \"${TARGET_BUILD_DIR}/${UNLOCALIZED_RESOURCES_FOLDER_PATH}/`basename "$RESOURCE_PATH"`.mom\""
      + xcrun momc "$RESOURCE_PATH" "${TARGET_BUILD_DIR}/${UNLOCALIZED_RESOURCES_FOLDER_PATH}/`basename "$RESOURCE_PATH" .xcdatamodel`.mom"
    + *.xcdatamodeld)
      echo "xcrun momc \"$RESOURCE_PATH\" \"${TARGET_BUILD_DIR}/${UNLOCALIZED_RESOURCES_FOLDER_PATH}/`basename
 "$RESOURCE_PATH" .xcdatamodeld`.momd\""
      + xcrun momc "$RESOURCE_PATH" "${TARGET_BUILD_DIR}/${UNLOCALIZED_RESOURCES_FOLDER_PATH}/`basename "$RESOURCE_PATH" .xcdatamodeld`.momd"
      \pm ;
    + *.xcmappingmodel)
      echo "xcrun mapc \"$RESOURCE_PATH\" \"${TARGET_BUILD_DIR}/${UNLOCALIZED_RESOURCES_FOLDER_PATH}/`basename
 "$RESOURCE_PATH" .xcmappingmodel`.cdm\""
      + xcrun mapc "$RESOURCE_PATH" "${TARGET_BUILD_DIR}/${UNLOCALIZED_RESOURCES_FOLDER_PATH}/`basename "$RESOURCE_PATH" .xcmappingmodel`.cdm"
    + *.xcassets)
      + ABSOLUTE_XCASSET_FILE=$(realpath "$RESOURCE_PATH")
      + XCASSET_FILES+=("$ABSOLUTE_XCASSET_FILE")
+ *)
      echo "$RESOURCE_PATH"
      echo "$RESOURCE_PATH" >> "$RESOURCES_TO_COPY"
  esac
+}
+
 +mkdir -p "${TARGET_BUILD_DIR}/${UNLOCALIZED_RESOURCES_FOLDER_PATH}"
+rsync -avr --copy-links --no-relative --exclude '*/.svn/*' --files-from="$RESOURCES_TO_COPY" / "${TARGET_BUILD_DIR}/$
UNLOCALIZED_RESOURCES_FOLDER_PATH}"
+if [[ "${ACTION}" == "install" ]] && [[ "${SKIP_INSTALL}" == "NO" ]]; then
  mkdir -p "${INSTALL_DIR}/${UNLOCALIZED_RESOURCES_FOLDER_PATH}"
  + rsync -avr --copy-links --no-relative --exclude '*/.svn/*' --files-from="$RESOURCES_TO_COPY" / "${INSTALL_DIR}/$
 {UNLOCALIZED_RESOURCES_FOLDER_PATH}"
+fi
+rm -f "$RESOURCES_TO_COPY"
```

```
+
 +if [[ -n "${WRAPPER_EXTENSION}" ]] && [ "`xcrun --find actool`" ] && [ -n "$XCASSET_FILES" ]
 +then
   # Find all other xcassets (this unfortunately includes those of path pods and other targets).
  + OTHER_XCASSETS=$(find "$PWD" -iname "*.xcassets" -type d)
   while read line; do
    if [\int \sinh f = \sinh f \sinh f = \sinh f if [\int \sinh f \sinh f = \sinh f \sinh fXCASSET_FILES+=("$line")
     f_idone <<<"$0THER_XCASSETS"
+
   printf "%s\0" "${XCASSET_FILES[@]}" | xargs -0 xcrun actool --output-format human-readable-text --notices --warnings --platform "$
 PLATFORM_NAME}" --minimum-deployment-target "${!DEPLOYMENT_TARGET_SETTING_NAME}" ${TARGET_DEVICE_ARGS} --compress-pngs --compile "$
 {BUILT_PRODUCTS_DIR}/${UNLOCALIZED_RESOURCES_FOLDER_PATH}"
+fi
diff --git a/ios/Pods/Target Support Files/Pods-Runner/Pods-Runner.debug.xcconfig b/ios/Pods/Target Support Files/Pods-Runner/Pods-
Runner.debug.xcconfig
new file mode 100644
index 0000000..f1c5b33
 -- /dev/null
+++ b/ios/Pods/Target Support Files/Pods-Runner/Pods-Runner.debug.xcconfig
@@ -0,0 +1,7 @@
 +GCC_PREPROCESSOR_DEFINITIONS = $(inherited) COCOAPODS=1
 +HEADER_SEARCH_PATHS = $(inherited) "${PODS_ROOT}/Headers/Public"
 +OTHER_CFLAGS = $(inherited) -isystem "${PODS_ROOT}/Headers/Public"
 +OTHER_LDFLAGS = $(inherited) -ObjC
 +PODS_BUILD_DIR = $BUILD_DIR
 +PODS_CONFIGURATION_BUILD_DIR = $PODS_BUILD_DIR/$(CONFIGURATION)$(EFFECTIVE_PLATFORM_NAME)
 +PODS_ROOT = ${SRCROOT}/Pods
diff --git a/ios/Pods/Target Support Files/Pods-Runner/Pods-Runner.release.xcconfig b/ios/Pods/Target Support Files/Pods-Runner/Pods-
Runner.release.xcconfig
new file mode 100644
index 0000000..f1c5b33
 --- /dev/null
+++ b/ios/Pods/Target Support Files/Pods-Runner/Pods-Runner.release.xcconfig
@@ -0,0 +1,7 @@
 +GCC_PREPROCESSOR_DEFINITIONS = $(inherited) COCOAPODS=1
 +HEADER_SEARCH_PATHS = $(inherited) "${PODS_ROOT}/Headers/Public"
 +OTHER_CFLAGS = $(inherited) -isystem "${PODS_ROOT}/Headers/Public"
 +OTHER_LDFLAGS = $(inherited) -ObjC
+PODS_BUILD_DIR = $BUILD_DIR
 +PODS_CONFIGURATION_BUILD_DIR = $PODS_BUILD_DIR/$(CONFIGURATION)$(EFFECTIVE_PLATFORM_NAME)
 +PODS_ROOT = ${SRCROOT}/Pods
diff --git a/ios/Runner.xcodeproj/project.pbxproj b/ios/Runner.xcodeproj/project.pbxproj
```

```
new file mode 100644
index 0000000..b32f4d3
 --- /dev/null
+++ b/ios/Runner.xcodeproj/project.pbxproj
@@ -0,0 +1,455 @@
 +// !$*UTF8*$!
+{
       archiveVersion = 1;classes = f\ddot{\ }:
       obiectVersion = 46;
       objects = \{+
 +/* Begin PBXBuildFile section */
                - 9705A1C51CF9049000538489 /* app.dylib in Embed Frameworks */ = {isa = PBXBuildFile; fileRef = 9740EEB81CF902C7004384FC /*
 pp.dylib */; settings = {ATTRIBUTES = (CodeSignOnCopy, ); }; };
                + 9705A1C61CF904A100538489 /* Flutter.framework in Frameworks */ = {isa = PBXBuildFile; fileRef = 9740EEBA1CF902C7004384FC /* 
 lutter.framework */: }:
                + 9705A1C71CF904A300538489 /* Flutter.framework in Embed Frameworks */ = {isa = PBXBuildFile; fileRef = 9740EEBA1CF902C7004384FC /* 
 lutter.framework */; settings = {ATTRIBUTES = (CodeSignOnCopy, RemoveHeadersOnCopy, ):}; };
                + 9740EEB41CF90195004384FC /* Debug.xcconfig in Resources */ = {isa = PBXBuildFile; fileRef = 9740EEB21CF90195004384FC /* 
Debug.xcconfig */; };
                + 9740EEB51CF90195004384FC /* Generated.xcconfig in Resources */ = {isa = PBXBuildFile; fileRef = 9740EEB31CF90195004384FC /* 
 enerated.xcconfig */; };
                - 9740EEBB1CF902C7004384FC /* app.flx in Resources */ = {isa = PBXBuildFile; fileRef = 9740EEB71CF902C7004384FC /* app.flx */; };
                978B8F6F1D3862AE00F588F7 /* AppDelegate.m in Sources */ = {isa = PBXBuildFile; fileRef = 7AFFD8EE1D35381100E5BB4D /*
AppDelegate.m */; };
                97C146F31CF9000F007C117D /* main.m in Sources */ = {isa = PBXBuildFile; fileRef = 97C146F21CF9000F007C117D /* main.m */; };
                + 97C146FC1CF9000F007C117D /* Main.storyboard in Resources */ = {isa = PBXBuildFile; fileRef = 97C146FA1CF9000F007C117D /* 
Main.storyboard */; };
                + 97C146FE1CF9000F007C117D /* Assets.xcassets in Resources */ = {isa = PBXBuildFile; fileRef = 97C146FD1CF9000F007C117D /* 
Assets.xcassets */; };
                + 97C147011CF9000F007C117D /* LaunchScreen.storyboard in Resources */ = {isa = PBXBuildFile; fileRef = 97C146FF1CF9000F007C117D /* 
LaunchScreen.storyboard */; };
                + B1F3D14E8117A6C9F65810E0 /* libPods-Runner.a in Frameworks */ = {isa = PBXBuildFile; fileRef = 4D558BB7489B1C82B42A9097 /* 
 ibPods-Runner.a */; };
 +/* End PBXBuildFile section */
+
 +/* Begin PBXCopyFilesBuildPhase section */
                9705A1C41CF9048500538489 /* Embed Frameworks */ = {
                        isa = PBXCopyFilesBuildPhase;
                        buildActionMask = 2147483647;dstPath = "";dstSubfolderspec = 10;
```

```
files = (9705A1C51CF9049000538489 /* app.dylib in Embed Frameworks */,
                               + 9705A1C71CF904A300538489 /* Flutter.framework in Embed Frameworks */,
+ );
                       name = "Embed Frameworks";
                       runOnlyForDeploymentPostprocessing = 0;+ };
 +/* End PBXCopyFilesBuildPhase section */
+
 +/* Begin PBXFileReference section */
               + 4D558BB7489B1C82B42A9097 /* libPods-Runner.a */ = {isa = PBXFileReference; explicitFileType = archive.ar; includeInIndex = 0; 
path = "libPods-Runner.a"; sourceTree = BUILT_PRODUCTS_DIR; };
               7AFA3C8E1D35360C0083082E /* Release.xcconfig */ = {isa = PBXFileReference; lastKnownFileType = text.xcconfig; name =
elease.xcconfig; path = Flutter/Release.xcconfig; sourceTree = "<group>"; };
               7AFFD8ED1D35381100E5BB4D /* AppDelegate.h */ = {isa = PBXFileReference; fileEncoding = 4; lastKnownFileType = sourcecode.c.h;
path = AppDelegate.h; sourceTree = "<group>"; };
               + 7AFFD8EE1D35381100E5BB4D /* AppDelegate.m */ = {isa = PBXFileReference; fileEncoding = 4; lastKnownFileType = sourcecode.c.objc; 
ath = AppDeleteqate.m; sourceTree = "<group>;</code>9740EEB21CF90195004384FC /* Debug.xcconfig */ = {isa = PBXFileReference; fileEncoding = 4; lastKnownFileType = text.xcconfig;
ame = Debug.xcconfig; path = Flutter/Debug.xcconfig; sourceTree = "<group>"; \};
               9740EEB31CF90195004384FC /* Generated.xcconfig */ = {isa = PBXFileReference; fileEncoding = 4; lastKnownFileType = text.xcconfig;
name = Generated.xcconfig; path = Flutter/Generated.xcconfig; sourceTree = "<group>"; };
               - 9740EEB71CF902C7004384FC /* app.flx */ = {isa = PBXFileReference; lastKnownFileType = file; name = app.flx; path = Flutter/
app.flx; sourceTree = "<group>"; };
               - 9740EEB81CF902C7004384FC /* app.dylib */ = {isa = PBXFileReference; lastKnownFileType = "compiled.mach-o.dylib"; name =
aupp.dylib; path = Flutter/app.dylib; sourceTree = "<aroup>"; };
               9740EEBA1CF902C7004384FC /* Flutter.framework */ = {isa = PBXFileReference; lastKnownFileType = wrapper.framework; name =
lutter.framework; path = Flutter/Flutter.framework; sourceTree = "<group>"; };
               97C146EECF9000F007C117D /* Runner.app */ = {isa = PBXFileReference; explicitFileType = wrapper.application; includeInIndex = 0;
ath = Runner.app; sourceTree = BUILT_PRODUCTS_DIR; };+ 97C146F21CF9000F007C117D /* main.m */ = {isa = PBXFileReference; lastKnownFileType = sourcecode.c.objc; path = main.m; sourceTree 
 "<group>"; };
               - 97C146FB1CF9000F007C117D /* Base */ = {isa = PBXFileReference; lastKnownFileType = file.storyboard; name = Base; path =
ase.lproj/Main.storyboard; sourceTree = "<group>q</code>97C146FD1CF9000F007C117D /* Assets.xcassets */ = {isa = PBXFileReference; lastKnownFileType = folder.assetcatalog; path =
Assets.xcassets; sourceTree = "<group>"; };
               97C147001CF9000F007C117D /* Base */ = {isa = PBXFileReference; lastKnownFileType = file.storyboard; name = Base; path =
Base.lproj/LaunchScreen.storyboard; sourceTree = "<group>"; };
               + 97C147021CF9000F007C117D /* Info.plist */ = {isa = PBXFileReference; lastKnownFileType = text.plist.xml; path = Info.plist; 
ourceTree = "<group>~"; };
 +/* End PBXFileReference section */
+
 +/* Begin PBXFrameworksBuildPhase section */
               97C146EB1CF9000F007C117D /* Frameworks */ = {
```
- 
- 

```
isa = PBXFrameworksBuildPhase;
                       buildActionMask = 2147483647;files = (9705A1C61CF904A100538489 /* Flutter.framework in Frameworks */,
                               B1F3D14E8117A6C9F65810E0 /* libPods-Runner.a in Frameworks */,
                       \mathcal{E}runOnlyForDeploymentPostprocessing = 0;\};
 +/* End PBXFrameworksBuildPhase section */
+
 +/* Begin PBXGroup section */
               + 840012C8B5EDBCF56B0E4AC1 /* Pods */ = {
                       isa = PBXGroup;children = (+ );
                       name = Pods;sourceTree = "<group>";
               + };
               9740EEB11CF90186004384FC /* Flutter */ = {
                       isa = PBXGroup;children = (9740EEB71CF902C7004384FC /* app.flx */,
                               9740EEB81CF902C7004384FC /* app.dylib */,
                               9740EEBA1CF902C7004384FC /* Flutter.framework */,
                               9740EEB21CF90195004384FC /* Debug.xcconfig */,
                               7AFA3C8E1D35360C0083082E /* Release.xcconfig */,
                               9740EEB31CF90195004384FC /* Generated.xcconfig */,
                       \mathcal{E}name = Flutter;sourceTree = "<group>";
               \};
               97C146E51CF9000F007C117D = {isa = PBXGroup;children = (9740EEB11CF90186004384FC /* Flutter */,
                               97C146F01CF9000F007C117D /* Runner */,
                               97C146EF1CF9000F007C117D /* Products */,
                               840012C8B5EDBCF56B0E4AC1 /* Pods */,
                               CF3B75C9A7D2FA2A4C99F110 /* Frameworks */,
                       \mathcal{E}sourceTree = "<group>";
               \};
               97C146EF1CF9000F007C117D /* Products */ = {
                       isa = PBXGroup;
```
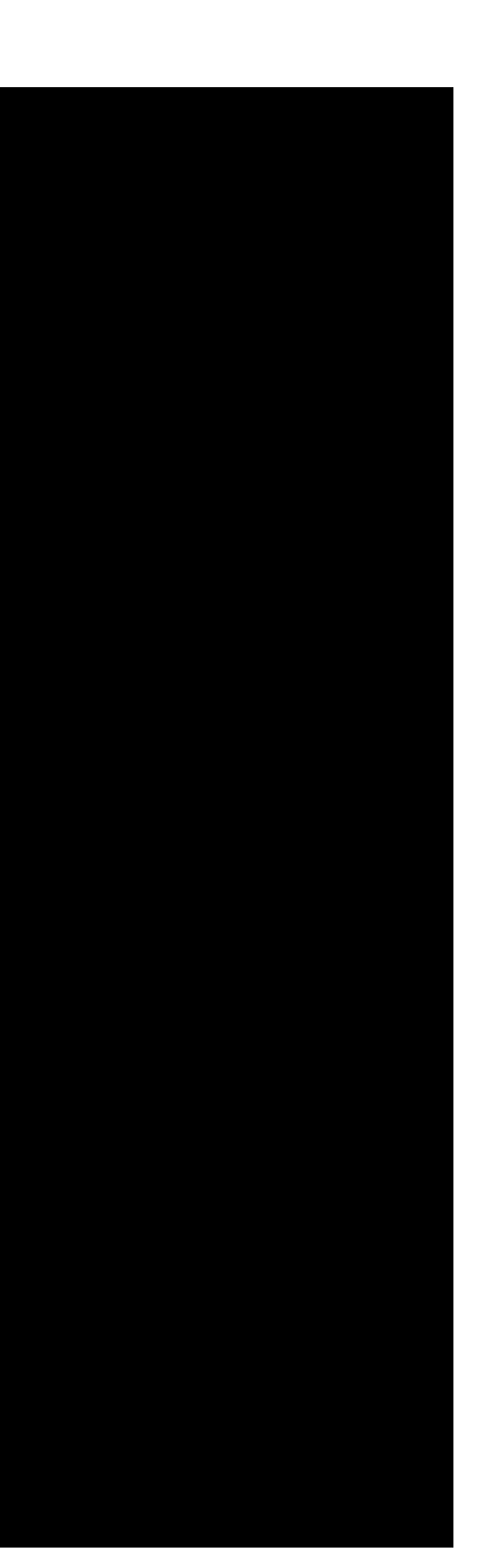

```
children = (97C146EE1CF9000F007C117D /* Runner.app */,
                      \mathcal{E}name = Products;
                      sourceTree = "<group>";
               \};
               97C146F01CF9000F007C117D /* Runner */ = {
                      isa = PBXGroup;children = (7AFFD8ED1D35381100E5BB4D /* AppDelegate.h */,
                              7AFFD8EE1D35381100E5BB4D /* AppDelegate.m */,
                              97C146FA1CF9000F007C117D /* Main.storyboard */,
                              97C146FD1CF9000F007C117D /* Assets.xcassets */,
                              97C146FF1CF9000F007C117D /* LaunchScreen.storyboard */,
                              97C147021CF9000F007C117D /* Info.plist */,
                              97C146F11CF9000F007C117D /* Supporting Files */,
+ );
                      path = Runner;
                      sourceTree = "<group>;
               \};
               97C146F11CF9000F007C117D /* Supporting Files */ = {
                      isa = PBXGroup;children = (97C146F21CF9000F007C117D /* main.m */,
                      \mathcal{E}name = "Supporting Files";
                      sourceTree = "<group>";
               \};
               CF3B75C9A7D2FA2A4C99F110 /* Frameworks */ = {
                      isa = PBXGroup;children = (+ 4D558BB7489B1C82B42A9097 /* libPods-Runner.a */,
+ );
                      name = Frameworks;
                      sourceTree = "<group>";
               \};
 +/* End PBXGroup section */
+
 +/* Begin PBXNativeTarget section */
               97C146ED1CF9000F007C117D /* Runner */ = {
                      isa = PBXNativeTarget;
                      + buildConfigurationList = 97C147051CF9000F007C117D /* Build configuration list for PBXNativeTarget "Runner" */;
                      buidPhases = (AB1344B0443C71CD721E1BB7 /* [CP] Check Pods Manifest.lock */,
```

```
9740EEB61CF901F6004384FC /* ShellScript */,
                          97C146EA1CF9000F007C117D /* Sources */,
                          97C146EB1CF9000F007C117D /* Frameworks */,
                          97C146EC1CF9000F007C117D /* Resources */,
                          9705A1C41CF9048500538489 /* Embed Frameworks */,
                          95BB15E9E1769C0D146AA592 /* [CP] Embed Pods Frameworks */,
                          532EA9D341340B1DCD08293D /* [CP] Copy Pods Resources */,
+ );
                    buidRules = (+ );
                    dependencies = (+ );
                    name = Runner;
                    productName = Runner;
                    productReference = 97C146EE1CF9000F007C117D /* Runner.app */;
                    + productType = "com.apple.product-type.application";
             \};
+/* End PBXNativeTarget section */
+
 +/* Begin PBXProject section */
             97C146E61CF9000F007C117D /* Project object */ = {
                    isa = PBXProject;
                    attributes = \{LastUpgradeCheck = 0730;ORGANIZATIONNAME = "The Chromium Authors";
                           TargetAttributes = \{+ 97C146ED1CF9000F007C117D = {
                                        CreateOnToolsVersion = 7.3.1;+ };
+ };
+ };
                    buildConfigurationList = 97C146E91CF9000F007C117D /* Build configuration list for PBXProject "Runner" */;
                    compatibilityVersion = "Xcode 3.2";developmentRegion = English;hasScannedForEncodings = 0;knownRegions = (+ en,
                           Base,
+ );
                    + mainGroup = 97C146E51CF9000F007C117D;
                    productRefGroup = 97C146EFTCF9000F007C117D /* Products */;
                    projectDirPath = "";projectRoot = "";tarets = 0
```

```
97C146ED1CF9000F007C117D /* Runner */,
                     \mathcal{E}+ };
 +/* End PBXProject section */
 +/* Begin PBXResourcesBuildPhase section */
              97C146EC1CF9000F007C117D /* Resources */ = {
                     isa = PBXResourcesBuildPhase;
                     buildActionMask = 2147483647;files = (9740EEBB1CF902C7004384FC /* app.flx in Resources */,
                             97C147011CF9000F007C117D /* LaunchScreen.storyboard in Resources */,
                             9740EEB51CF90195004384FC /* Generated.xcconfig in Resources */,
                             9740EEB41CF90195004384FC /* Debug.xcconfig in Resources */,
                             97C146FE1CF9000F007C117D /* Assets.xcassets in Resources */,
                             97C146FC1CF9000F007C117D /* Main.storyboard in Resources */,
+ );
                     runOnlyForDeploymentPostprocessing = 0;\};
 +/* End PBXResourcesBuildPhase section */
 +/* Begin PBXShellScriptBuildPhase section */
              + 532EA9D341340B1DCD08293D /* [CP] Copy Pods Resources */ = {
                     isa = PBXShellScriptBuildPhase;
                     buildActionMask = 2147483647;files = (+ );
                     inputPaths = (+ );
                     name = "[CP] Copy Pods Resources";
                     outputPaths = (+ );
                     runOnlyForDeploymentPostprocessing = 0;shellPath = /bin/sh;+ shellScript = "\"${SRCROOT}/Pods/Target Support Files/Pods-Runner/Pods-Runner-resources.sh\"\n";
                     showEnvVarsInLog = 0;
              \};
              + 95BB15E9E1769C0D146AA592 /* [CP] Embed Pods Frameworks */ = {
                     isa = PBXShellScriptBuildPhase;
                     buildActionMask = 2147483647;files = (+ );
                     inputPaths = (
```
+

+

+ );

```
name = "[CP] Embed Pods Frameworks";
                     outputPaths = (
+ );
                     runOnlyForDeploymentPostprocessing = 0;shellPath = /bin/sh;+ shellScript = "\"${SRCROOT}/Pods/Target Support Files/Pods-Runner/Pods-Runner-frameworks.sh\"\n";
                     showEnvVarsInLog = 0;\};
             - 9740EEB61CF901F6004384FC /* ShellScript */ = {
                     isa = PBXShellScriptBuildPhase;
                     buildActionMask = 2147483647;files = (+ );
                     inputPaths = (+ );
                     outputPaths = (+ );
                     runOnlyForDeploymentPostprocessing = 0;shellPath = /bin/sh;+ shellScript = "/bin/sh $FLUTTER_ROOT/packages/flutter_tools/bin/xcode_backend.sh";
              \};
             AB1344B0443C71CD721E1BB7 /* [CP] Check Pods Manifest.lock */ = {
                     isa = PBXShellScriptBuildPhase;
                     buildActionMask = 2147483647;files = (+ );
                     inputPaths = (+ );
                     name = "[CP] Check Pods Manifest.lock";
                     outputPaths = (+ );
                     runOnlyForDeploymentPostprocessing = 0;shellPath = /bin/sh;+ shellScript = "diff \"${PODS_ROOT}/../Podfile.lock\" \"${PODS_ROOT}/Manifest.lock\" > /dev/null\nif [[ $? != 0 ]] ; then
    cat << EOM\nerror: The sandbox is not in sync with the Podfile.lock. Run 'pod install' or update your CocoaPods installation.\nEOM\n
exit 1\hbox{hfi}\n";
                     showEnvVarsInLog = 0;+ };
+/* End PBXShellScriptBuildPhase section */
+
+/* Begin PBXSourcesBuildPhase section */
              97C146EA1CF9000F007C117D /* Sources */ = {
                     isa = PBXSourcesBuildPhase;
                     bui1dActionMask = 2147483647:
```

```
files = (+ 978B8F6F1D3862AE00F588F7 /* AppDelegate.m in Sources */,
+ 97C146F31CF9000F007C117D /* main.m in Sources */,
+ );
                     runOnlyForDeploymentPostprocessing = 0;\};
 +/* End PBXSourcesBuildPhase section */
+
 +/* Begin PBXVariantGroup section */
              97C146FA1CF9000F007C117D /* Main.storyboard */ = {
                     isa = PBXVariantGroup;
                     children = (97C146FB1CF9000F007C117D /* Base */,
+ );
                     name = Main.storyboard;+ sourceTree = "<group>";
              \};
              97C146FF1CF9000F007C117D /* LaunchScreen.storyboard \sqrt{*} = {
                     isa = PBXVariantGroup;
                     children = (97C147001CF9000F007C117D /* Base */,
+ );
                     name = LaunchScreen.storyboard;
                     sourceTree = "<group>";
              \};
 +/* End PBXVariantGroup section */
+
 +/* Begin XCBuildConfiguration section */
              97C147031CF9000F007C117D /* Debug */ = {
                     isa = XCBu1dConfiguration;baseConfigurationReference = 9740EEB21CF90195004384FC /* Debug.xcconfig */;
                     buildSettings = \{ALWAYS_SEARCH_USER_PATHS = NO;
                            CLANG_ANALYZER_NONNULL = YES;
                            CLANG_CXX_LANGUAGE_STANDARD = "gnu++0x";
                            CLANG_CXXX_LIBRARY = "libc++";CLANG_ENABLE_MODULES = YES;
                            CLANG_ENABLE_OBJC_ARC = YES;
                             CLANG_WARN_BOOL_CONVERSION = YES;
                            CLANG_WARN_CONSTANT_CONVERSION = YES;
                            + CLANG_WARN_DIRECT_OBJC_ISA_USAGE = YES_ERROR;
                            CLANG_WARN_EMPTY_BODY = YES;
                            CLANG_WARN_ENUM_CONVERSION = YES;
                            CLANG_WARN_INT_CONVERSION = YES;
```
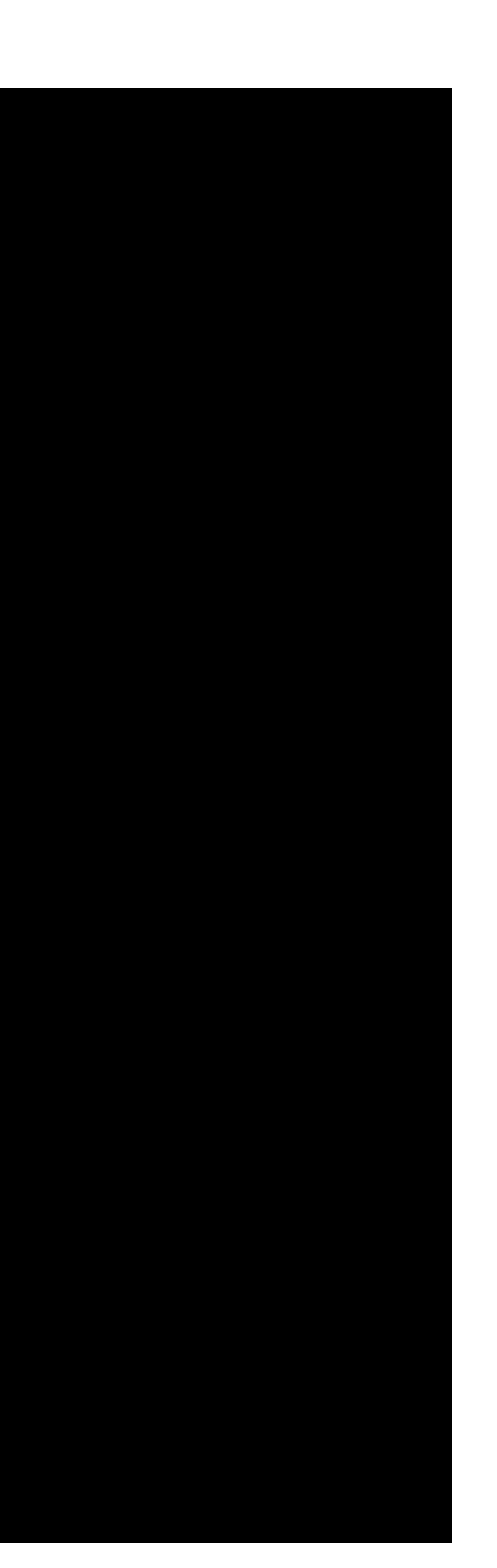

```
+ CLANG_WARN_OBJC_ROOT_CLASS = YES_ERROR;
                               CLANG_WARN_UNREACHABLE_CODE = YES;
                               + CLANG_WARN__DUPLICATE_METHOD_MATCH = YES;
                               + "CODE_SIGN_IDENTITY[sdk=iphoneos*]" = "iPhone Developer";
                               + COPY_PHASE_STRIP = NO;
                               DEBUG_INFORMATION_FORMAT = dwarf;
                               + ENABLE_STRICT_OBJC_MSGSEND = YES;
                               ENABLE_TESTABILITY = YES;
                               GCC\_C\_LANGUAGE\_STANDARD = gnu99;
                               GCC_DYNAMIC_NO_PIC = NO;+ GCC_NO_COMMON_BLOCKS = YES;
                               GCC_OPTIMIZATION_LEVEL = 0;
                               + GCC_PREPROCESSOR_DEFINITIONS = (
                                       "DEBUG=1",
                                       "$(inherited)",
+ );
                               + GCC_WARN_64_TO_32_BIT_CONVERSION = YES;
                               + GCC_WARN_ABOUT_RETURN_TYPE = YES_ERROR;
                               GCC_WARN_UNDECLARED_SELECTOR = YES;
                               + GCC_WARN_UNINITIALIZED_AUTOS = YES_AGGRESSIVE;
                               + GCC_WARN_UNUSED_FUNCTION = YES;
                               + GCC_WARN_UNUSED_VARIABLE = YES;
                               + IPHONEOS_DEPLOYMENT_TARGET = 8.0;
                               MTL_ENABLE_DEBUG_INFO = YES;ONLY_ACTIVE_ARCH = YES;
                               SDKROOT = iphoneos:
                               + TARGETED_DEVICE_FAMILY = "1,2";
                       \};
                       name = Debug;\};
               97C147041CF9000F007C117D /* Release */ = {
                       isa = XCBuildConfiguration;baseConfigurationReference = 7AFA3C8E1D35360C0083082E /* Release.xcconfig */;
                       buildSettings = {ALWAYS_SEARCH_USER_PATHS = NO;
                               CLANG_ANALYZER_NONNULL = YES;
                               + CLANG_CXX_LANGUAGE_STANDARD = "gnu++0x";
                               CLANG_CXXX_LIBRARY = "libc++";CLANG_ENABLE_MODULES = YES;
                               CLANG_ENABLE_OBJC_ARC = YES;
                               CLANG_WARN_BOOL_CONVERSION = YES;
                               CLANG_WARN_CONSTANT_CONVERSION = YES;
                               + CLANG_WARN_DIRECT_OBJC_ISA_USAGE = YES_ERROR;
                               CLANG_WARN_EMPTY_BODY = YES;
```
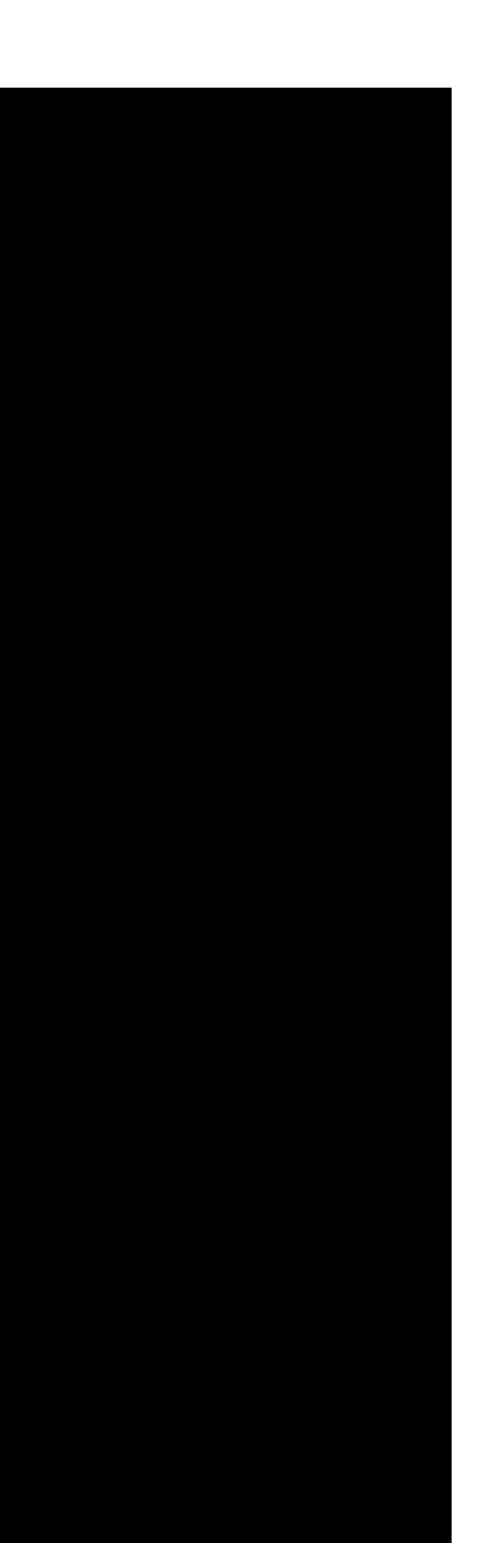

```
CLANG_WARN_ENUM_CONVERSION = YES;
                             CLANG_WARN_INT_CONVERSION = YES;
                              + CLANG_WARN_OBJC_ROOT_CLASS = YES_ERROR;
                              CLANG_WARN_UNREACHABLE_CODE = YES;
                              + CLANG_WARN__DUPLICATE_METHOD_MATCH = YES;
                              + "CODE_SIGN_IDENTITY[sdk=iphoneos*]" = "iPhone Developer";
                              COPY_PHASE_STRIP = NO;
                             DEBUG_INFORMATION_FORMAT = "dwarf-with-dsym";
                              ENABLE_NS_ASSERTIONS = NO;
                              + ENABLE_STRICT_OBJC_MSGSEND = YES;
                             GCC\_C\_LANGUAGE\_STANDARD = gnu99;GCC_NO_COMMON_BLOCKS = YES;
                             + GCC_WARN_64_TO_32_BIT_CONVERSION = YES;
                             + GCC_WARN_ABOUT_RETURN_TYPE = YES_ERROR;
                              + GCC_WARN_UNDECLARED_SELECTOR = YES;
                              + GCC_WARN_UNINITIALIZED_AUTOS = YES_AGGRESSIVE;
                              + GCC_WARN_UNUSED_FUNCTION = YES;
                              GCC_WARN_UNUSED_VARIABLE = YES;
                             IPHONEOS_DEPLOYMENT_TARGET = 8.0;
                             MTL_ENABLE_DEBUG_INFO = NO;SDKROOT = iphoneos;TARGE\text{TED\_DEVICE\_FAMILY} = "1,2";VALIDATE_PRODUCT = YES;
+ };
                      name = Release;
              \};
              97C147061CF9000F007C117D /* Debug */ = {
                      isa = XCBuildConfiguration;baseConfigurationReference = 9740EEB21CF90195004384FC /* Debug.xcconfig */;
                      buildSettings = \{+ ASSETCATALOG_COMPILER_APPICON_NAME = AppIcon;
                              ENABLE_BITCODE = NO;FRAMEWORK_SEARCH_PATHS = (
                                     "$(inherited)",
                                     "$(PROJECT_DIR)/Flutter",
+ );
                              + INFOPLIST_FILE = Runner/Info.plist;
                             + LD_RUNPATH_SEARCH_PATHS = "$(inherited) @executable_path/Frameworks";
                              LIBRARY_SEARCH_PATHS = (
                                      "$(inherited)",
                                     "$(PROJECT_DIR)/Flutter",
+ );
                              PRODUCT_NAME = "$(TARGET_NAME)";
+ };
```
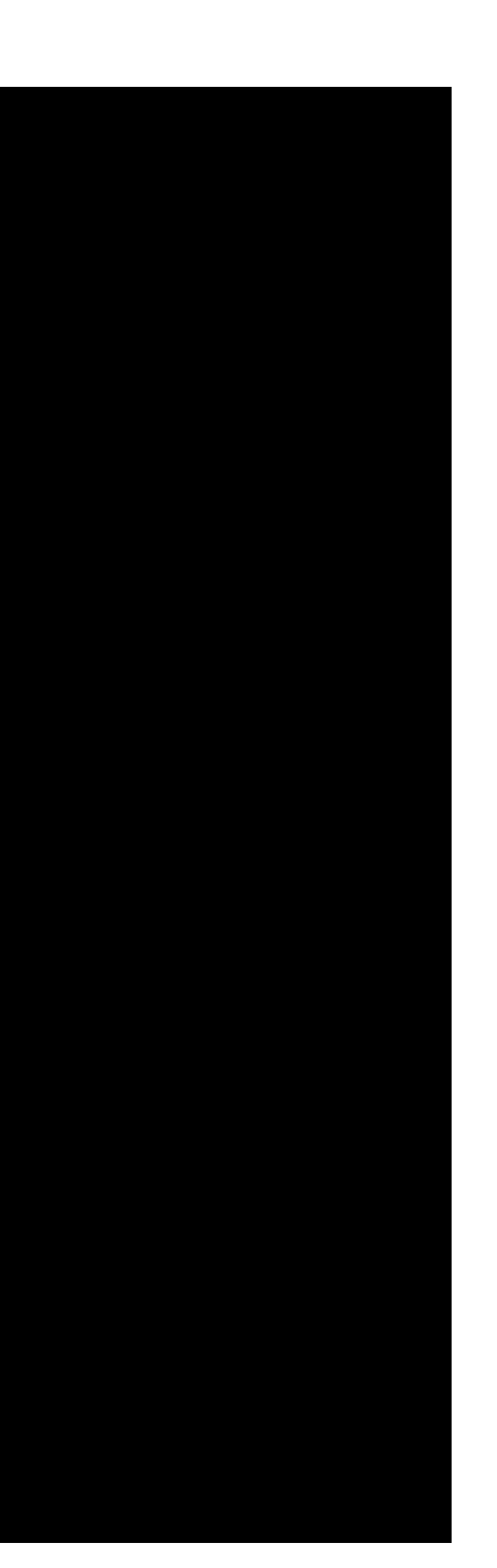

```
name = Debug;\};
              97C147071CF9000F007C117D /* Release */ = {
                     isa = XCBuildConfiguration;baseConfigurationReference = 7AFA3C8E1D35360C0083082E /* Release.xcconfig */;
                     buildSettings = \{ASSETCATALOG\_COMPILER\_APPICON\_NAME = AppIcon;ENABLE\_BITCODE = NO;FRAMEWORK_SEARCH_PATHS = (
                                    "$(inherited)",
                                    "$(PROJECT_DIR)/Flutter",
+ );
                             + INFOPLIST_FILE = Runner/Info.plist;
                            + LD_RUNPATH_SEARCH_PATHS = "$(inherited) @executable_path/Frameworks";
                            LIBRARY_SEARCH_PATHS = ("$(inherited)",
                                    + "$(PROJECT_DIR)/Flutter",
+ );
                            PRODUCT_NAME = "$(TARGET_NAME)";
                     \};
                     name = Release;\};
 +/* End XCBuildConfiguration section */
+
 +/* Begin XCConfigurationList section */
              97C146E91CF9000F007C117D /* Build configuration list for PBXProject "Runner" */ = {}isa = XCConfigurationList;
                     buildConfigurations = (97C147031CF9000F007C117D /* Debug */,
                            97C147041CF9000F007C117D /* Release */,
+ );
                     defaultConfigurationIsVisible = 0;defaultConfigurationName = Release;
+ };
              - 97C147051CF9000F007C117D /* Build configuration list for PBXNativeTarget "Runner" */ = {
                     isa = XCConfigurationList;buildConfigurations = (97C147061CF9000F007C117D /* Debug */,
                            97C147071CF9000F007C117D /* Release */,
+ );
                     defaultConfigurationIsVisible = 0;defaultConfigurationName = Release;\};
 +/* End XCConfigurationList section */
```
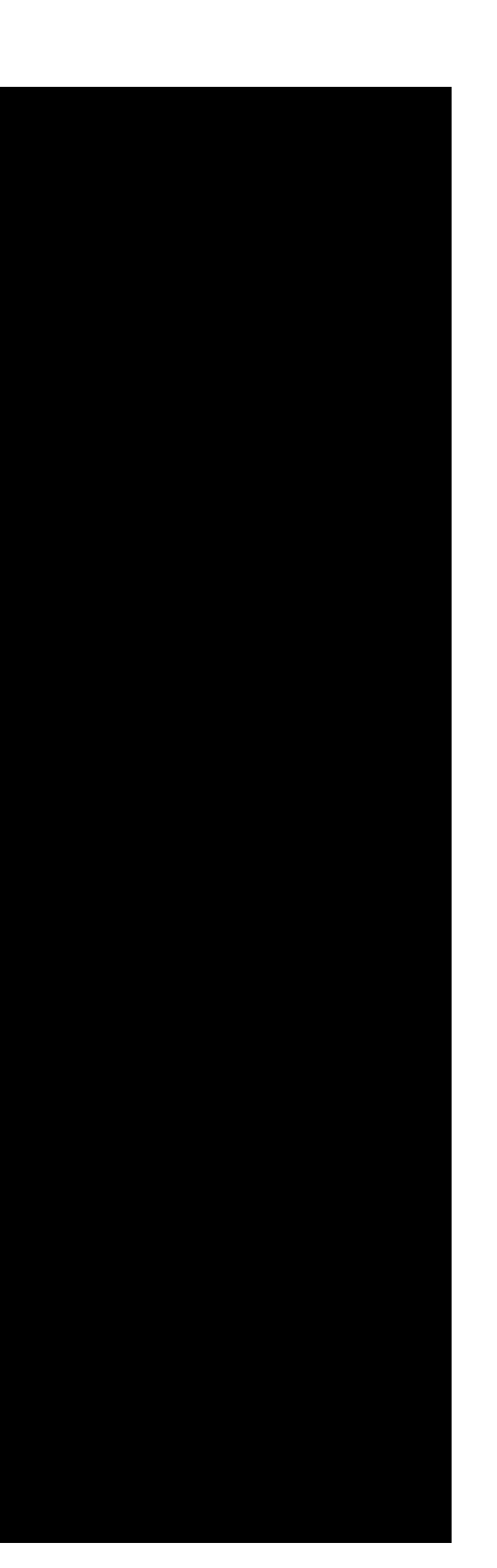

```
\ddot{\ };
        rootObject = 97C146E61CF9000F007C117D /* Project object */;
+}
diff --git a/ios/Runner.xcodeproj/project.xcworkspace/contents.xcworkspacedata b/ios/Runner.xcodeproj/project.xcworkspace/
contents.xcworkspacedata
new file mode 100644
index 0000000..21a3cc1
 --- /dev/null
+++ b/ios/Runner.xcodeproj/project.xcworkspace/contents.xcworkspacedata
@@ -0,0 +1,10 @@+<?xml version="1.0" encoding="UTF-8"?>
 +<Workspace
   version = "1.0"<FileRef
       + location = "group:Runner.xcodeproj">
    \langleFileRef>
    <FileRef
       + location = "group:Pods/Pods.xcodeproj">
    \langleFileRef>
 +</Workspace>
diff --git a/ios/Runner.xcodeproj/xcshareddata/xcschemes/Runner.xcscheme b/ios/Runner.xcodeproj/xcshareddata/xcschemes/Runner.xcscheme
new file mode 100644
index 0000000..89550f6
 --- /dev/null
+++ b/ios/Runner.xcodeproj/xcshareddata/xcschemes/Runner.xcscheme
@@ -0,0 +1,91 @@
 +<?xml version="1.0" encoding="UTF-8"?>
 +<Scheme
   LastUpgradeVersion = "0730"
   version = "1.3">+ <BuildAction
       parallelizeBuildables = "YES"
      + buildImplicitDependencies = "YES">
       + <BuildActionEntries>
          + <BuildActionEntry
            buildForTesting = "YES"
             buidForRunning = "YES"buildForProfitling = "YES"buildForArchiving = "YES"+ buildForAnalyzing = "YES">
             + <BuildableReference
                Builder = "primary"BlueprintIdentifier = "97C146ED1CF9000F007C117D"
                BuildableName = "Runner.app"
```

```
BlueprintName = "Runner"
            + ReferencedContainer = "container:Runner.xcodeproj">
         + </BuildableReference>
      + </BuildActionEntry>
   + </BuildActionEntries>
+ </BuildAction>
+ <TestAction
   + buildConfiguration = "Debug"
   + selectedDebuggerIdentifier = "Xcode.DebuggerFoundation.Debugger.LLDB"
   + selectedLauncherIdentifier = "Xcode.DebuggerFoundation.Launcher.LLDB"
   + shouldUseLaunchSchemeArgsEnv = "YES">
   + <Testables>
   + </Testables>
   + <MacroExpansion>
      + <BuildableReference
        Builder = "primary"BlueprintIdentifier = "97C146ED1CF9000F007C117D"
        BuildableName = "Runner.app"
        BlueprintName = "Runner"
        ReferencedContainer = "container:Runner.xcodeproj">
      + </BuildableReference>
   + </MacroExpansion>
   + <AdditionalOptions>
   + </AdditionalOptions>
+ </TestAction>
\epsilon - Launch Action
  buildConfiguration = "Debug"
   + selectedDebuggerIdentifier = "Xcode.DebuggerFoundation.Debugger.LLDB"
   + selectedLauncherIdentifier = "Xcode.DebuggerFoundation.Launcher.LLDB"
   launchStyle = "0"
   useCustomWorkingDirectory = "NO"
   ignoresPersistentStateOnLaunch = "NO"
   debugDocumentVersioning = "YES"
   + debugServiceExtension = "internal"
   + allowLocationSimulation = "YES">
   + <BuildableProductRunnable
      runnableDebuggingMode = "0"+ <BuildableReference
        Builder = "primary"BlueprintIdentifier = "97C146ED1CF9000F007C117D"
        BuildableName = "Runner.app"
        BlueprintName = "Runner"
        + ReferencedContainer = "container:Runner.xcodeproj">
      + </BuildableReference>
```
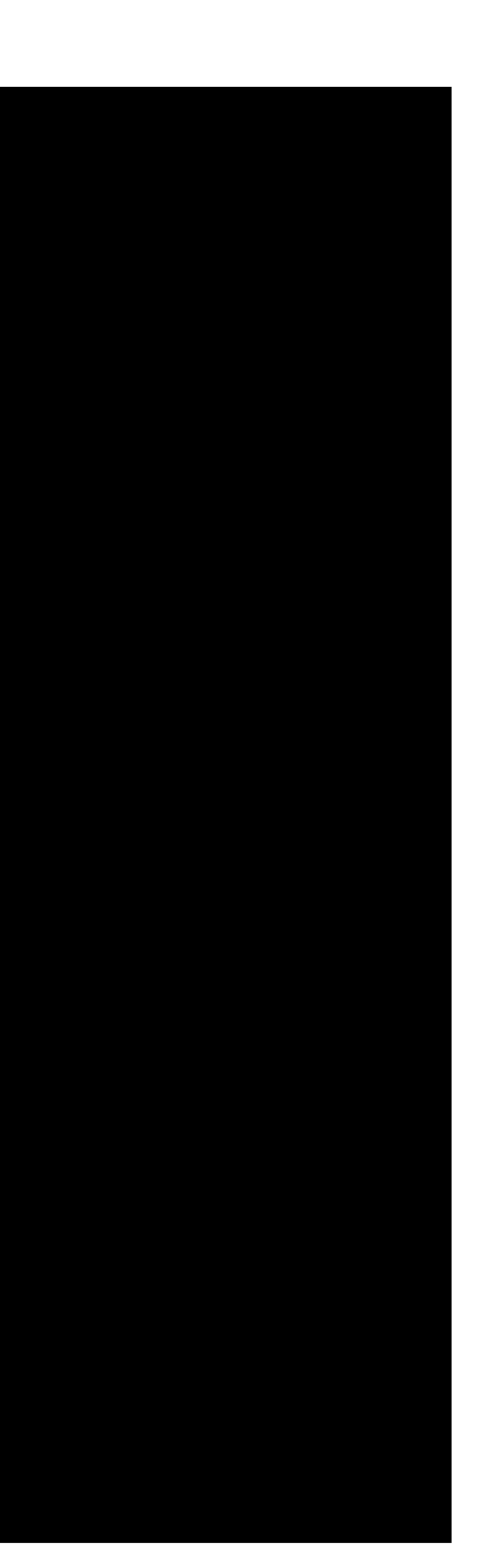

```
+ </BuildableProductRunnable>
       + <AdditionalOptions>
       + </AdditionalOptions>
    + </LaunchAction>
    + <ProfileAction
       buildConfiguration = "Release"+ shouldUseLaunchSchemeArgsEnv = "YES"
       savedToolIdentifier = ""useCustomerWorkingDirectory = "NO"+ debugDocumentVersioning = "YES">
       + <BuildableProductRunnable
          runnableDebuggingMode = "0"+ <BuildableReference
             BuildableIdentifier = "primary"
             BlueprintIdentifier = "97C146ED1CF9000F007C117D"
             BuildableName = "Runner.app"
             BlueprintName = "Runner"
             + ReferencedContainer = "container:Runner.xcodeproj">
          + </BuildableReference>
       + </BuildableProductRunnable>
    + </ProfileAction>
    <AnalyzeAction
       + buildConfiguration = "Debug">
    + </AnalyzeAction>
    <ArchiveAction
       buildConfiguration = "Release"
       + revealArchiveInOrganizer = "YES">
    + </ArchiveAction>
 +</Scheme>
diff --git a/ios/Runner.xcworkspace/contents.xcworkspacedata b/ios/Runner.xcworkspace/contents.xcworkspacedata
new file mode 100644
index 0000000..21a3cc1
 --- /dev/null
+++ b/ios/Runner.xcworkspace/contents.xcworkspacedata
@@ -0,0 +1,10 @@
 +<?xml version="1.0" encoding="UTF-8"?>
 +<Workspace
    version = "1.0"<FileRef
       + location = "group:Runner.xcodeproj">
    + </FileRef>
    <FileRef
       + location = "group:Pods/Pods.xcodeproj">
    + </FileRef>
```
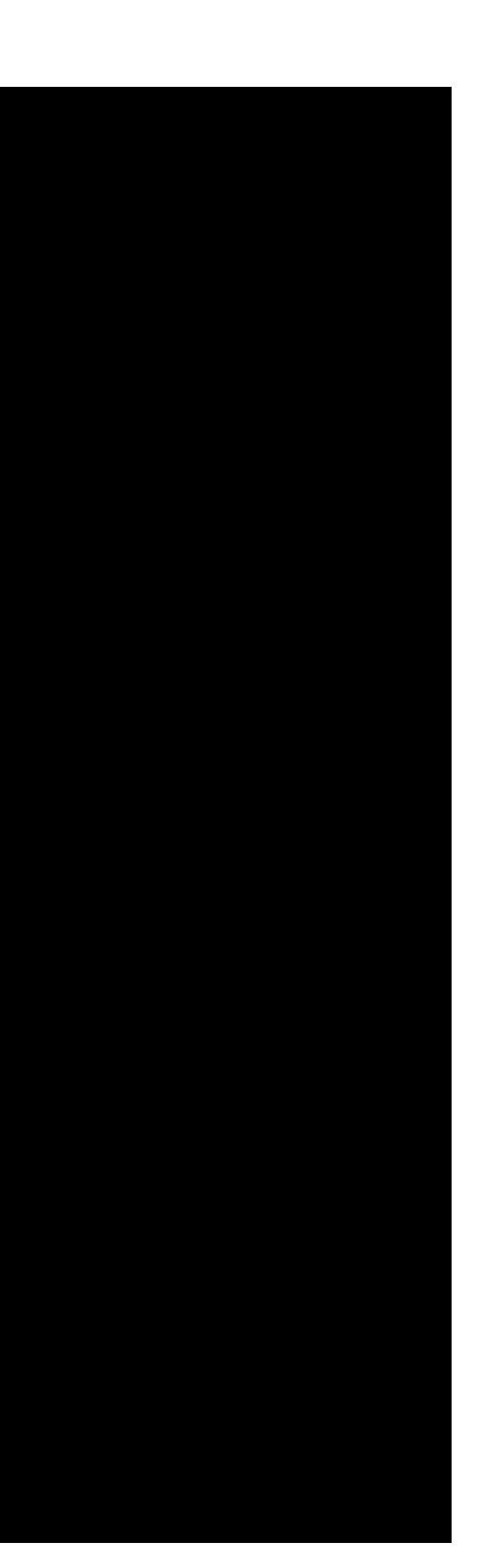

+</Workspace> diff --git a/ios/Runner/AppDelegate.h b/ios/Runner/AppDelegate.h new file mode 100644 index 0000000..a5a8b38 --- /dev/null +++ b/ios/Runner/AppDelegate.h @@ -0,0 +1,7 @@ +#import <UIKit/UIKit.h>

+

+@interface AppDelegate : UIResponder <UIApplicationDelegate>

+- (BOOL)application:(UIApplication \*)application didFinishLaunchingWithOptions:(NSDictionary \*)launchOptions { // Override point for customization after application launch. return YES;

+ +@property (strong, nonatomic) UIWindow \*window;

+

## +@end

diff --git a/ios/Runner/AppDelegate.m b/ios/Runner/AppDelegate.m new file mode 100644 index 0000000..d4cfa3a --- /dev/null +++ b/ios/Runner/AppDelegate.m @@ -0,0 +1,33 @@ +#import <Flutter/Flutter.h> +#include "AppDelegate.h" +

+@implementation AppDelegate

+

### +} +

+- (void)applicationWillResignActive:(UIApplication \*)application {

// Sent when the application is about to move from active to inactive state. This can occur for certain types of temporary interruptions such as an incoming phone call or SMS message) or when the user quits the application and it begins the transition to the background state. // Use this method to pause ongoing tasks, disable timers, and throttle down OpenGL ES frame rates. Games should use this method to pause he game.

+} +

+- (void)applicationDidEnterBackground:(UIApplication \*)application {

// Use this method to release shared resources, save user data, invalidate timers, and store enough application state information to restore our application to its current state in case it is terminated later.

// If your application supports background execution, this method is called instead of applicationWillTerminate: when the user quits.

+} +

+- (void)applicationWillEnterForeground:(UIApplication \*)application {

```
// Called as part of the transition from the background to the inactive state; here you can undo many of the changes made on entering the
 ackground.
+}
+
   +- (void)applicationDidBecomeActive:(UIApplication *)application {
    // Restart any tasks that were paused (or not yet started) while the application was inactive. If the application was previously in the
 ackground, optionally refresh the user interface.
+}
+
   +- (void)applicationWillTerminate:(UIApplication *)application {
     + // Called when the application is about to terminate. Save data if appropriate. See also applicationDidEnterBackground:.
+}
+
 +@end
diff --git a/ios/Runner/Assets.xcassets/AppIcon.appiconset/Contents.json b/ios/Runner/Assets.xcassets/AppIcon.appiconset/Contents.json
new file mode 100644
index 0000000..87cdfb9
 -- /dev/null
+++ b/ios/Runner/Assets.xcassets/AppIcon.appiconset/Contents.json
 @@ -0,0 +1,110 @@
+{
     "images": [
+ {
             + "idiom":"iphone",
             "size":"29x29",
             "scale":"1x",
             + "filename":"Icon-App-29x29@1x.png"
         \},
+ {
             + "idiom":"iphone",
             "size":"29x29",
             "scale":"2x",
             + "filename":"Icon-App-29x29@2x.png"
         \},
+ {
             + "idiom":"iphone",
             "size":"29x29",
             "scale":"3x",
             + "filename":"Icon-App-29x29@3x.png"
         + },
+ {
             "idiom":"iphone",
             "size":"40x40",
```
+ "scale":"1x",

```
"filename":"Icon-App-40x40@1x.png"
        + },
+ {
            "idiom":"iphone",
            "size":"40x40",
            "scale":"2x",
            + "filename":"Icon-App-40x40@2x.png"
       + },
+ {
            "idiom":"iphone",
            "size":"40x40",
            "scale":"3x",
            + "filename":"Icon-App-40x40@3x.png"
        + },
+ {
            "idiom":"iphone",
            "size":"60x60",
            "scale":"1x",
            + "filename":"Icon-App-60x60@1x.png"
        + },
+ \{"idiom":"iphone",
            "size":"60x60",
            + "scale":"2x",
            + "filename":"Icon-App-60x60@2x.png"
        + },
+ {
            "idiom":"iphone",
            "size":"60x60",
            "scale":"3x",
            + "filename":"Icon-App-60x60@3x.png"
        + },
+ {
            + "idiom":"ipad",
            "size":"29x29",
            "scale":"1x",
            + "filename":"Icon-App-29x29@1x.png"
        + },
+ \{+ "idiom":"ipad",
            "size":"29x29",
            "scale":"2x",
            "filename":"Icon-App-29x29@2x.png"
+ },
```
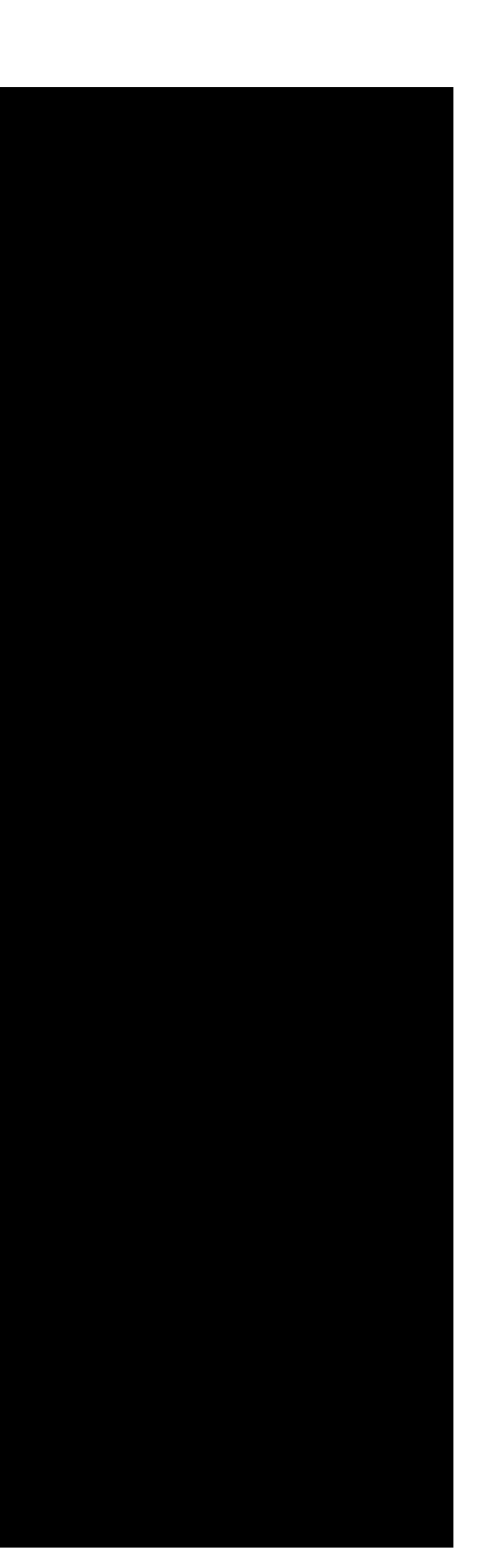

```
+ {
            "idiom":"ipad",
            "size":"40x40",
            "scale":"1x",
            + "filename":"Icon-App-40x40@1x.png"
        + },
+ \{"idiom":"ipad",
            "size":"40x40",
            "scale":"2x",
            + "filename":"Icon-App-40x40@2x.png"
        + },
+ {
            + "idiom":"ipad",
            "size":"76x76",
            "scale":"1x",
            + "filename":"Icon-App-76x76@1x.png"
        + },
+ {
            "idiom":"ipad",
            "size":"76x76",
            "scale":"2x",
            + "filename":"Icon-App-76x76@2x.png"
        + },
+ {
            + "idiom":"ipad",
            "size":"76x76",
            + "scale":"3x",
            + "filename":"Icon-App-76x76@3x.png"
        + },
+ {
            + "idiom":"ipad",
            "size":"83.5x83.5",
            "scale":"2x",
            + "filename":"Icon-App-83.5x83.5@2x.png"
    \mathbf{I},
    "info":"version":1,
        "author": "makeappicon"
+ }
```
+}

diff --git a/ios/Runner/Assets.xcassets/AppIcon.appiconset/Icon-App-29x29@1x.png b/ios/Runner/Assets.xcassets/AppIcon.appiconset/Icon-App-29x29@1x.png

new file mode 100644 index 0000000..4cde121 Binary files /dev/null and b/ios/Runner/Assets.xcassets/AppIcon.appiconset/Icon-App-29x29@1x.png differ diff --git a/ios/Runner/Assets.xcassets/AppIcon.appiconset/Icon-App-29x29@2x.png b/ios/Runner/Assets.xcassets/AppIcon.appiconset/Icon-App-29x29@2x.png new file mode 100644 index 0000000..d0ef06e Binary files /dev/null and b/ios/Runner/Assets.xcassets/AppIcon.appiconset/Icon-App-29x29@2x.png differ diff --git a/ios/Runner/Assets.xcassets/AppIcon.appiconset/Icon-App-29x29@3x.png b/ios/Runner/Assets.xcassets/AppIcon.appiconset/Icon-App-29x29@3x.png new file mode 100644 index 0000000..dcdc230 Binary files /dev/null and b/ios/Runner/Assets.xcassets/AppIcon.appiconset/Icon-App-29x29@3x.png differ diff --git a/ios/Runner/Assets.xcassets/AppIcon.appiconset/Icon-App-40x40@1x.png b/ios/Runner/Assets.xcassets/AppIcon.appiconset/Icon-App-40x40@1x.png new file mode 100644 index 0000000..2ccbfd9 Binary files /dev/null and b/ios/Runner/Assets.xcassets/AppIcon.appiconset/Icon-App-40x40@1x.png differ diff --git a/ios/Runner/Assets.xcassets/AppIcon.appiconset/Icon-App-40x40@2x.png b/ios/Runner/Assets.xcassets/AppIcon.appiconset/Icon-App-40x40@2x.png new file mode 100644 index 0000000..c8f9ed8 Binary files /dev/null and b/ios/Runner/Assets.xcassets/AppIcon.appiconset/Icon-App-40x40@2x.png differ diff --git a/ios/Runner/Assets.xcassets/AppIcon.appiconset/Icon-App-40x40@3x.png b/ios/Runner/Assets.xcassets/AppIcon.appiconset/Icon-App-40x40@3x.png new file mode 100644 index 0000000..a6d6b86 Binary files /dev/null and b/ios/Runner/Assets.xcassets/AppIcon.appiconset/Icon-App-40x40@3x.png differ diff --git a/ios/Runner/Assets.xcassets/AppIcon.appiconset/Icon-App-60x60@1x.png b/ios/Runner/Assets.xcassets/AppIcon.appiconset/Icon-App-60x60@1x.png new file mode 100644 index 0000000..f091b6b Binary files /dev/null and b/ios/Runner/Assets.xcassets/AppIcon.appiconset/Icon-App-60x60@1x.png differ diff --git a/ios/Runner/Assets.xcassets/AppIcon.appiconset/Icon-App-60x60@2x.png b/ios/Runner/Assets.xcassets/AppIcon.appiconset/Icon-App-60x60@2x.png new file mode 100644 index 0000000..a6d6b86 Binary files /dev/null and b/ios/Runner/Assets.xcassets/AppIcon.appiconset/Icon-App-60x60@2x.png differ diff --git a/ios/Runner/Assets.xcassets/AppIcon.appiconset/Icon-App-60x60@3x.png b/ios/Runner/Assets.xcassets/AppIcon.appiconset/Icon-App-60x60@3x.png new file mode 100644 index 0000000..75b2d16 Binary files /dev/null and b/ios/Runner/Assets.xcassets/AppIcon.appiconset/Icon-App-60x60@3x.png differ diff --git a/ios/Runner/Assets.xcassets/AppIcon.appiconset/Icon-App-76x76@1x.png b/ios/Runner/Assets.xcassets/AppIcon.appiconset/Icon-

```
App-76x76@1x.png
new file mode 100644
index 0000000..c4df70d
Binary files /dev/null and b/ios/Runner/Assets.xcassets/AppIcon.appiconset/Icon-App-76x76@1x.png differ
diff --git a/ios/Runner/Assets.xcassets/AppIcon.appiconset/Icon-App-76x76@2x.png b/ios/Runner/Assets.xcassets/AppIcon.appiconset/Icon-
App-76x76@2x.png
new file mode 100644
index 0000000..6a84f41
Binary files /dev/null and b/ios/Runner/Assets.xcassets/AppIcon.appiconset/Icon-App-76x76@2x.png differ
diff --git a/ios/Runner/Assets.xcassets/AppIcon.appiconset/Icon-App-76x76@3x.png b/ios/Runner/Assets.xcassets/AppIcon.appiconset/Icon-
App-76x76@3x.png
new file mode 100644
index 0000000..5d2bad8
Binary files /dev/null and b/ios/Runner/Assets.xcassets/AppIcon.appiconset/Icon-App-76x76@3x.png differ
diff --git a/ios/Runner/Assets.xcassets/AppIcon.appiconset/Icon-App-83.5x83.5@2x.png b/ios/Runner/Assets.xcassets/AppIcon.appiconset/Icon-
App-83.5x83.5@2x.png
new file mode 100644
index 0000000..d0e1f58
Binary files /dev/null and b/ios/Runner/Assets.xcassets/AppIcon.appiconset/Icon-App-83.5x83.5@2x.png differ
diff --git a/ios/Runner/Base.lproj/LaunchScreen.storyboard b/ios/Runner/Base.lproj/LaunchScreen.storyboard
new file mode 100644
index 0000000..ebf48f6
 --- /dev/null
+++ b/ios/Runner/Base.lproj/LaunchScreen.storyboard
@@ -0,0 +1,27 @@
 +<?xml version="1.0" encoding="UTF-8" standalone="no"?>
 +<document type="com.apple.InterfaceBuilder3.CocoaTouch.Storyboard.XIB" version="3.0" toolsVersion="10117" systemVersion="15F34" 
 targetRuntime="iOS.CocoaTouch" propertyAccessControl="none" useAutolayout="YES" launchScreen="YES" useTraitCollections="YES" 
 initialViewController="01J-lp-oVM">
     + <dependencies>
         + <deployment identifier="iOS"/>
         + <plugIn identifier="com.apple.InterfaceBuilder.IBCocoaTouchPlugin" version="10085"/>
     + </dependencies>
     + <scenes>
         + <!--View Controller-->
         + <scene sceneID="EHf-IW-A2E">
             + <objects>
                 + <viewController id="01J-lp-oVM" sceneMemberID="viewController">
                     + <layoutGuides>
                         + <viewControllerLayoutGuide type="top" id="Llm-lL-Icb"/>
                         + <viewControllerLayoutGuide type="bottom" id="xb3-aO-Qok"/>
                     + </layoutGuides>
                     + <view key="view" contentMode="scaleToFill" id="Ze5-6b-2t3">
                         \epsilon <rect key="frame" x="0.0" y="0.0" width="600" height="600"/>
```

```
+ <autoresizingMask key="autoresizingMask" widthSizable="YES" heightSizable="YES"/>
                          + <color key="backgroundColor" white="1" alpha="1" colorSpace="custom" customColorSpace="calibratedWhite"/>
                      \langle \text{view} \rangle+ </viewController>
                  + <placeholder placeholderIdentifier="IBFirstResponder" id="iYj-Kq-Ea1" userLabel="First Responder" 
 sceneMemberID="firstResponder"/>
             + </objects>
             + <point key="canvasLocation" x="53" y="375"/>
         \langle scene\rangle\langle scenes>+</document>
diff --git a/ios/Runner/Base.lproj/Main.storyboard b/ios/Runner/Base.lproj/Main.storyboard
new file mode 100644
index 0000000..f3c2851
 --- /dev/null
+++ b/ios/Runner/Base.lproj/Main.storyboard
@@ -0,0 +1,26 @@
 +<?xml version="1.0" encoding="UTF-8" standalone="no"?>
 +<document type="com.apple.InterfaceBuilder3.CocoaTouch.Storyboard.XIB" version="3.0" toolsVersion="10117" systemVersion="15F34" 
 targetRuntime="iOS.CocoaTouch" propertyAccessControl="none" useAutolayout="YES" useTraitCollections="YES" initialViewController="BYZ-38-t0r">
     + <dependencies>
         + <deployment identifier="iOS"/>
         + <plugIn identifier="com.apple.InterfaceBuilder.IBCocoaTouchPlugin" version="10085"/>
     + </dependencies>
     + <scenes>
         + <!--Flutter View Controller-->
         + <scene sceneID="tne-QT-ifu">
             + <objects>
                  + <viewController id="BYZ-38-t0r" customClass="FlutterViewController" sceneMemberID="viewController">
                      + <layoutGuides>
                          + <viewControllerLayoutGuide type="top" id="y3c-jy-aDJ"/>
                          + <viewControllerLayoutGuide type="bottom" id="wfy-db-euE"/>
                      + </layoutGuides>
                      + <view key="view" contentMode="scaleToFill" id="8bC-Xf-vdC">
                          \epsilon <rect key="frame" x="0.0" y="0.0" width="600" height="600"/>
                          + <autoresizingMask key="autoresizingMask" widthSizable="YES" heightSizable="YES"/>
                          + <color key="backgroundColor" white="1" alpha="1" colorSpace="custom" customColorSpace="calibratedWhite"/>
                      \langle view\rangle+ </viewController>
                  + <placeholder placeholderIdentifier="IBFirstResponder" id="dkx-z0-nzr" sceneMemberID="firstResponder"/>
             + </objects>
         \langle scene\rangle+ </scenes>
 +</document>
```

```
diff --git a/ios/Runner/Info.plist b/ios/Runner/Info.plist
new file mode 100644
index 0000000..fbc0886
 --- /dev/null
+++ b/ios/Runner/Info.plist
@@ -0,0 +1,49 @@
 +<?xml version="1.0" encoding="UTF-8"?>
 +<!DOCTYPE plist PUBLIC "-//Apple//DTD PLIST 1.0//EN" "http://www.apple.com/DTDs/PropertyList-1.0.dtd">
 +<plist version="1.0">
 +<dict>
        + <key>CFBundleDevelopmentRegion</key>
        <string>en</string>
        + <key>CFBundleExecutable</key>
        + <string>$(EXECUTABLE_NAME)</string>
        + <key>CFBundleIdentifier</key>
        <string>com.yourcompany.f</string>
        + <key>CFBundleInfoDictionaryVersion</key>
        <string>6.0</string>
        + <key>CFBundleName</key>
        + <string>f</string>
        + <key>CFBundlePackageType</key>
        <string>APPL</string>
        + <key>CFBundleShortVersionString</key>
        <string>1.0</string>
        + <key>CFBundleSignature</key>
        <string>?????</string>
        + <key>CFBundleVersion</key>
        <string>1</string>
        + <key>LSRequiresIPhoneOS</key>
        <true/+ <key>UILaunchStoryboardName</key>
        <string>LaunchScreen</string>
        + <key>UIMainStoryboardFile</key>
        + <string>Main</string>
        + <key>UIRequiredDeviceCapabilities</key>
        + <array>
                + <string>arm64</string>
        + </array>
        + <key>UISupportedInterfaceOrientations</key>
        + <array>
                 + <string>UIInterfaceOrientationPortrait</string>
                 + <string>UIInterfaceOrientationLandscapeLeft</string>
                 + <string>UIInterfaceOrientationLandscapeRight</string>
        + </array>
```
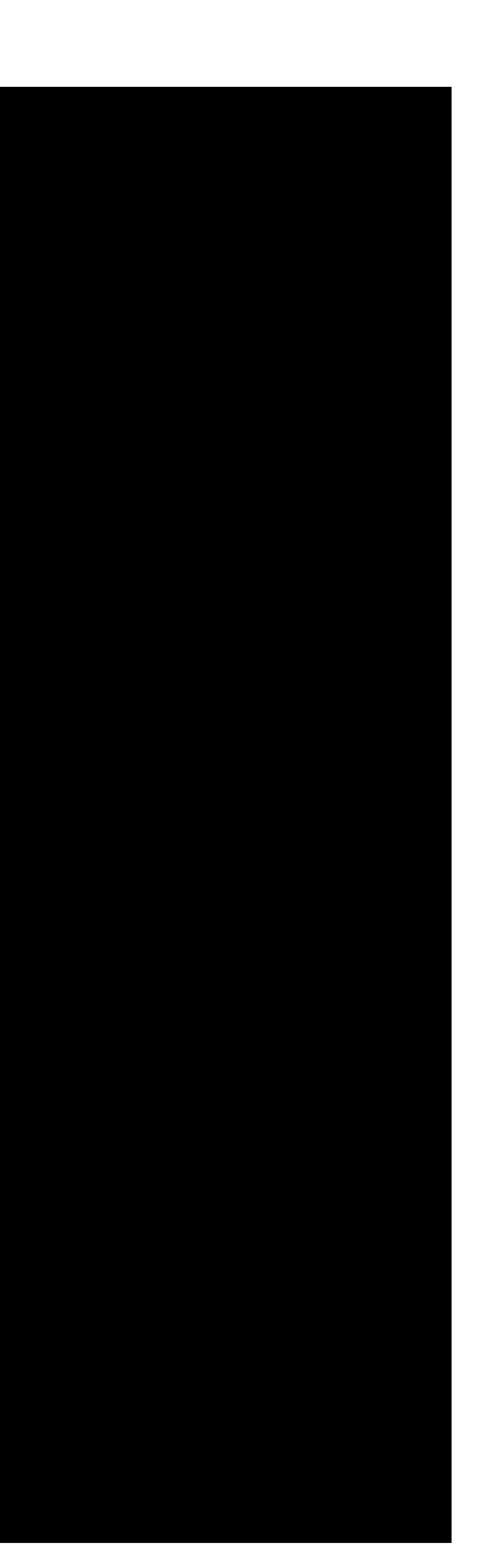

```
+ <key>UISupportedInterfaceOrientations~ipad</key>
        + <array>
                + <string>UIInterfaceOrientationPortrait</string>
                 + <string>UIInterfaceOrientationPortraitUpsideDown</string>
                 + <string>UIInterfaceOrientationLandscapeLeft</string>
                + <string>UIInterfaceOrientationLandscapeRight</string>
        + </array>
        + <key>UIViewControllerBasedStatusBarAppearance</key>
        < false/>
 +</dict>
 +</plist>
diff --git a/ios/Runner/main.m b/ios/Runner/main.m
new file mode 100644
index 0000000..7e0fe2c
--- /dev/null
+++ b/ios/Runner/main.m
@@ -0,0 +1,11 @@
+#import <UIKit/UIKit.h>
 +#import <Flutter/Flutter.h>
 +#import "AppDelegate.h"
+
+int main(int argc, char * argv[]) {
     + FlutterInit(argc, (const char**)argv);
     + @autoreleasepool {
         return UIApplicationMain(argc, argv, nil,
                                   NSStringFromClass([AppDelegate class]));
+ }
+}
diff --git a/lib/main.dart b/lib/main.dart
new file mode 100644
index 0000000..b45cce8
--- /dev/null
+++ b/lib/main.dart
@@ -0,0 +1,48 @@
 +import 'package:flutter/material.dart';
+
 -void main() \{runApp(
    new MaterialApp(
       title: 'Flutter Demo',
       theme: new ThemeData(
         primarySwatch: Colors.blue,
       \mathcal{A}, \mathcal{A}home: new FlutterDemo(),
```
![](_page_65_Picture_1.jpeg)

```
+ ),
   );+}
+
 +class FlutterDemo extends StatefulWidget {
  FlutterDemo({Key key}) : super(key: key);
+
   @override
   + _FlutterDemoState createState() => new _FlutterDemoState();
+}
+
 +class _FlutterDemoState extends State<FlutterDemo> {
   int _counter = 0;
+
   void _incrementCounter() {
     setState() \{_counter++;
    + });
+ }
+
   @override
  Widget build(BuildContext context) {
    return new Scaffold(
       appBar: new AppBar(
         title: new Text('Flutter Demo'),
       \mathcal{L},
       body: new Center(
        child: new Text(
             'Button tapped $_counter time${ _counter == 1 ? '' : 's' }.'),
       + ),
       + floatingActionButton: new FloatingActionButton(
         onPressed: _incrementCounter,
         + tooltip: 'Increment',
         child: new Icon(Icons.add),
       + ),
     \mathcal{E}+ }
+}
diff --git a/pubspec.yaml b/pubspec.yaml
new file mode 100644
index 0000000..de4835f
--- /dev/null
+++ b/pubspec.yaml
@@ -0,0 +1,5 @@
```
![](_page_66_Picture_1.jpeg)

+name: f +description: A new flutter project. +dependencies:

+ flutter:

+ sdk: flutter

mit-macbookpro2:f mit\$

![](_page_67_Picture_4.jpeg)